# UNIVERSITÀ DEGLI STUDI DI PADOVA

DIPARTIMENTO DI INGEGNERIA DELL'INFORMAZIONE CORSO DI LAUREA TRIENNALE IN INGEGNERIA BIOMEDICA

**RELAZIONE DI TIROCINIO** 

UTILIZZO DI SOFTWARE LABVIEW PER LA REALIZZAZIONE DELL'INTERFACCIA OPERATORE DELL'APPARATO FRONT END DEL PROGETTO SPES

> LAUREANDA **Clelia Scudellaro**

94.YA

RELATORE **Prof.Franco Bombi** 

**CORRELATORI Dott.Alberto Andrighetto PI.Mauro Giacchini** 

Anno Accademico 2009/10

# Indice

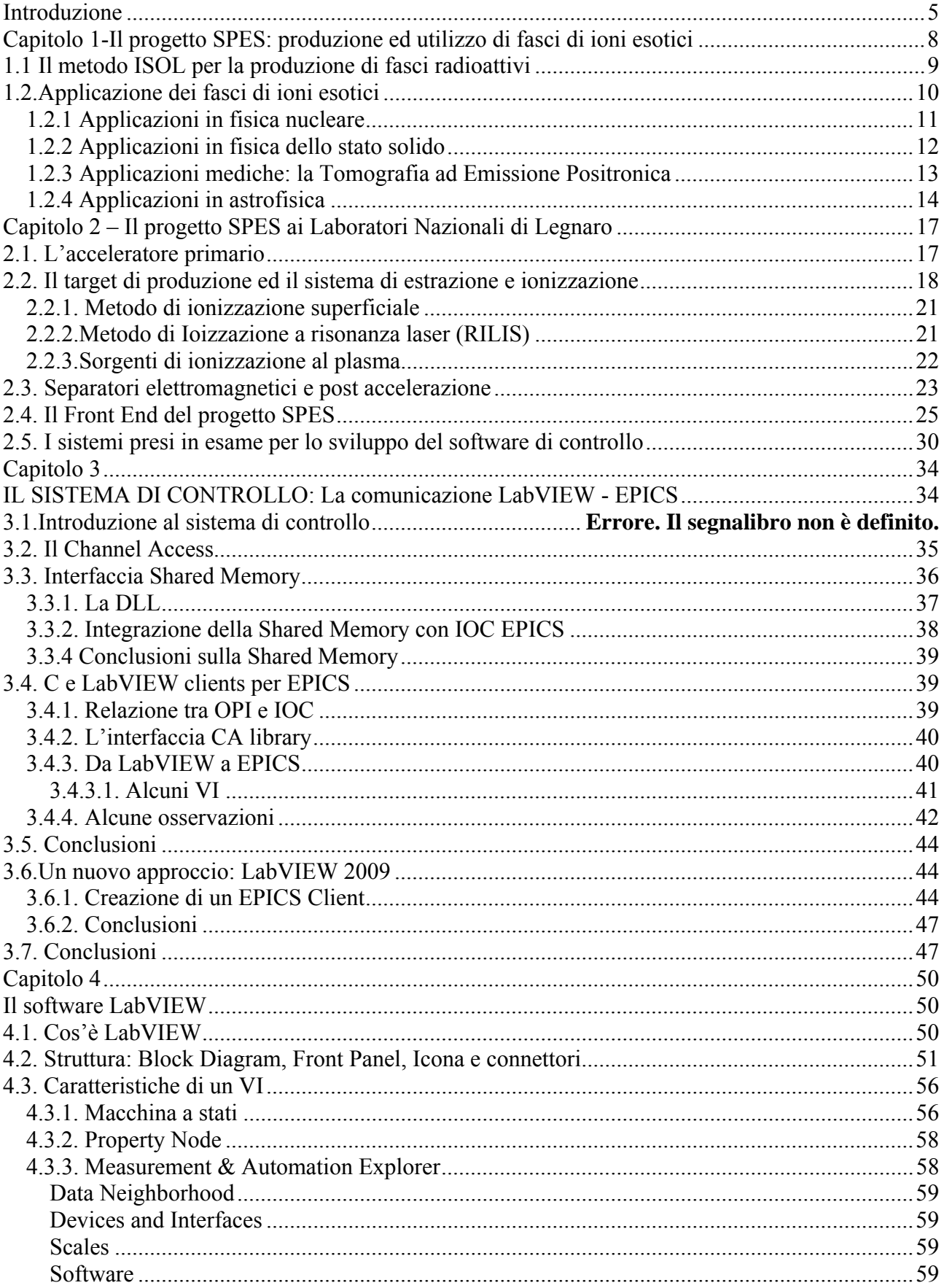

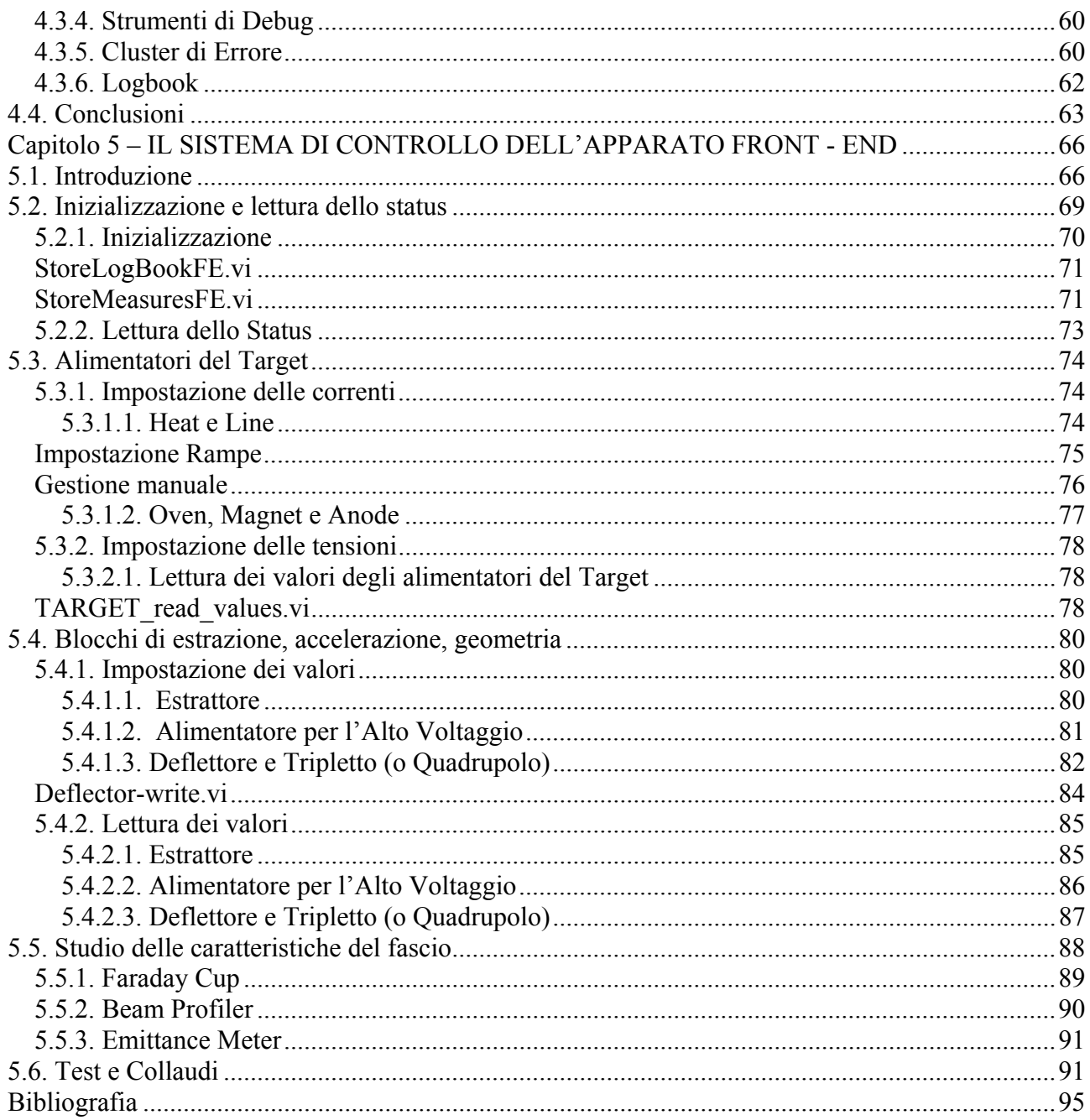

## **Introduzione**

Il presente lavoro di tesi si inserisce nell'ambito del progetto SPES, progetto portato avanti dai Laboratori Nazionali di Legnaro, che prevede la costruzione di un impianto di tipo ISOL per la produzione di ioni esotici. Tale progetto è orientato alla costruzione di un'unica grande *facility* di tipo ISOL a livello europeo, EURISOL, un' iniziativa che coinvolge i principali laboratori nucleari europei.

 E' dagli inizi del ventesimo secolo che la fisica nucleare esplora la natura della materia, affrontando di volta in volta nuove e stimolanti sfide scientifiche e tecnologiche; le ricerche di base e le complesse tecnologie appositamente create per il loro supporto, hanno spesso portato alla nascita di un gran numero di applicazioni nel campo della medicina, dell'industria e della fisica applicata, arrivando in molti casi ad influenzare usi e costumi della società: basti pensare alla nascita del "web" presso i laboratori del CERN.

Nel corso degli anni l'Europa è diventata leader nel campo della ricerca nucleare e sta pianificando, sotto la guida maestra del CERN di Ginevra, la costruzione di una nuova generazione di facility per la produzione di fasci radioattivi, con lo scopo di esplorare la materia esotica e di fornire un valido strumento per applicazioni di tipo medico ed industriale (Capitolo 1). A tale programma partecipa attivamente con il progetto SPES (Study and Production of Exotic nuclear Species) l'Istituto Nazionale di Fisica Nucleare (INFN) di Legnaro, che prevede la costruzione di una facility per la produzione di fasci di ioni radioattivi ricchi di neutroni (n-rich) e di alta qualità, nell'intervallo di valori di massa compreso tra 80 e 160 uma.

La produzione di fasci di ioni radioattivi richiede l'impiego di tecnologie estremamente complesse ed innovative; come sarà descritto dettagliatamente in seguito, il progetto SPES prevede il bombardamento di un bersaglio in carburo di uranio con un fascio di protoni: in modo da generare, tramite una reazione nucleare, specie radioattive all'interno del target. Le particelle radioattive generate vengono successivamente estratte, ionizzate, separate in massa ed accelerate come fascio di ioni radioattivo.

Il cuore della facility è il target in carburo di uranio, che solitamente si presenta come un unico blocco cilindrico racchiuso all'interno di una scatola in grafite; l'idea innovativa introdotta dal progetto SPES è la suddivisione del target in sette dischi opportunamente spaziati; questo consente, a parità di volume, di aumentare la superficie di scambio termico radiativo tra il target e la scatola in grafite che lo contiene: tale particolare è di fondamentale importanza in quanto permette al target di smaltire con maggiore efficienza la potenza termica dissipata dal fascio protonico che lo investe (stimato in circa 8kW).

Gli isotopi prodotti vengono estratti dalla scatola grazie alla linea di trasferimento; attraverso tale dispositivo le particelle vengono indirizzate verso la sorgente di ionizzazione (ion source) dove avviene il processo di ionizzazione (ioni +1). La scelta della sorgente di ionizzazione è di fondamentale importanza, in quanto il suo funzionamento influenza l'intensità e la qualità del fascio radioattivo. A seconda del tipo di elemento, di cui si vuole produrre il fascio, vengono impiegate sorgenti di ionizzazioni differenti; in particolare si possono avere: sorgenti con ionizzazione superficiale, sorgenti laser (RILIS), sorgenti al plasma (FEBIAD) o la sorgenti ECR (Electron Cyclotron Resonance).

#### Introduzione

Gli ioni prodotti dalla sorgente di ionizzazione vengono accelerati da un elettrodo estrattore (electrode), realizzato in lega di titanio; il quale viene mantenuto ad una differenza di potenziale di 60 kV rispetto alla sorgente.

Lo studio della distribuzione di temperatura e delle deformazioni termiche presenti nei componenti che costituiscono il target, la linea di trasferimento, la sorgente di ionizzazione e l'elettrodo estrattore è assai complesso. Per tale motivo i Laboratori Nazionali di Legnaro hanno avviato delle strette collaborazioni con l'ENEA (Bologna), i Dipartimenti di Ingegneria dell'Informazione, di Ingegneria Meccanica, e di Scienze Chimiche dell'Università degli Studi di Padova, il CERN (Svizzera) ed i Laboratori di Oak Ridge (USA).

Con questo lavoro si persegue l'obbiettivo di sviluppare un efficace sistema di controllo che possa accompagnare, attraverso un'interfaccia grafico di facile comprensione da parte dell'utente finale, le varie fasi del processo, sia on-line che off-line, sia nei test preliminari. Per poter fare questo, si è ricorso all'uso del linguaggio di programmazione LabVIEW. Come verrà esposto in questa relazione, i software possono essere realizzati per comunicare direttamente con i dispositivi, o per ricevere/inviare da altri programmi le variabili necessarie al monitoraggio del processo.

Questa relazione si sviluppa in cinque capitoli, il cui contenuto viene qui di seguito brevemente riassunto:

- **Capitolo 1** In questo capitolo viene descritta la metodologia ISOL per la produzione di fasci di ioni radioattivi. In seguito vengono elencate le principali applicazioni dei fasci di ioni radioattivi nei campi di interesse della fisica nucleare, dell'astrofisica, della scienza dei materiali e della medicina.
- **Capitolo 2** In questo capitolo sono esposte le principali caratteristiche della "facility" SPES, in fase di sviluppo presso i Laboratori Nazionali di Legnaro. Successivamente viene esposto il sistema Front-End offline, in fase di realizzazione nei LNL, impiegato per le attività di ricerca e sviluppo.
- **Capitolo 3** In questo capitolo viene introdotto il linguaggio di programmazione LabVIEW, con riferimento al modello di comunicazione hardware con il software di controllo EPICS attraverso l'interfaccia Shared Memory. determinate funzioni e modelli progettuali che maggiormente si sono rivelati utili durante l'attività tirocinio svolta: macchina a stati di Moore, Measurement & Automation Explorer, Interfaccia Shared Memory per l'interazione con EPICS.
- **Capitolo 4** In questo capitolo viene descritto il software LabVIEW con particolare riferimento a determinate funzioni e modelli progettuali che maggiormente si sono rivelati utili durante l'attività tirocinio svolta: macchina a stati di Moore, cluster di errore, property node, Measurement & Automation Explorer
- **Capitolo 5** In questo capitolo viene presentato il programma realizzato per il monitoraggio del Front-End, in particolar modo delle operazioni relative a: alimentatori della camera Target, sottoblocchi di estrazione, accelerazione e geometria del fascio, strumenti di valutazione della bontà del sistema.

## **Capitolo 1 - Il progetto SPES: produzione ed utilizzo di fasci di ioni esotici**

L'atomo è l'unità che determina le proprietà degli elementi presenti in natura: le proprietà chimiche dipendono principalmente dalle caratteristiche della nube elettronica esterna,mentre le proprietà fisiche sono dovute alle caratteristiche geometriche dei reticoli cristallini.

La maggior parte della massa dell'atomo (più del 99,9%) si concentra nel nucleo, un'entità composita costituita da protoni (particelle a carica positiva) e neutroni (particelle elettricamente neutre), chiamati

genericamente nucleoni, ed aventi massa circa 1800 volte pi`u grande degli elettroni [1].

La stabilità del nucleo è garantita dalla presenza di una intensa forza di attrazione tra i nucleoni, definita interazione forte, che si manifesta con efficacia a distanze inferiori alle dimensioni nucleari e bilancia la repulsione elettrostatica tra i protoni carichi positivamente.

L'interazione forte vincola il moto dei nucleoni attorno alla massa nucleare centrale che,grazie alla sua notevole intensità, richiede molta energia per essere portata a rottura. La branca della fisica che studia il comportamento e la stabilità del nucleo atomico è la fisica nucleare.

I nuclei stabili possiedono, approssimativamente, ugual numero di neutroni e protoni , e costituiscono la cosiddetta "valle di stabilità" nella carta dei nuclidi(Figura 1.1); il motivo fondamentale della maggiore stabilità dei nuclei con numero di protoni uguale al numero di neutroni `e da ricercarsi nel fatto che

l'interazione neutrone-protone è leggermente più intensa rispetto alle interazioni protone-protone e neutroneneutrone.

Osservando la Figura 1.1, si nota che per nuclei con numero di massa  $A > 40$  (si ricorda che  $A = Z+N$ , con Z  $=$  numero di protoni ed  $N =$  numero di neutroni), la forza coulombiana sposta la linea di stabilità lontano dalla retta in cui giacciono i nuclei con numero di protoni uguale al numero di neutroni, verso nuclei ricchi di neutroni, i quali, essendo privi di carica, non alimentano la forza repulsiva elettrostatica. Si ha inoltre che la forza coulombiana limita l'esistenza di elementi super pesanti, dato che il corto raggio di azione della forza nucleare forte non permette un'efficace opposizione alla forza elettrostatica, agente invece più a lungo raggio.

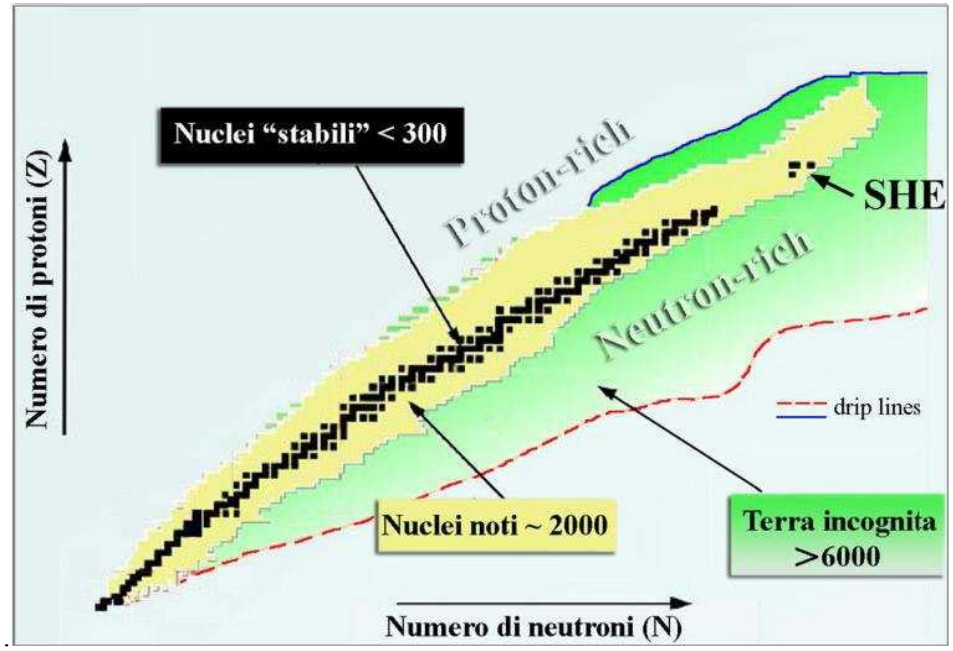

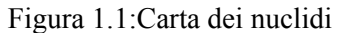

I nuclei con eccesso o difetto di neutroni, e quindi lontani dalla valle di stabilità, sono radioattivi e decadono con emissione di particelle (alfa, beta, neutrini,...)e raggi γ. Tali nuclei instabili vengono comunemente chiamati "esotici" e al momento circa 2000 di essi sono stati prodotti e caratterizzati in laboratori

di ricerca di tutto il mondo. Calcoli teorici prevedono tuttavia l'esistenza di un numero di nuclei esotici molto più elevato (si stima siano oltre 6000), ed `e quindi possibile che molti di essi siano presenti nella cosiddetta "terra incognita", la quale comprende la regione ricca di neutroni (neutron-rich) e quella dei nuclei superpesanti (SHE, Super Heavy Elements).

La carta dei nuclidi individua e classifica i nuclei in base al numero di protoni (Z) e al numero di neutroni (N). I nuclei definiti "stabili" (quadratini neri) sono quelli non radioattivi oppure aventi tempo di decadimento comparabile all'età della terra (o addirittura superiore). La regione di colore giallo `e quella dei nuclei

artificiali, che possono avere vita pi`u o meno breve a seconda dei casi. Aggiungendo neutroni o protoni ad un nucleo ci si allontana dalla valle di stabilità fino a raggiungerne i limiti, detti drip lines, caratterizzati da una diminuzione della forza di attrazione tra neutroni e protoni tale da non garantire più la stabilità del

nucleo: calcoli teorici hanno dimostrato che, al di fuori delle drip lines, i nuclei emettono nucleoni molto rapidamente per formare nuovi nuclei, con combinazioni di protoni e neutroni tali da poter rientrare nell'area di potenziale stabilità, nella quale l'interazione forte `e nuovamente capace di garantire il grado di coesione necessario.

La regione indicata in verde, ancora inesplorata, `e definita "terra incognita" ed `e caratterizzata dalla presenza di nuclei radioattivi con rapporti N/Z molto piccoli o molto grandi; la figura mostra che l'area proton-rich `e relativamente ben definita teoricamente, mentre quella neutron-rich e molto pi`u vasta ed indefinita.

Come vedremo nei paragrafi successivi, lo studio dei nuclei instabili, ed in particolare dei nuclei esotici, ha aperto nuovi campi di ricerca in fisica nucleare, permettendo di confermare precedenti ipotesi di fondamentale importanza, ed ha infine suggerito promettenti applicazioni in fisica dello stato solido ed in medicina.

## **1.1 Il metodo ISOL per la produzione di fasci radioattivi**

Per l'utilizzo pratico e la produzione di ioni radioattivi di questo tipo `e necessaria la costruzione di sistemi acceleratori ed attrezzature capaci di garantire fasci ionici (RIB, Radioacitve Ion Beams) di elevata purezza, intensità ed energia (facility).

Le facility per la produzione di fasci radioattivi operanti sia in Europa che in altre parti del Mondo sono numerose e la maggior parte di queste sono basate sul metodo ISOL.

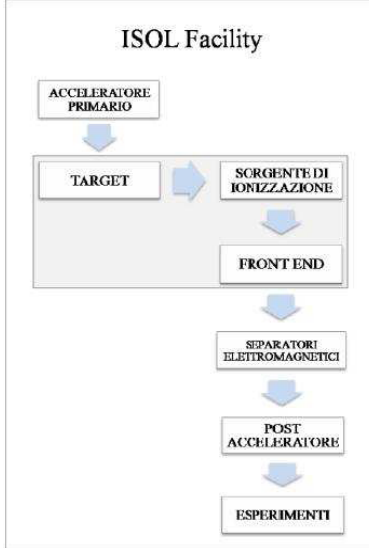

Figura 1.2: Schema di una facility di tipo ISOL per la produzione di fasci di ioni esotici.

La tecnica ISOL (Isotope Separation On-Line), schematizzata in Figura 1.2, utilizza la separazione degli isotopi in linea. I principali costituenti di tale tipologia di facility sono:

- l'acceleratore primario;
- il complesso target, sistema di estrazione e sistema di ionizzazione;
- i separatori di massa ed isobari;

• il post acceleratore

Un fascio di particelle della voluta energia, proveniente dall'acceleratore primario, viene fatto collidere con un bersaglio (target) di materia fissile, ottenendo così la produzione degli isotopi radioattivi tramite reazioni nucleari (fissione, spallazione, frammentazione, ecc..). Attraverso un opportuno sistema i radioisotopi vengono estratti e ionizzati e, in questo modo, potranno essere accelerati per differenza di potenziale. Il primo stadio di accelerazione avviene nel Front End, il quale attira gli ioni e li invia verso dei separatori elettromagnetici, all'interno dei quali il fascio viene opportunamente selezionato e purificato. I separatori sono quindi necessari, dato che permettono di ottenere un fascio chimicamente e isobaricamente puro. Successivamente gli ioni vengono post accelerati al livello di energia richiesto dal particolare esperimento.

L'intensità del fascio radioattivo prodotto `e usualmente descritta dalla seguente equazione:

 $I = \sigma * * N * 01 * 02 * 03 (1.1)$ 

dove σ `e la sezione d'urto per le reazioni nucleari, \_ è l'intensità del fascio primario, N `e lo spessore del target, ǫ1 `e l'efficienza di rilascio del target, ǫ2 è l'efficienza di ionizzazione e ǫ3 `e l'efficienza del processo di estrazione.

Una corretta configurazione del complesso costituito dal target, dal sistema di estrazione e dal sistema di ionizzazione `e cruciale per un efficiente funzionamento di una facility di tipo ISOL. Gli obiettivi che stanno alla base del dimensionamento sono:

1. la riduzione del tempo di ritardo;

2. la massimizzazione della produzione senza deterioramento della purezza del fascio.

La separazione dei prodotti radioattivi dal substrato del target e l'estrazione dei nuclei esotici sono processi fortemente dipendenti dalla temperatura, in particolare all'aumentare del livello termico, la diffusione delle particelle risulta accelerata.

Chiaramente, più breve `e la vita media degli atomi radioattivi, più rapido deve essere il tempo di rilascio, e di conseguenza, per quanto appena affermato, il sistema deve essere mantenuto alla più alta temperatura possibile.

In ambito europeo, le opportunità scientifiche offerte dai RIB, ed i notevoli problemi tecnologici ad essi associati, hanno portato la comunità scientifica a proporre la costruzione di una rete di facility complementari, definite di "intermedia generazione", fondamentali per arrivare alla costruzione di un'unica grande facility

europea di tipo ISOL, chiamata EURISOL . Tale progetto rappresenta un'iniziativa che vede coinvolti i principali laboratori nucleari europei, ed `e dedicato allo studio ed alla progettazione di una struttura per la produzione di fasci radioattivi di qualità significativamente superiore a quella attualmente disponibile.

In tale direzione sono orientati anche i Laboratori Nazionali di Legnaro(LNL), i quali prevedono la costruzione di una facility ISOL per la produzione di fasci di ioni esotici: il progetto SPES (Selective Production of Exotic Species).

Tale programma `e coordinato a livello nazionale e prevede la collaborazione tra sei sezioni INFN, l'ENEA (Bologna), i Dipartimenti di Ingegneria Meccanica, di Ingegneria dell'Informazione e di Scienza Chimiche dell'Università degli Studi di Padova e, a livello internazionale, strette collaborazioni con il CERN (Svizzera)

ed i Laboratori di Oak Ridge (USA).

## **1.2.Applicazione dei fasci di ioni esotici**

I fasci di ioni esotici hanno suscitato, nel corso degli anni, un crescente interesse dovuto alle loro molteplici applicazioni non solo in campo della fisica nucleare ma anche in astrofisica, medicina e fisica dello stato solido. Nel presente paragrafo vengono brevemente descritte le principali applicazioni dei fasci di ioni radioattivi

nelle quattro aree sopra citate.

## *1.2.1 Applicazioni in fisica nucleare*

#### **Miglioramento e verifica del Modello Standard**

Il modello standard della fisica delle particelle `e una teoria che descrive insieme tre delle quattro forze fondamentali, cioè l'interazione nucleare forte, l'elettromagnetismo e l'interazione nucleare debole (queste ultime due unificate nell'interazione elettrodebole), nonchè la funzione e le proprietà di tutte le particelle

(note ed osservate) che costituiscono la materia. Nonostante il suo successo, tale modello non `e del tutto soddisfacente poiché dipende in modo sostanziale da alcune assunzioni fatte ad hoc. Elaborati esperimenti di fisica nucleare, suggeriti da convincenti basi teoriche, sono stati ideati allo scopo di chiarire l'origine di queste assunzioni e pervenire cos`ı all'unificazione delle interazioni fondamentali.

Tali esperimenti prevedono precise misure delle proprietà di decadimento di alcuni nuclei, le quali misurazioni possono essere effettuate proprio utilizzando come sorgente pura di ioni i fasci di ioni radioattivi prodotti dalle facility.

#### **Studio della struttura di nuclei complessi**

I nucleoni (protoni e neutroni) sono costituiti da subparticelle chiamate quark: esse esercitano un effetto fisico anche oltre i nucleoni nei quali sono confinati e, in particolare, le interazioni tra i nucleoni all'interno del nucleo sono diverse da quelle esistenti tra due nucleoni liberi, in quanto esse dipendono anche dalla densità di protoni e neutroni associata al particolare tipo di nucleo. Al momento non esiste una formula generale che consenta di quantificare l'entità delle interazioni nucleari per tutti i nuclei rappresentati nella Figura 1.1, in quanto i calcoli quantomeccanici sono applicabili unicamente ai nuclei più leggeri.

L'obiettivo della fisica nucleare `e di ottenere una trattazione unitaria che:

• permetta di derivare l'effettiva interazione tra le particelle nucleari;

• elimini le incongruenze dei modelli correnti;

• sia applicabile anche ai nuclei aventi rapporto protoni/neutroni estremo

(nuclei esotici).

A questo proposito i fasci di ioni radioattivi possono fornire un prezioso contributo.

#### **Misura della dimensione del nucleo: i nuclei "Halo"**

La dimensione del nucleo `e legata al numero totale di nucleoni che lo costituiscono:

indicando con A il numero di nucleoni si ha che la semplice relazione

 $R = R0A1/3(1.2)$ 

permette di determinare il raggio nucleare R in funzione di tale parametro, mentre R0 `e una costante pari a 1.2 fermi 1. Tuttavia, allontanandosi dalla valle di stabilità, si possono incontrare notevoli deviazioni da tale legge, in quanto le energie di legame tra le particelle di uno stesso nucleo possono diventare cos`ı piccole da causare la formazione di nuclei particolari, chiamati "ad anello" (nuclei "halo"). Questi sono caratterizzati da una diversa collocazione dei neutroni: possiedono infatti molti pi`u neutroni dei rispettivi isotopi stabili, inoltre uno o due neutroni, essendo debolmente legati al nucleo, orbitano attorno ad esso (neutroni di valenza).

Un esempio di nucleo "halo" `e il 11Li: esso ha una dimensione media del nucleo paragonabile a quella del 48Ca; se si considera per`o l'alone racchiuso dalle orbite dei due elettroni di valenza presenti, il nucleo assume dimensioni paragonabili a quelle del 208Pb (Figura 1.3).

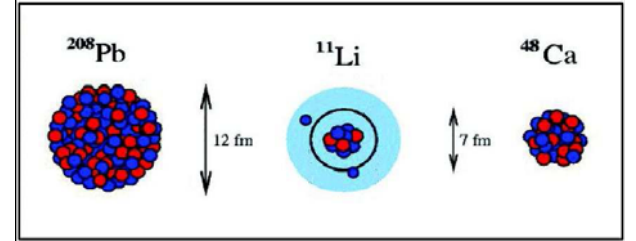

Figura 1.3: Paragone tra le dimensioni del nucleo di 11Li e quelle di altri nuclei più massivi.

Il nucleo 11Li `e un sistema a tre corpi (i due neutroni "esterni" ed il core) e rappresenta un esempio naturale di sistema Borromeico (Figura 1.4): in topologia i tre anelli borromeici sono legati l'uno all'altro in modo tale che la rottura di uno permetta la separazione degli altri due.

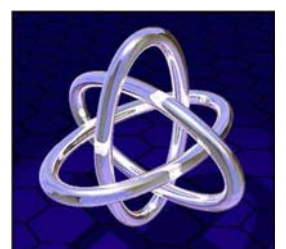

Figura 1.4: Gli anelli Borromeici.

I nuclei ad anello sono anche chiamati "nuclei Borromeici" proprio perché se uno dei loro costituenti viene a mancare, gli altri divengono immediatamente instabili e si possono a loro volta allontanare facilmente. Attualmente, per la misura della distribuzione dei protoni sulla base degli esperimenti, si usano fasci radioattivi di bassa energia e luce laser collineata; per la determinazione di tutti i nucleoni vengono invece impiegati fasci radioattivi ad alta energia.

#### **Produzione di elementi superpesanti**

Gli elementi naturali sono circa 90, dall'idrogeno all'Uranio. Negli ultimi anni l'utilizzo di reazioni di fusione nucleare ha permesso la sintesi di nuovi elementi di elevato peso atomico, estendendo il numero dei costituenti della Tavola Periodica sino all'elemento avente numero atomico 112 e prospettando un'ulteriore estensione a 116. In particolare questi elementi, chiamati superpesanti, nei quali si ha una fortissima repulsione coulombiana, sembra riescano a formarsi attorno alla cosiddetta "Isola di Stabilità" (una combinazione di 114 protoni e 184 neutroni che sembra garantire la stabilità del nucleo).

La recente disponibilità di fasci intensi, costituiti da nuclei instabili ricchi di neutroni (n-rich) accoppiati a target stabili, anch'essi ricchi di neutroni, potrebbe sbarrare definitivamente la strada ad uno studio e ad una indagine di tale fenomeno.

### *1.2.2 Applicazioni in fisica dello stato solido*

La tecnica Radio Tracer Diffusion, nata nel 1920, consiste nell'impiantare dei nuclei radioattivi all'interno di un sistema solido e studiarne il decadimento, rilevando le particelle o la radiazione gamma da esse emessa. Tale tecnica permette di captare segnali anche da pochissimi atomi e rappresenta uno dei metodi più comuni per studiare i processi di diffusione atomica nei solidi .

Il sistema ospitante può essere drogato con i radioisotopi "sonda" per diffusione, tramite reazione nucleare, oppure per impianto ionico. La scelta dell'atomo radioattivo da utilizzare per un determinato esperimento viene fatta in base alla natura chimica e alle proprietà nucleari di quest'ultimo.

L'uso della tecnica Radio Tracer Diffusion consente di:

• osservare, tramite i prodotti di decadimento, l'interazione tra l'atomo sonda e l'intorno reticolare che lo circonda;

- ottenere informazioni riguardanti il campo elettrico e magnetico all'interno del cristallo;
- studiare i processi diffusivi e le interazioni tra gli atomi sonda;
- indagare i tipi di difetti presenti nel cristallo.

#### **Drogaggio dei semiconduttori**

Lo sviluppo di semiconduttori di piccole dimensioni aventi caratteristiche ottiche ed elettriche ottimali richiede un controllo completo dei difetti che governano tali proprietà, sia intrinseci (come le vacanze interstiziali) che estrinseci (come i droganti e le impurità atomiche): per tale motivo sia la ricerca di base che quella applicata stanno concentrando notevoli sforzi nello studio dei difetti e dell'attivazione elettrica dei droganti di diversi semiconduttori.

Analogamente agli isotopi stabili, gli isotopi radioattivi influenzano le proprietà elettroniche ed ottiche dei semiconduttori in base alla loro natura chimica ed alla loro posizione all'interno del reticolo cristallino: in particolare, poiché le proprietà elettroniche ed ottiche dei semiconduttori dipendono, oltre che dal tipo

di semiconduttore, anche dalle sue dimensioni, si `e dimostrato che in semiconduttori molto piccoli tali proprietà possono essere sensibilmente alterate da un difetto presente con concentrazione minore di 1012 atomi/cm3. Per controllare in maniera affidabile le prestazioni dei semiconduttori sono quindi necessarie

tecniche sperimentali che combinino un'alta sensibilità chimica con un'alta sensibilità per la determinazione di basse concentrazioni di difetti.

Per decenni la principale tecnica di rilevazione delle impurità all'interno di un cristallo `e stata il channeling: in tale tecnica si ha che un fascio di ioni viene guidato lungo le righe atomiche o lungo i piani del cristallo (canali). Non `e possibile tuttavia determinare concentrazioni di difetti inferiori a 1018 atomi/cm3, anche se le

sensibilità di tale tecnica può essere profondamente aumentata impiantando all'interno del cristallo impurezze radioattive che emettono particelle cariche (emission channeling). La misura dell'emissione lungo differenti direzioni cristalline permette la determinazione del sito cristallografico dell'atomo emittente con un'accuratezza di pochi decimi di ˙A.

### *1.2.3 Applicazioni mediche: la Tomografia ad Emissione Positronica*

Prima di procedere si forniscono alcune fondamentali definizioni:

1. l'antimateria `e la materia composta da antiparticelle, particelle aventi la stessa massa e caratteristiche opposte a quelle che costituiscono la materia ordinaria;

2. il *positrone* (detto anche antielettrone) `e l'equivalente di antimateria dell'elettrone ed ha carica elettrica pari a +1. Quando un positrone si annichila con un elettrone, la loro massa viene convertita in energia, sotto forma di due fotoni ad altissima energia nella banda dei raggi gamma. Un positrone può essere generato dal decadimento radioattivo con emissione di positroni o dall'interazione con la materia di fotoni con energia superiore a 1, 022 MeV .

Sebbene utilizzata principalmente per studiare le interazioni tra particelle elementari, l'antimateria ha anche un'applicazione tecnologica: la Tomografia ad Emissione Positronica (PET, *Positron Emission Tomography*), una tecnica di medicina nucleare e diagnostica medica che utilizza l'emissione di positroni per realizzare immagini tridimensionali o mappe ad alta risoluzione degli organi interni

dei pazienti.

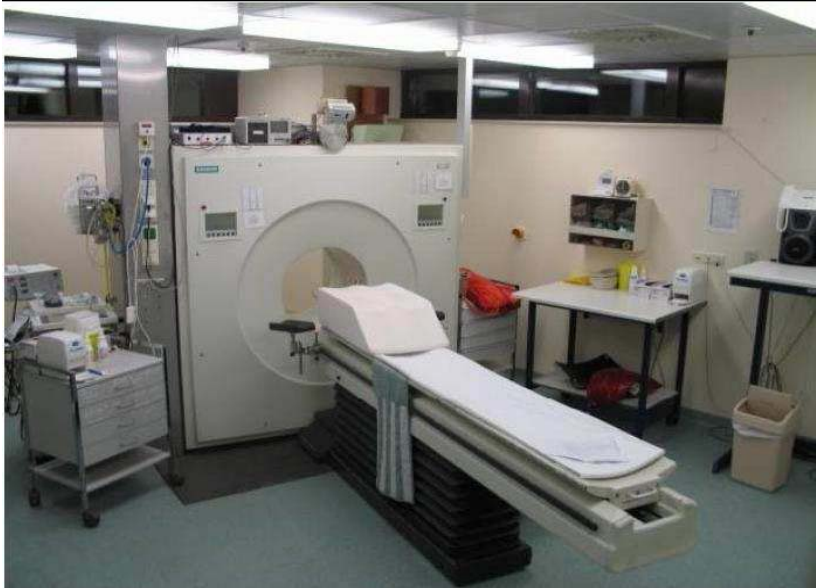

Figura 1.5: Scanner impiegato nella tecnica di rilevazione PET.

La procedura PET inizia con l'iniezione (generalmente per via endovenosa) nel soggetto da esaminare di un isotopo tracciante di breve vita media, legato chimicamente ad una molecola attiva a livello metabolico. Dopo un tempo di attesa durante il quale la molecola metabolicamente attiva (spesso uno zucchero) raggiunge una determinata concentrazione all'interno dei tessuti organici da analizzare, il soggetto viene posizionato nello scanner.

L'isotopo di breve vita media decade, emettendo un positrone. Dopo un percorso che può raggiungere al massimo pochi millimetri, il positrone si annichila con un elettrone, producendo una coppia di fotoni (di energia paragonabile a quella dei raggi gamma) emessi in direzioni opposte tra loro (sfasate di 180◦ lungo la stessa retta). Tali fotoni vengono successivamente rilevati dal dispositivo di scansione, grazie anche

#### Capitolo 1 – Progetto SPES: produzione ed utilizzo di fasci di ioni esotici

all'impiego di speciali tubi fotomoltiplicatori. Punto cruciale della tecnica `e la rilevazione simultanea di coppie di fotoni: i fotoni che non raggiungono il rilevatore in coppia, cioè entro un intervallo di pochi nanosecondi, non sono presi in considerazione. Dalla misurazione della posizione in cui i fotoni colpiscono il rilevatore (ogni coppia di fotoni individua una retta) si può ricostruire la posizione del corpo da cui sono stati emessi (teoricamente con due coppie di fotoni, e dunque con due rette, `e possibile individuare il punto di emissione dei fotoni), permettendo la determinazione dell'attività o dell'utilizzo chimico all'interno delle parti del corpo investigate.

Lo scanner utilizza la rilevazione delle coppie di fotoni per mappare la densità dell'isotopo nel corpo; la mappa risultante rappresenta i tessuti in cui la molecola campione si `e maggiormente concentrata e viene letta ed interpretata da uno specialista in medicina nucleare o in radiologia al fine di determinare una diagnosi ed il conseguente trattamento. Spesso, e sempre più frequentemente, le scansioni della Tomografia a Emissione di Positroni sono raffrontate con le scansioni a Risonanza Magnetica nucleare, fornendo informazioni sia morfologiche che metaboliche, cioè sull'anatomia del tessuto o dell'organo di interesse e su cosa stiano facendo. La PET `e usata estensivamente in oncologia clinica per avere rappresentazioni dei tumori e per la ricerca di metastasi e nelle ricerche cardiologiche e neurologiche.

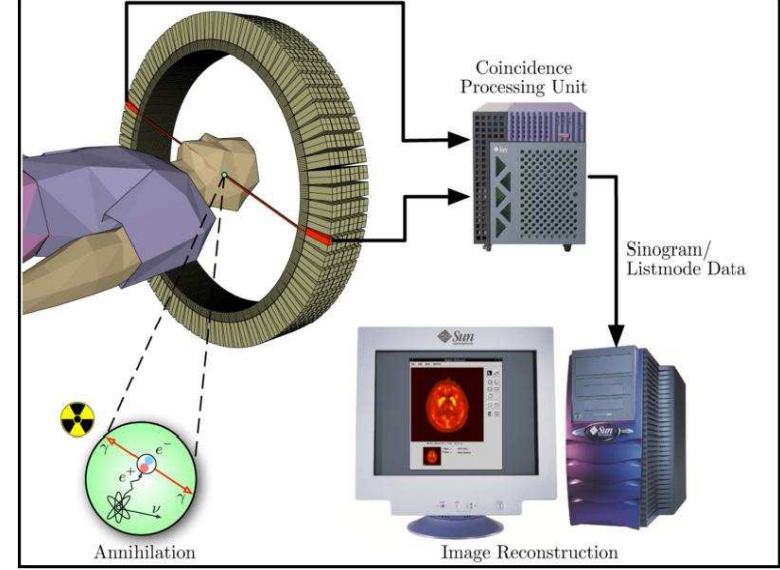

Figura 1.6: Schema riassuntivo della tecnica PET e modalità di acquisizione e presentazione dei dati.

Ad ogni modo, mentre gli altri metodi di scansione, come la TAC e la RMN, permettono di identificare alterazioni organiche e anatomiche nel corpo umano, le scansioni PET sono in grado di rilevare alterazioni a livello biomolecolare che spesso precedono l'alterazione anatomica, attraverso l'uso di marcatori molecolari che presentano un diverso ritmo di assorbimento a seconda del tessuto interessato.

Con la scansione PET `e possibile visualizzare e quantificare con discreta precisione il cambio di afflusso sanguigno nelle varie strutture anatomiche (attraverso la misurazione della concentrazione dell'emettitore di positroni iniettato). I radionuclidi utilizzati nella scansione PET sono generalmente isotopi con breve

tempo di dimezzamento, come 11C ( 20min), 13N ( 10min), 15O ( 2min) e 18F ( 110min). Per via del loro basso tempo di dimezzamento, i radioisotopi devono essere prodotti da un ciclotrone posizionato in prossimità dello scansionatore PET .

La PET gioca un ruolo sempre maggiore nella verifica della risposta alla terapia, specialmente in particolari terapie anti-cancro; si prospettano dunque per essa sempre maggiori applicazioni e sviluppi.

### *1.2.4 Applicazioni in astrofisica*

L'astrofisica nucleare gioca un ruolo fondamentale nella comprensione della struttura, evoluzione e composizione dell'Universo e dei suoi costituenti.

Le stelle generano energia attraverso reazioni nucleari coinvolgenti sia nuclei stabili che radioattivi. A volte il consumo del carburante nucleare procede stabilmente e dura bilioni di anni, altre volte `e esplosivo e dura pochi minuti o secondi.

Nelle differenti fasi della consunzione delle stelle vengono sintetizzati nuovi elementi chimici sia tramite processi di nucleosintesi che seguono strettamente la valle di stabilità, sia attraverso processi che si svolgono in un territorio sconosciuto.

Per sviluppare un modello che descriva il meccanismo di nucleosintesi, è necessario misurare le rese delle reazioni nucleari relative ai principali cicli astrofisici e le caratteristiche di decadimento di molti nuclei tuttora sconosciuti.

Queste essenziali informazioni includono i tempi di vita, le masse ed i principali canali di decadimento di un numero di nuclei chiave lontani dalla stabilità.

Le reazioni nucleari coinvolgenti nuclei instabili possono essere misurate unicamente con un fascio radioattivo: per tale motivo si prevede che la nuova generazione di facility per la produzione di fasci radioattivi risulterà di fondamentale importanza per la comprensione della sintesi elementare nell'Universo.

Il principale obiettivo del progetto SPES ai LNL `e di fornire fasci di ioni ricchi di neutroni che permettano di svolgere ricerca all'avanguardia in fisica nucleare. I fasci esotici *neutron-rich* sono prodotti attraverso la fissione nucleare indotta bombardando il *target* di produzione, realizzato in carburo di uranio, con un fascio di protoni di 40 MeV e 200 μA di corrente (per una potenza totale di 8kW)[7].

Nei seguenti Paragrafi verrà presentata la struttura della *facility* SPES ed i suoi principali elementi costituenti. Successivamente si passerà alla descrizione del Front End *offline* attualmente impiegato nei Laboratori Nazionali di Legnaro per le attività di ricerca e sviluppo. Infine verranno introdotti i sistemi riscaldamento e ionizzazione del target, seguiti dai sistemi di deflessione e focalizzazione del fascio e dal sistema di estrazione degli ioni sui quali `e stato sviluppato il software di controllo trattato nei prossimi Capitoli.

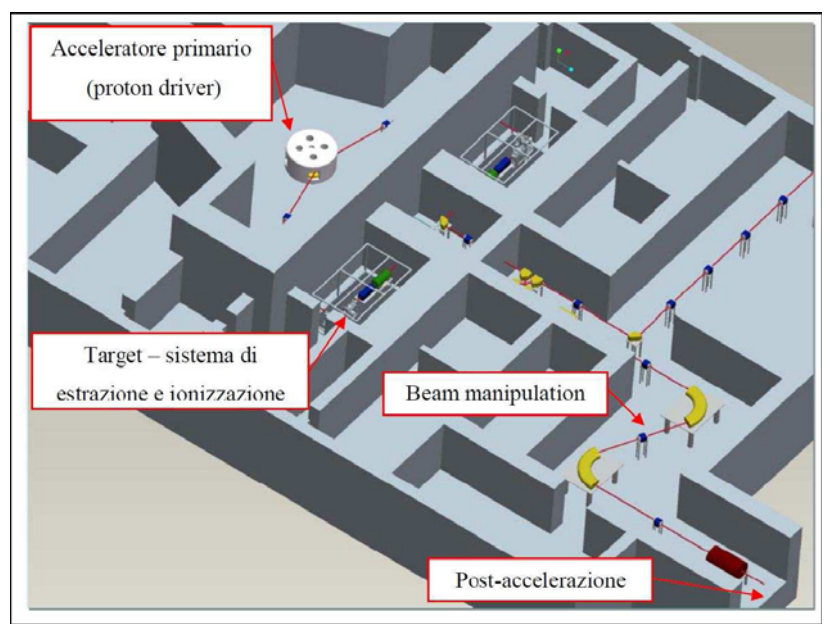

Figura 2.1: Schema della struttura della *facility* SPES (RIB *facility*).

Viene di seguito fornita una descrizione dei componenti principali appartenenti alla RIB facility attualmente in fase di costruzione ai Laboratori Nazionali di Legnaro.

# **2.1. L'acceleratore primario**

L'acceleratore primario ha la funzione di produrre un fascio primario di particelle, che dev'essere direzionato verso il target dove ha luogo la reazione nucleare.

La facility SPES utilizzerà come acceleratore primario un ciclotrone. Tale dispositivo è in grado di garantire le performance richieste per la produzione di fasci di ioni esotici ed offre la possibilità di utilizzare una seconda linea di fascio in modo completamente indipendente per alimentare la Neutron Facility. Il mercato offre oggi la possibilità di produrre, con la tecnologia del ciclotrone, fasci di intensità molto vicina alle richieste del progetto SPES: questo ha portato alla scelta di una soluzione commerciale.

Un esempio di ciclotrone commerciale adatto al progetto SPES è il Cyclone® 70, sviluppato dalla IBA, il quale è in grado di fornire due fasci di protoni indipendenti fino a 70 MeV di energia ed aventi una corrente massima di 750 μA.

# **2.2. Il target di produzione ed il sistema di estrazione e ionizzazione**

Il target di produzione dei radioisotopi, insieme al sistema di estrazione e ionizzazione degli stessi, è contenuto all'interno di una camera cilindrica, detta camera target, raffreddata da un opportuno circuito, date le elevate temperature raggiungibili. (Figura 2.2)

Sempre a causa delle alte temperature, per evitare l'ossidazione dei componenti presenti, l'interno della camera viene mantenuto in condizioni di alto vuoto (con pressione dell'ordine dei 10<sup>-6</sup>mbar). La mancanza di atmosfera è inoltre necessaria per aumentare il cammino libero medio delle particelle radioattive prodotte. Il volume della camera è delimitato dallo spallamento di una flangia (plate) e da un coperchio (cover) a forma di pentola, entrambi realizzati in lega di alluminio, mentre la tenuta a vuoto è garantita da un O-Ring.

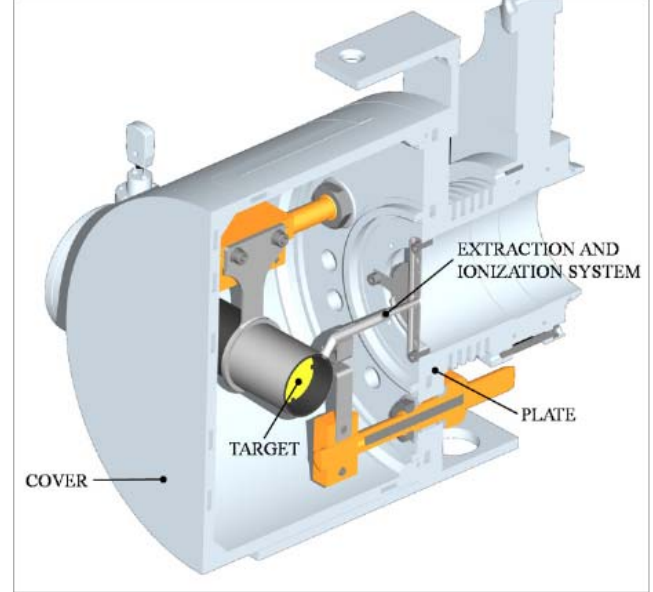

Figura 2.2 Configurazione della camera target.

Il target è composto da sette dischi coassiali in UCx, aventi 40 mm di diametro e circa 1 mm di spessore ed opportunamente distanziati in direzione assiale, al fine di dissipare attraverso radiazione termica la potenza sviluppata dal fascio di protoni.

Essi sono contenuti in una scatola (box), consistente in un tubo cavo di grafite, di diametro esterno e una lunghezza di 49 e 200 mm rispettivamente (vedi Figura ) Il fascio di protoni, prima di impattare contro i dischi, attraversa due finestre in grafite (windows), molto sottili per non attenuare l'intensità del fascio, ma di fondamentale importanza in quanto consentono di schermare la zona attiva e di evitare un eccessivo raffreddamento del materiale fissile in corrispondenza dell'ingresso del fascio. Dopo aver investito le due finestre di grafite e i dischi di UCx, il fascio primario va ad impattare su tre dumper e sul fondo scatola (box base); questi elementi provvedono sia all'assorbimento definitivo del fascio (che così non va ad attivare la camera esterna), sia ad evitare la fuoriuscita di particelle dal lato posteriore del target (6).

La scatola deve mantenere la temperatura media di 2000°C, tale da migliorare l'estrazione dei prodotti di fissione. Essendo la potenza del fascio di protoni non sufficiente a portare il target al livello di temperatura richiesto, è necessario introdurre un dispositivo indipendente con la funzione di riscaldare e schermare il target. Il sistema di riscaldamento supplementare deve sostenere inoltre il target durante i transitori, evitando improvvisi sbalzi di temperatura molto pericolosi per l'integrità strutturale dei dischi.

Il riscaldatore (heater) è composto da un tubo molto sottile (tube) saldato ai bordi a due ali (wings) direttamente collegate ai morsetti in rame (clamps); attraverso i morsetti è possibile far dissipare per effetto Joule il desiderato quantitativo di potenza al riscaldatore. La dissipazione di potenza (dovuta all'effetto Joule) in aggiunta al calore sviluppato dalla fissione nucleare, fa in modo che la temperatura del sistema scatola-dischi sia mantenuta al valore di utilizzo.

Il materiale scelto per il riscaldatore è il tantalio: si tratta di un metallo altamente resistente alla corrosione, in grado di condurre energia elettrica e termica e di raggiungere temperature molto elevate.

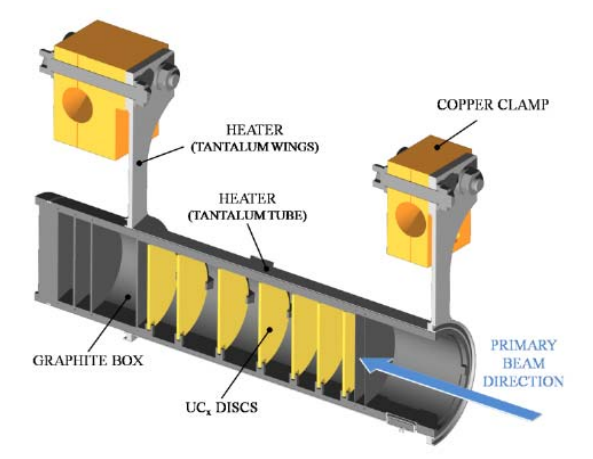

Figura 2.3 Rappresentazione del prototipo di bersaglio diretto del progetto SPES

Il processo di fissione nucleare, che si manifesta quando il fascio di protoni investe i sette dischi in carburo di uranio, produce nuclei radioattivi aventi massa compresa tra gli 80 ed i 160 uma; per la produzione di un RIB la specie esotica desiderata deve essere estratta dal target e ionizzata. Tale processo richiede del tempo e non può essere applicato ad isotopi aventi una vita media inferiore a poche decine di millisecondi.

Il processo di estrazione avviene lungo la linea di trasferimento (transfer line), attraverso la quale gli isotopi in uscita dal target vengono indirizzati verso la sorgente di ionizzazione (ion source) dove sono ionizzati positivamente (ioni +1). Nell'attuale configurazione la linea di trasferimento è un tubo sottile di tantalio saldato al riscaldatore ad un'estremità e connesso meccanicamente alla sorgente di ionizzazione all'estremità opposta (Figura 2.3)

Come accade per il riscaldatore, anche il sistema linea di trasferimento - sorgente di ionizzazione viene riscaldato mediante dissipazione di potenza per effetto Joule; in questo modo la temperatura della sorgente arriva a sfiorare i 2400°C.

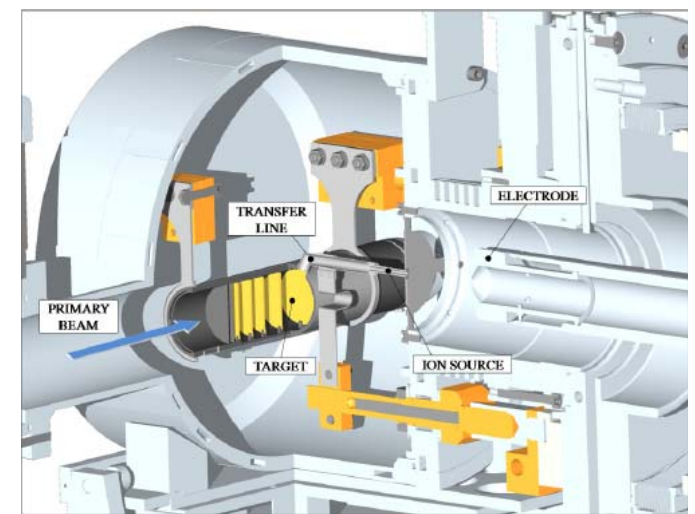

Figura 2.4 Rappresentazione del sistema di estrazione e ionizzazione del progetto SPES

La camera target viene collegata al Front End; tra i due componenti è presente una differenza di potenziale (Vcamera-Vfront end) pari a 60 kV ed è quindi necessario, al fine di evitare il contatto diretto, interporre un isolante elettrico (electrical insulator) come rappresentato in Figura 2.4. Grazie alla differenza di potenziale, gli ioni radioattivi sono dirottati verso il Front End; in particolare, gli ioni di uscita dalla sorgente di ionizzazione sono accolti da un elettrodo realizzato in lega di titanio (Ti6Al4V) e visibile in Figura 2.4.In questo modo si forma il fascio di ioni radioattivi che verrà inviato alle sale sperimentale, successivamente al passaggio attraverso i separatori elettromagnetici ed il post Acceleratore.

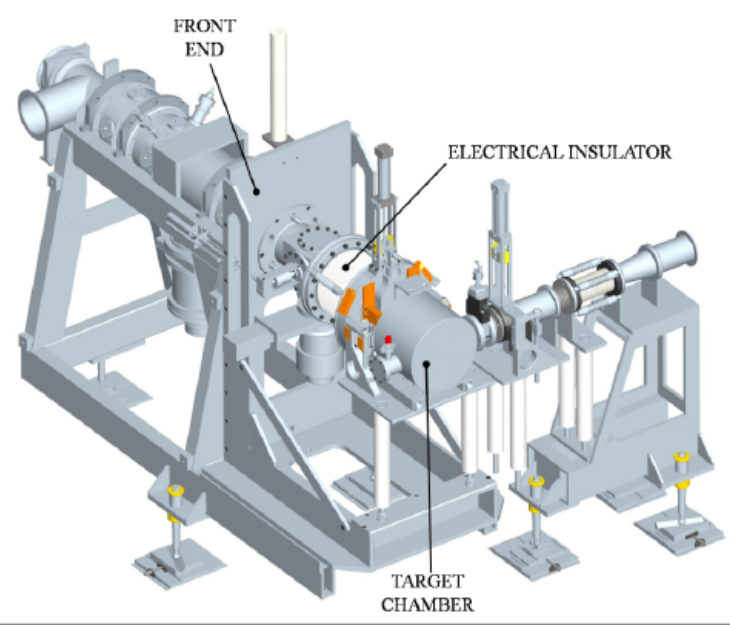

Figura 2.5 rappresentazione del Front End

Il funzionamento della sorgente influenza intensità e qualità del fascio radioattivo. È pertanto di fondamentale importanza la scelta di una sorgente opportuna. La facility SPES viene inizialmente progettata con riferimento a due diverse tipologie di sorgente: una con ionizzazione di tipo superficiale (Surface Ion Source) ed una con ionizzazione laser (RILIS, Resonant Ionization Laser Ion Source) .

Attualmente è in fase di progetto anche una sorgente al plasma basata sul metodo FEBIAD (Forced Electron Beam Induced Arc Discharge) originariamente sviluppato da Kirchner.

Per tutte e tre le tipologie di ionizzazione si fa riferimento alla medesima architettura (mostrata in dettaglio in Figura2.6); si tratta di uno sviluppo della sorgente MK1 ISOLDE sviluppata dal CERN. Il componente principale della sorgente MK1 è la hot cavity: un tubicino in tungsteno al cui interno avviene la ionizzazione.

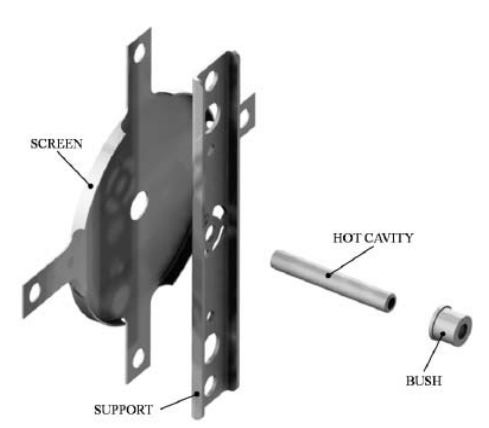

Figura 2.6 Architettura sorgente di ionizzazione MK1.

La hot cavity, dotata di un opportuno invito conico, viene accoppiata per interferenza al foro centrale del supporto (support) in tantalio; la gestione delle tolleranze è tale da impedire qualsiasi movimento relativo tra i due componenti. Dall'altra parte, il collegamento con la linea di trasferimento avviene per mezzo di un tappo (bush) in tantalio, sul quale vanno in battuta sia la linea di trasferimento sia la hot cavity. Le elevate temperatura raggiunte dalla sorgente di ionizzazione in condizioni di utilizzo, fanno si che i componenti si saldino tra loro.

Tra supporto e flangia principale viene interposto uno schermo (screen) in tantalio; si tratta di un componente fondamentale per l'estrazione degli isotopi radioattivi.

## *2.2.1. Metodo di ionizzazione superficiale*

Attraverso la Surface Ion Source la ionizzazione è causata dallo strisciamento degli isotopi radioattivi provenienti dal target sulla superficie interna della hot cavity. A causa di tale strisciamento gli isotopi cedono un elettrone e vengono quindi ionizzati positivamente (ioni +1).

Questo è possibile se la minima energia necessaria per rimuovere un elettrone da una superficie (funzione di lavoro) è maggiore del potenziale di ionizzazione dell'isotopo. Nel caso in esame si riescono a produrre con elevata efficienza ioni positivi per elementi con potenziale di ionizzazione inferiore alla funzione di lavoro del tungsteno pari a circa 5 eV. L'elevata temperatura a cui si trova la sorgente permette di avere un processo di ionizzazione efficiente; si favorisce infatti il moto Browniano e si incrementano i contatti isotoposuperficie.

Lo svantaggio principale di tale metodo sta nel fatto che la ionizzazione non è selettiva, cioè non vengono ionizzati soltanto gli isotopi della specie desiderata. Si devono quindi predisporre dei separatori elettromagnetici in grado di selezionare, in base alla massa, le particelle presenti nel fascio.

In ogni caso la purezza del fascio non è garantita; vi sono infatti isotopi di diversa specie tra loro isobari, aventi cioè lo stesso numero di massa A ma un diverso numero atomico Z (come ad esempio il 132Cs e lo <sup>132</sup>Sn). Per separare tali elementi sono necessari dei separatori isobari; tali dispositivi, oltre ad essere molto complicati e costosi sono anche poco affidabili, inoltre riducono notevolmente l'intensità del fascio.

Questa tipologia di sorgente permette di ottenere anche ioni negativi. La produzione di fasci di atomi esotici ionizzati negativamente è comunque molto complicata, non tanto per la produzione degli ioni, per cui è sufficiente realizzare la hot cavity con un materiale la cui funzione di lavoro sia inferiore all'affinità elettronica degli isotopi, bensì per la loro accelerazione. La differenza di potenziale presente tra la camera target, il Front End ed i sistemi di post accelerazione dovrebbe essere invertita, e ciò sarebbe possibile soltanto se si disponesse di particolari dispositivi denominati charge exchange devices.

### *2.2.2.Metodo di Ionizzazione a risonanza laser (RILIS)*

Il metodo RILIS (il cui principio di funzionamento è schematizzato in Figura ) è oggi il più potente strumento per la produzione di fasci di ioni radioattivi per le facilities di tipo ISOL. Esso fornisce un processo di ionizzazione selettiva e garantisce la soppressione di contaminazioni indesiderate a livello della sorgente di ionizzazione. Vale la pena notare che il metodo RILIS utilizza la stessa architettura della tecnica di ionizzazione superficiale.

Un laser caratterizzato dalla sovrapposizione di più raggi (due o tre a seconda dell'elemento chimico da ionizzare) aventi lunghezze d'onda differenti, corrispondenti a diversi valori energetici (E=hf , dove h è la costante di Planck ed f è la frequenza d'onda), viene proiettato all'interno della hot cavity. Tale laser irradia gli isotopi e fornisce loro l'energia necessaria per far compiere all'elettrone più esterno dei salti quantici verso orbitali più esterni, fino alla separazione dall'atomo. In questo modo si ha la formazione di uno ione positivo +1.

La tecnica di ionizzazione RILIS permette di acquisire soltanto ioni radioattivi della specie di interesse. Si può dunque ottenere un fascio in cui le contaminazioni sono minime. In ogni caso, data l'architettura della sorgente, sussiste la possibilità che alcuni elementi (in particolare il Cesio) vengano ionizzati per strisciamento, sporcando così il fascio. Per ovviare a tale inconveniente, si può pensare di sostituire il materiale costituente la hot cavity: passando al Niobio la ionizzazione superficiale viene notevolmente attenuata.

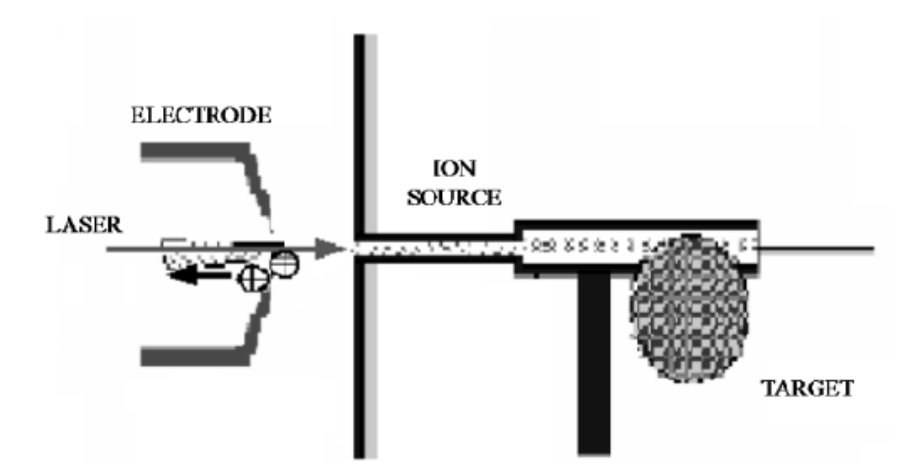

Figura 2.7 schematizzazione del sistema di ionizzazione RILIS.

### *2.2.3.Sorgenti di ionizzazione al plasma*

Il principio di funzionamento della sorgente è basato sulla capacità degli elettroni, provenienti da un catodo riscaldato, di ionizzare qualsiasi atomo che fluttua all'interno di una camera-anodo con potenziale di ionizzazione inferiore dell'energia degli elettroni incidenti. Questo tipo di sorgente è particolarmente utile per ionizzare elementi altamente radioattivi o condensabili. In molte applicazioni è importante mantenere la transfer line, dal target alla sorgente di ionizzazione, ad un temperatura elevata, per evitare perdite per assorbimento sulle pareti.

Una evoluzione della superficie di ionizzazione tubolare, ha portato allo sviluppo di un catodo permettendo il simultaneo riscaldamento sia della transfer line che del catodo con un'unica fornitura di energia. Questa costruzione permette ai prodotti della reazione nucleare di passare attraverso il foro centrale di un catodo, all'interno della discharge chamber. Poiché il catodo è realizzato per essere molto affidabile con una vita di oltre cento ore, esso è anche usato in altre varianti di sorgenti di ionizzazione, dove non era necessaria una transfer line ad alta temperatura. Con energie di impatto degli elettroni superiori ai 100eV si possono ionizzare anche materiali con elevato potenziale di ionizzazione, e quindi anche del Bromo, dello Xenio, dello Iodio e del Kripton, impossibili da ottenere con le sorgenti di ionizzazione superficiale e con il metodo RILIS. La sorgente di ionizzazione basata sul FEBIAD è capace di produrre anche ioni multi-caricati (quindi non solo ioni carichi 1<sup>+</sup>, ma anche  $2^+$ ,  $3^+$  ecc..); la selettività limitata di questo tipo di sorgente può esser migliorata sfruttando le proprietà fisiche e chimiche degli atomi mentre sono rilasciati dal Target. La sorgente al plasma (FEBIAD) usata nel progetto ISOLDE è chiamata MK5, e può essere usata anche nella facility SPES.

Di seguito sono riportati schematicamente i fenomeni che avvengono nei tre metodi di ionizzazione.

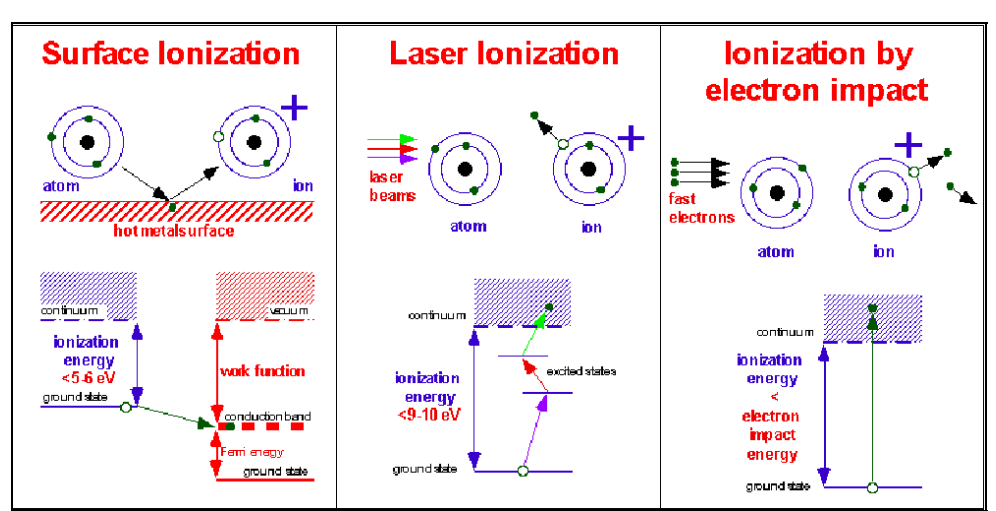

Figura 2.8 :schema riassuntivo dei vari metodi di ionizzazione

Nella seguente figura sono evidenziati i materiali che possono essere ionizzati con i vari tipi di sorgente: in blu sono evidenziati gli elementi che, avendo una bassa volatilità, non si riescono ad estrarre dal target e quindi non si riesce a ionizzarli; in giallo son o rappresentati gli elementi che si riescono a ionizzare con le sorgenti superficiali ( alcalino e alcalino-terrosi); in verde quelli che si possono ottenere con sorgenti che funzionano col metodo RILIS, ed infine in rosso sono caratterizzate le specie che si ottengono mediante sorgenti di ionizzazione al plasma (FEBIAD).

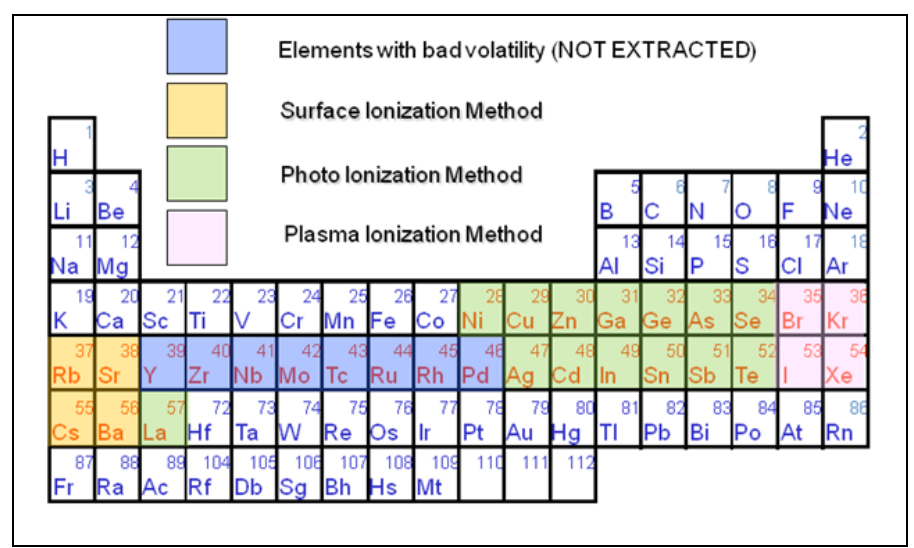

Figura 2.9: elementi che possono essere ionizzati con i diversi metodi di ionizzazione.

In ultima istanza è fondamentale, al fine di garantire un'elevata efficienza di ionizzazione, limitare e controllare il disallineamento della hot cavity causato dall'espansione termica. Se la hot cavity si disallinea, viene a ridursi la zona di azione del laser, e di conseguenza anche l'efficienza di ionizzazione. (Figura )

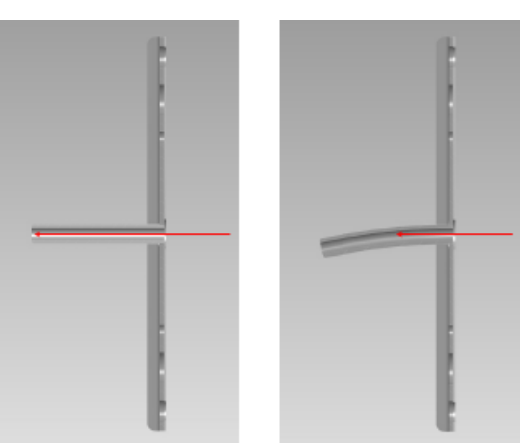

Figura 2.10: allineamento della hot cavity

# **2.3. Separatori elettromagnetici e post accelerazione**

Il fascio estratto dalla sorgente di ionizzazione viene sottoposto ad una prima fase di purificazione nella quale, attraverso un separatore di massa, viene intrappolata una grande quantità di contaminanti. La risoluzione di tale dispositivo (M/ΔM, dove per M si intende la massa dell'isotopo) è pari a circa 300; si riescono così a separare in base alla massa i vari elementi.

Il separatore di massa è seguito da un separatore isobaro, avente una risoluzione pari a 15000, che permette di separare isotopi tra loro isobari, come il 132Cs e lo 132Sn tra loro isobari. Per migliorare la capacità di selezione dei separatori isobari è necessario operare con un'energia in ingresso dell'ordine dei 200 keV; questo è possibile se, sia il target che il primo separatore vengono montati in una piattaforma HV a 250 kV.

A questo punto il fascio radioattivo può essere direttamente convogliato alle sale sperimentali (ed utilizzato in esperimenti che richiedono fasci radioattivi di bassissima energia), oppure essere post accelerato.

La post accelerazione viene ottimizzata mediante l'impiego di un Charge Breeder: un dispositivo in grado di incrementare la carica degli ioni prima dell'iniezione del fascio esotico attraverso PIAVE, che rappresenta il primo stadio di post accelerazione prima dell'ingresso in ALPI (acceleratore LINAC superconduttore). Il complesso PIAVE-ALPI è da molti anni in funzione ai LNL, ma negli ultimi tempi è stato sottoposto ad un numero significativo di miglioramenti. In particolare, mentre prima consentiva la produzione di fasci ioni stabili, ora può essere impiegato come un acceleratore di RIB.

In Figura è visibile una rappresentazione schematica in cui si possono notare i componenti principali che costituiscono la facility SPES per la produzione di fasci di ioni esotici.

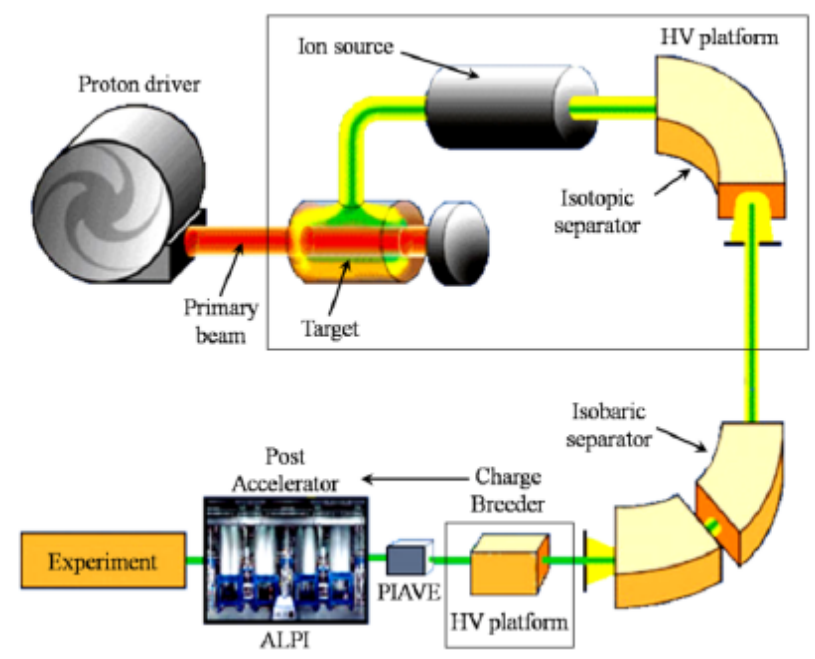

Figura 2.11: Rappresentazione schematica della facility SPES.

Si ricorda che la corrente finale del fascio radioattivo dipende dall'efficienza di molti processi chimici-fisici; complessivamente ci si aspetta, alle sale sperimentali, un fascio avente un rapporto di circa  $10^6 \div 10^9$  isotopi/s (molto inferiore alle 1013 fissioni/s date dalla fissione nucleare). Il diagramma di Figura 2.12 mostra l'intensità del fascio radioattivo, calcolata tenendo conto delle efficienze di emissione, di ionizzazione e di accelerazione, per diverse specie di isotopi.

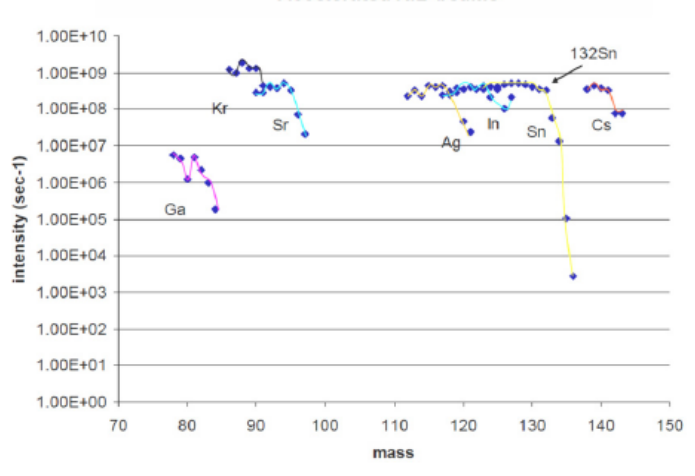

**Accelerated RIB beams** 

Figura 2.12: Intensità finale del fascio, calcolata tenendo conto delle efficienze di emissione, di ionizzazione e di accelerazione, per diverse specie di isotopi.

# **2.4. Il Front End del progetto SPES**

Come descritto nel precedente Capitolo, la tecnica ISOL `e basata su un processo di separazione degli isotopi in linea: il fascio di particelle, proveniente dall'acceleratore primario, viene fatto collidere con il *target* di produzione, ottenendo così la formazione degli isotopi radioattivi tramite reazioni nucleari. Successivamente, attraverso un opportuno sistema, gli isotopi prodotti vengono estratti e ionizzati

in modo tale da poter essere accelerati; questo primo stadio di accelerazione avviene nel Front End. In Figura 2.13 sono visibili gli elementi che compongono l'apparato di produzione di ioni. Si osserva che in questa sede, a causa della generazione di materiale radioattivo, si rendono necessarie particolari misure di sicurezza in termini di radio-protezione.

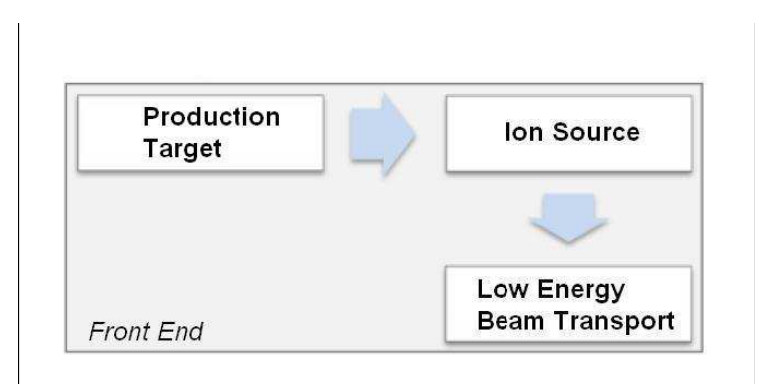

FIGURA 2.13 : Parte della facility ISOL dove avviene la produzione degli isotopi radioattivi (Target di Produzione), la ionizzazione del fascio radioattivo (Sorgente di Ionizzazione) ed il primo step di accelerazione.

Attualmente ai Laboratori Nazionali di Legnaro si stanno svolgendo attività di ricerca e sviluppo sul target di produzione, sulla sorgente di ionizzazione e sul sistema di post accelerazione, al fine di studiare la bontà della sorgente di ionizzazione ed il trasporto di fasci di ioni *stabili*. Vista però l'impossibilità di poter lavorare con il sistema completo, il *test bench* impiegato per queste attività (*front end offline*) risulta essere costituito dal front end privo della linea protonica, come rappresentato nelle FIGURE 2.14, 2.15 .

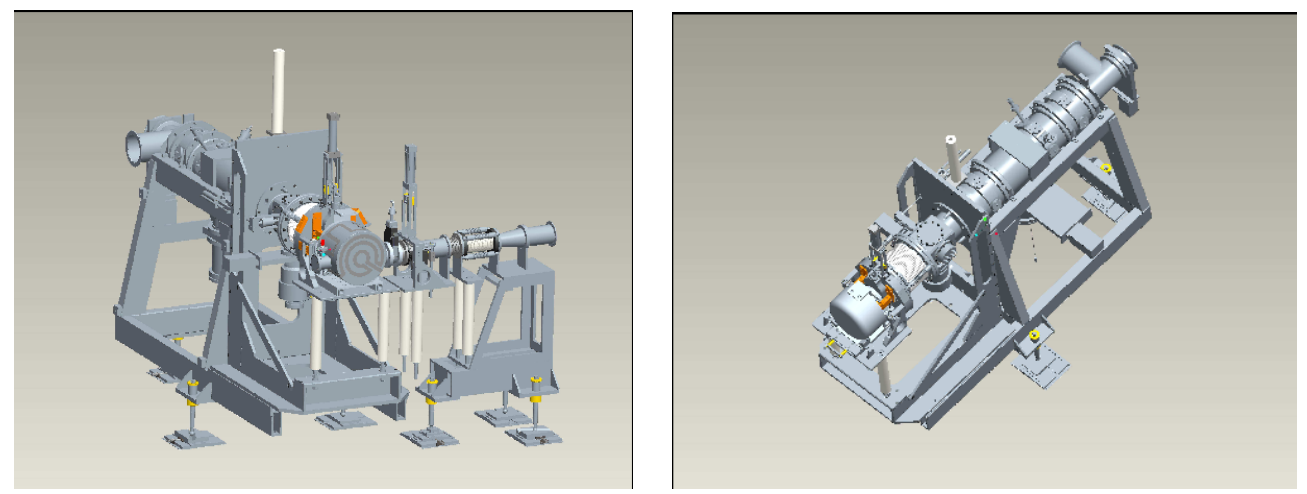

Figura 2.14, 2.15: Rappresentazione del Front End *on-line* (a sinistra) impiegato all'interno della facility SPES per la produzione dei fasci di ioni radioattivi e del Front End *offline* (a destra) impiegato attualmente per le attività di ricerca e sviluppo.

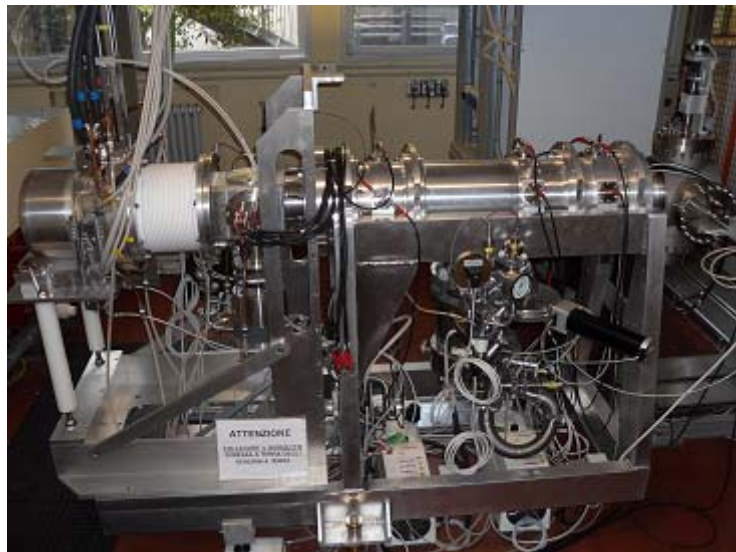

Figura 2.16: Vista del front end offline attualmente impiegato ai Laboratori Nazionali di Legnaro.

L'obiettivo primario che si vuole perseguire con il sistema offline `e l'esecuzione di test di ionizzazione utilizzando una particolare tecnica chiamata *Mass Marker Capillary*, mediante la quale `e possibile verificare l'efficienza di ionizzazione ed estrazione del dispositivo descritto (Figura 2.17).

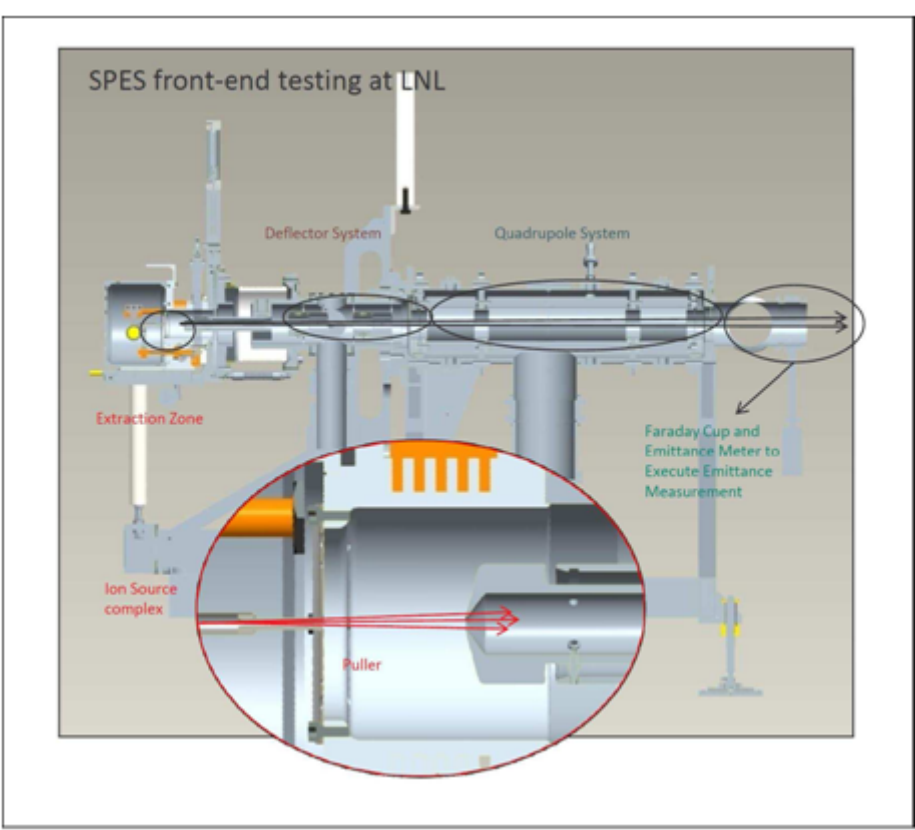

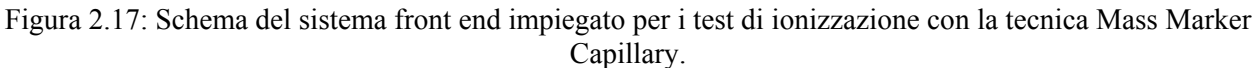

Il secondo importante obiettivo da conseguire `e lo sviluppo dei sistemi necessari per la formazione ed il trasporto del fascio: si ha infatti l'esigenza di dover controllare le caratteristiche del fascio ionizzato in modo tale da minimizzare l'indice di emittanza e massimizzare l'efficienza di trasporto.

I principali dispositivi che permettono il controllo e l'interazione con il fascio ionizzato sono il blocco estrattore, costituito dall'alimentatore di alta tensione, il sistema di deflessione ed il sistema di focalizzazione.

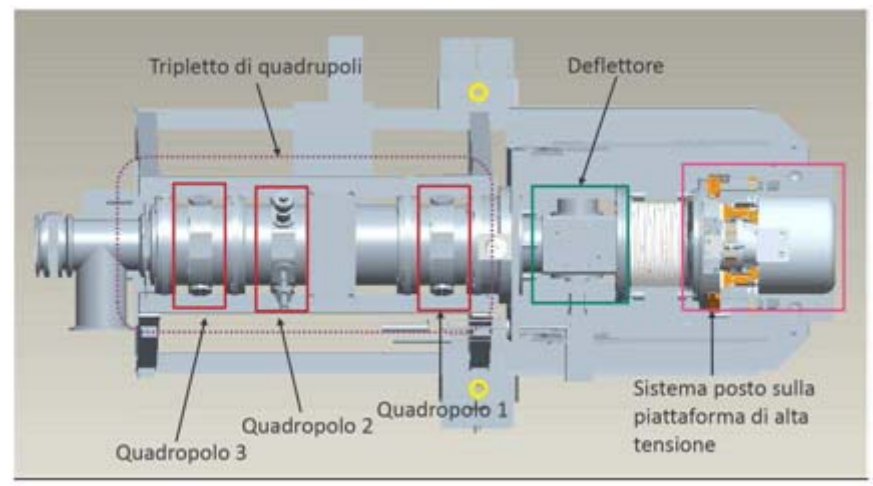

Figura 2.18: Posizioni del deflettore e dei quadrupoli all'interno del blocco Front End.

In particolare l'alimentatore di alta tensione fornisce la differenza di potenziale necessaria ad indurre la prima accelerazione agli ioni in uscita dalla sorgente di ionizzazione, il sistema di deflessione permette di correggere gli errori di disallineamento del fascio indotti dalle alte temperature presenti nella camera target, e il sistema di focalizzazione permette di controllare la geometria del fascio. In un secondo tempo, a valle del

sistema di focalizzazione, verrà posto un *filtro di Vien* per la purificazione, in massa, del fascio di ioni prodotto.

I test di ionizzazione, di formazione e di trasporto del fascio sono eseguiti presso i LNL, in un laboratorio dedicato (Figura 2.18) . Nell'area di lavoro sono presenti i seguenti dispositivi:

- il sistema front end;
- il *rack* per la piattaforma di alta tensione;
- il *rack* per i dispositivi posti a massa;
- il trasformatore di isolamento;
- il sistema laser per la fotoionizzazione;
- la griglia di protezione per isolare il sistema front end;
- il sistema per la produzione del vuoto nel blocco front end;
- il sistema per il raffreddamento della camera target.

Il blocco target (costituito dalla camera target e dall'estrattore) `e connesso al resto della struttura attraverso degli elementi isolatori in teflon caricati con fibre di vetro1 (Figura 2.19); tale isolamento `e necessario poiché il blocco target `e soggetto all'azione della differenza di potenziale di 30kV impiegata per fornire la prima accelerazione al fascio.

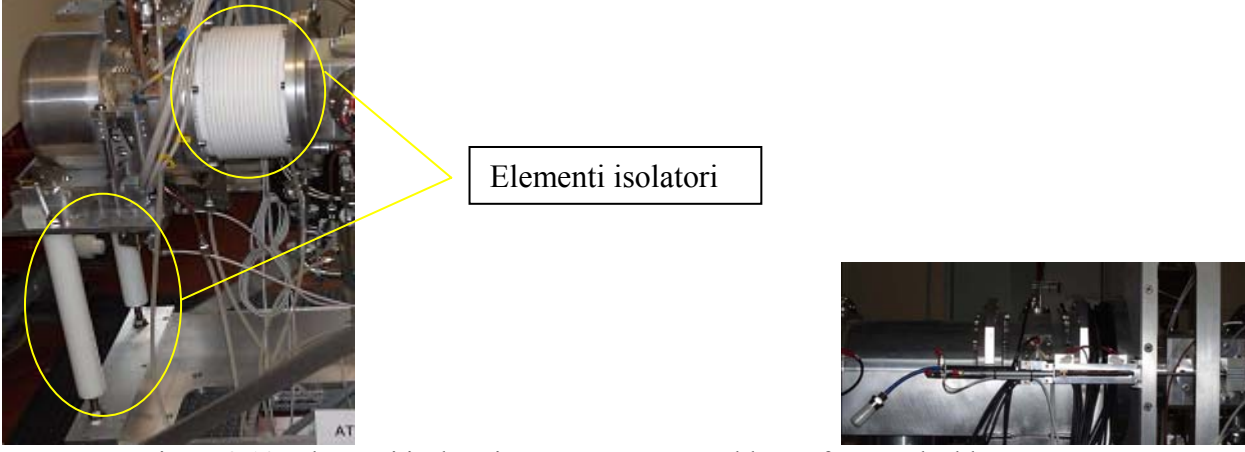

Figura 2.19: Elementi isolatori tra camera target e blocco front end e blocco estrattore

I dispositivi di controllo e di alimentazione del sistema front end sono stati raccolti all'interno di *rack*  opportunamente organizzati. In particolare:

1. una coppia di *rack*, visibile in Figura 2.20, raccoglie tutti i dispositivi connessi al target aventi un potenziale di 30kV rispetto a terra. In essi sono presenti tutti gli alimentatori di corrente impiegati per il sistema di riscaldamento della camera target, per l'anodo, e per la linea di produzione nonché la strumentazione per il monitoraggio delle temperature della camera target;

2. una seconda coppia organizza tutti i dispositivi connessi alle parti del blocco front end aventi potenziale nullo rispetto a terra, come visibile in Figura 2.21. In questo gruppo fanno parte gli alimentatori di alta tensione per i sistemi di deflessione e focalizzazione, l'alimentatore per la piattaforma di alto voltaggio ed i dispositivi *enbedded* impiegati per la gestione dei controlli sui sistemi appena citati.

3. un terzo *rack* viene invece utilizzato per contenere tutti i PLC (*Programmable Logic Controller* ) con relativi cablaggi ed interfacce *touchscreen*. Essi sono dedicati alla gestione del sistema pneumatico e del sistema di sicurezza del *test bench*.

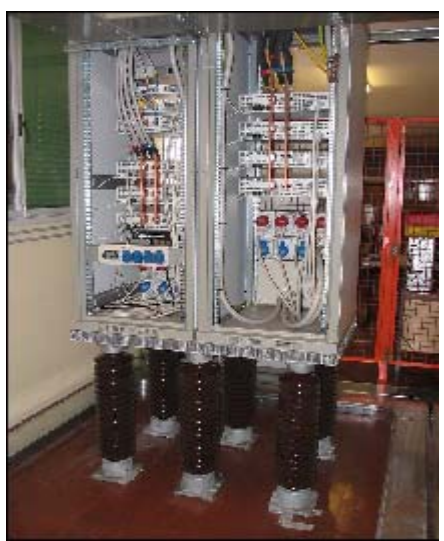

Figura 2.20: Vista dei *rack* contenenti tutti i dispositivi aventi un potenziale di30kV .

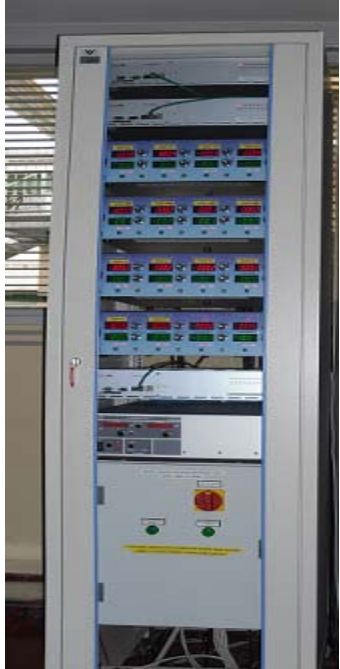

Figura 2.21: Vista del *rack* contenente i sistemi di controllo e di alimentazione per il deflettore, il tripletto di quadrupoli , l'alimentatore ad alta tensione ed il blocco estrattore.

Vi è inoltre le necessità di isolare i *rack* contenenti i dispositivi che lavorano al potenziale di piattaforma dalle strumentazioni poste a potenziale zero e dalla rete elettrica del laboratorio. A tale scopo vengono impiegate delle connessioni in fibra ottica per la trasmissione dei dati (sia analogici che digitali) ed un trasformatore di isolamento per disaccoppiare la linea di alimentazione della piattaforma ad alta tensione dalla rete elettrica (Figura 2.22).

L'area dove `e posto il target *offline* `e delimitata da una griglia di protezione (visibile in Figura 2.13) necessaria per impedire l'accesso al blocco front end durante lo svolgimento dei test. In particolare dentro l'area di lavoro sono stati posizionati, oltre al *test bench*, i *rack* contenenti i dispositivi operanti al potenziale di 30kV ed il trasformatore di isolamento; al di fuori della zona operativa sono invece presenti i rimanenti *rack* contenenti i dispositivi per la gestione del sistema pneumatico, del sistema di sicurezza, del sistema di deflessione, del sistema di focalizzazione e l'alimentatore che fornisce la differenza di potenziale di 30kV al blocco target.

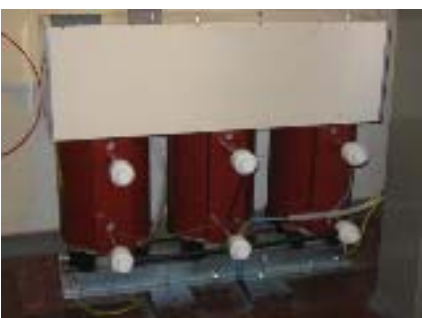

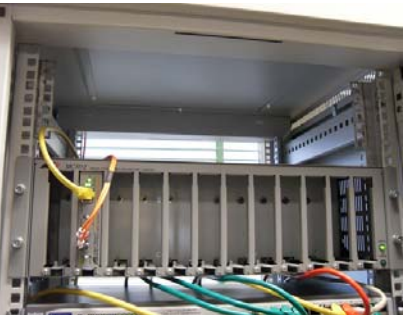

 Figura 2.22: Dispositivi impiegati per l'isolamento della piattaforma di alto voltaggio: a destra il trasmettitore in fibra ottica per le trasmissioni dei dati, a sinistra il trasformatore di isolamento impiegato per disaccoppiare le linea di alimentazione della piattaforma di alto voltaggio dalla rete del laboratorio.

# **2.5. I sistemi presi in esame per lo sviluppo del software di controllo**

Dal punto di vista controllistico, i processi presi in esame nello svolgimento della seguente tesi sono costituiti da tutti i dispositivi e gli elementi del blocco Front End necessari per gestire e valutare le proprietà del fascio di ioni nonché l'alimentatore che fornisce il potenziale di 30kV alla camera target. I sistemi di controllo sviluppati in questo lavoro di tesi coinvolgono quindi le seguenti parti del Front End:

- il sistema di deflessione;
- il sistema di focalizzazione del fascio di ioni;
- il sistema di estrazione degli ioni.
- i sistemi di valutazione delle proprietà del fascio

Di cui gli strumenti all'ultimo punto non sono ancora ultimati, sono in fase di progetto o devono ancora essere gestiti dal punto di vista hardware e verranno trattati solo marginalmente.

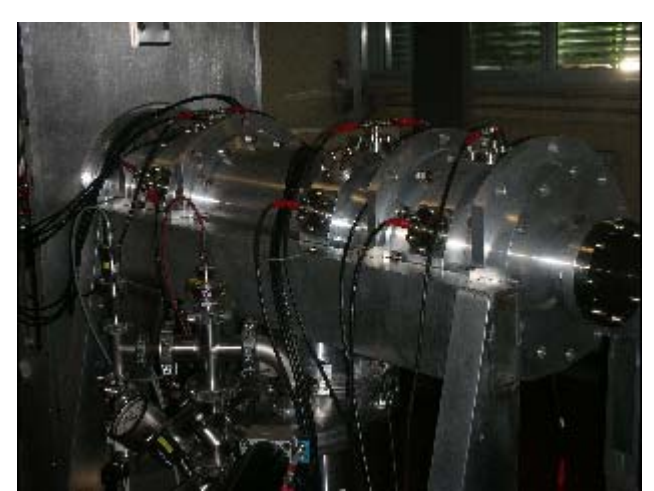

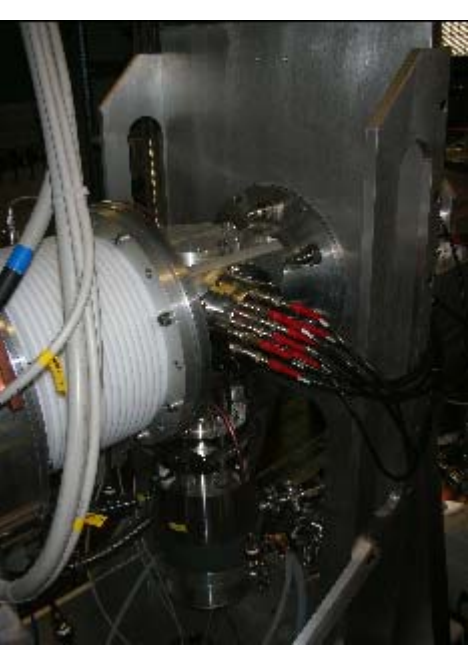

Figura 2.23: Vista esterna del sistema di focalizzazione. Figura 2.24: Vista esterna del sistema di deflessione.

Il sistema di deflessione, visibile in Figura 2.23, ed il sistema di focalizzazione, visibile in Figura 2.20, presentano delle caratteristiche funzionali pressoché identiche. In entrambi i casi tali dispositivi, attraverso dei campi elettrostatici, permettono la modifica ed il controllo della geometria e della linearità del fascio.

Parallelamente al controllo del sistema di deflessione e del tripletto di quadrupoli, occorre avere una gestione della differenza di potenziale, fornita dall'alimentatore di alta tensione, necessaria per imprimere una prima accelerazione al fascio uscente dalla sorgente di ionizzazione.

Dal punto di vista fisico, la gestione delle tensioni nei tre sistemi appena descritti comporta una diversa interazione con le proprietà del fascio di ioni prodotto.

In particolare si ha che:

- con la gestione del campo elettrostatico di deflessione `e possibile correggere il disallineamento del fascio. Questa correzione si rende necessaria poiché, con l'utilizzo del Front End, la dilatazione termica dei componenti della sorgente di ionizzazione incide sull'efficienza di trasporto del fascio;
- intervenendo sul campo elettrostatico del tripletto di quadrupoli `e possibile modificare la proprietà di focalizzazione del fascio. Tale parametro `e estremamente importante per manipolarne la geometria;
- il campo elettrico, fornito dall'alimentatore di alta tensione e applicato nella camera target, permette di modificare il comportamento delle linee di forza del fascio di ioni. Come visibile in Figura 2.21, all'aumentare del potenziale fornito dall'alimentatore si ha un progressivo assottigliamento delle linee di forza e conseguentemente un miglioramento delle caratteristiche del fascio. Per questo tipo di regolazione viene quindi richiesta una notevole precisione (le specifiche tecniche prevedono un errore massimo di  $\pm$ 1V ).

Risulta quindi di estrema importanza poter controllare in modo rapido e preciso le configurazioni di tensione dei sistemi in questione.

Si rende allora necessario sviluppare opportuni sistemi di controllo per garantire delle caratteristiche di linearità e geometria del fascio di ioni soddisfacenti.

I dispositivi impiegati per fornire le tensioni al sistema di deflessione ed al sistema di focalizzazione del fascio di ioni sono gli alimentatori prodotti della *Ultravolt* visibili in Figura 2.25. In particolare vengono utilizzati gli alimentatori serie 4A12-P4 (alimentatori unipolari positivi) e 4A12-N4 (alimentatori unipolari negativi) aventi le seguenti caratteristiche:

- tensione massima (in modulo): 4kV;
- corrente massima: 1mA;
- potenza erogata: 4W;
- tensione di input (nominale): 12VDC

Opportune *unit rack* della *Ultravolt* contengono gli alimentatori e forniscono l'interfaccia hardware per il controllo in remoto, nonché i sistemi di abilitazione manuale e di sicurezza dei canali di alimentazione.

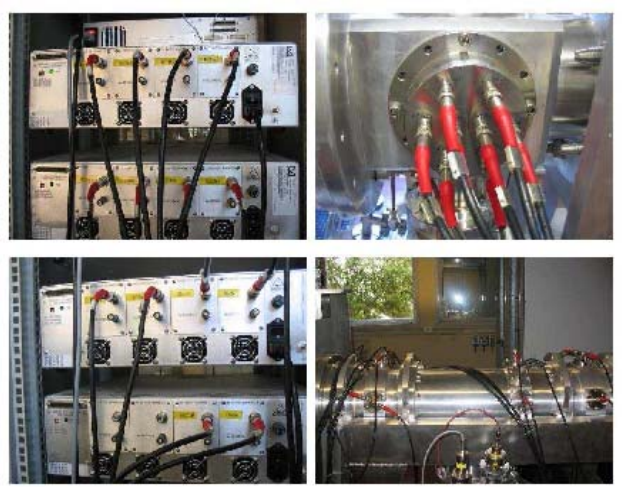

Figura 2.25: Foto degli alimentatori *Ultravolt.* E' possibile osservare il cablaggio del sistema di deflessione (in alto) e del sistema di deflessione (in basso).

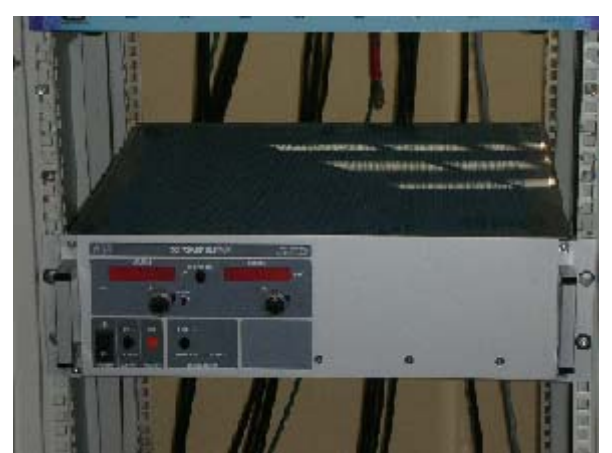

Figura 2.26: Alimentatore impiegato per fornire tensione alla piattaforma di alto voltaggio.

Il dispositivo impiegato per fornire la differenza di potenziale al sistema di estrazione degli ioni `e un alimentatore *Fugrack* ( Figura 2.26) avente le seguenti caratteristiche tecniche:

- tensione massima: 65kV;
- corrente massima: 2mA;
- potenza erogata: 140W

Come per l'hardware utilizzato nei sistemi di deflessione e focalizzazione del fascio, anche l'alimentatore *Fugrack* fornisce un'interfaccia hardware per il controllo in remoto

# **Capitolo 3 - Il sistema di controllo: La comunicazione LabVIEW - EPICS**

Il sistema di controllo è una componente fondamentale per l'operatività della facility. Nel caso di una facility come quella in esame, l'eterogeneità delle componenti si ripercuote notevolmente sulla complessità del sistema di controllo.

Come visto in precedenza, il funzionamento di un acceleratore di particelle richiede l'impiego di strumenti dalle caratteristiche molto diverse e spesso non gestibili attraverso un unico modello di interfaccia hardware né di un comune protocollo di comunicazione.

E' necessario perciò un software di comunicazione robusto e indipendente dall'hardware, che consenta l'unificazione sotto un unico protocollo di tutti i sottosistemi di un impianto.

A questo scopo si è scelto quindi il linguaggio di programmazione EPICS (*Experimental Physics and Industrial Control System*), il quale non solo risponde a questa esigenza, ma implementa anche una serie di funzionalità di livello superiore che si potrebbe definire "bus software", ovvero dà la possibilità di accedere al valore di una variabile di processo (PV, Process Variable), acquisita in un qualunque sottosistema, attraverso una semplice chiamata per nome.

Questa infrastruttura di rete, costruita sopra i protocolli TCP/IP e UDP, si chiama *Channel Access* e costituisce un "middleware" tale per cui un processo Server rende disponibili i suoi dati a un numero virtualmente illimitato di processi Client senza che il Client debba conoscere a priori quale sia il Server che gli fornirà l'informazione richiesta.

Come regola generale, si è deciso di utilizzare dei PLC nei sottosistemi in cui la sicurezza ha una notevole rilevanza, quali la gestione di: vuoto, raffreddamento ad acqua, flusso di gas, sicurezza del personale e della struttura, ed utilizzare IOC (Controllori di Input Output) per la strumentazione relativa a ionizzazione, accelerazione ed ottica del fascio.

Il sistema di controllo sviluppato in questa tesi si è occupato principalmente di segnali provenienti e diretti esclusivamente alle strutture IOC, mentre per quanto riguarda la gestione delle variabili relative ai PLC si è scelto per ragioni di sicurezza di rendere le strutture completamente autonome e indipendenti, se non per il complesso di estrazione del fascio, che risulta comunque dipendere a priori dalle impostazioni settate sul PLC.

In Figura 3.1 è presentato uno schema generale del sistema di controllo del target.

Il collegamento tra PLC e rete EPICS viene effettuato o attraverso un computer dedicato (IOC) che cambi il protocollo di comunicazione, o in alternativa usando un server OPC come gateway

Al livello più alto, è previsto l'uso di un'interfaccia grafica (GUI, Grafical User Interface), in cui confluiscono i livelli più bassi: PLC e sistemi EPICS. A tal proposito si pone l'utilizzo di LabVIEW, il vero protagonista di questa tesi, come Client Channel Access, utilizzando un metodo di comunicazione molto simile a quello che è stato sviluppato all'SNS (Oakridge, U.S) con risultati soddisfacenti.

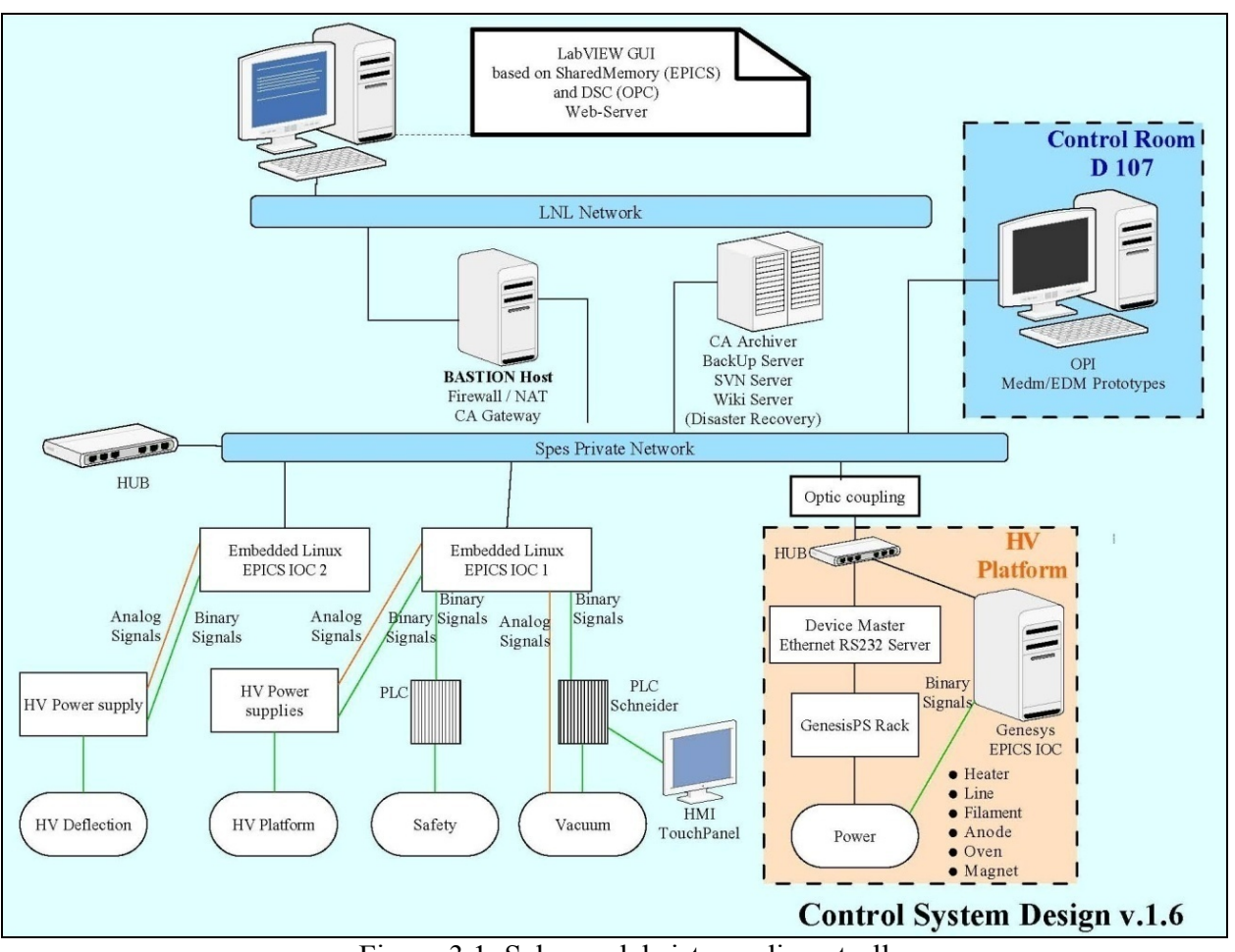

Figura 3.1: Schema del sistema di controllo

Nei prossimi paragrafi verrà descritto il metodo di comunicazione "SNS" tra il linguaggio LabVIEW e il server EPICS, effettuato attraverso la Shared Memory, per poi concludere con un breve accenno su un nuovo approccio di comunicazione attraverso LAbVIEW 2009.

## **3.1. Il Channel Access**

L'infrastruttura che localizza le variabili e le rende disponibili alle richieste delle applicazioni Client viene chiamata *Channel Access*.

Questa infrastruttura realizza infatti un protocollo di comunicazione comune tra tutti i dispositivi (client e server) collegati alla rete di controllo, fornendo gli strumenti necessari per localizzare e reperire qualsiasi variabile di controllo presente all'interno della memoria dati distribuita.

Come rappresentato in Figura 3.10, il *Channel Access* risulta essere il *middleware* alla base della comunicazione tra i controllori IOC, su cui vengono eseguiti gli algoritmi di controllo, ed il software LabVIEW, che realizza l'interfaccia uomo-macchina.

Per quanto concerne la comunicazione tra software EPICS e PLC, non `e stato possibile realizzare una connessione diretta di questi ultimi al *Channel Access*.

I segnali di interlock, provenienti dai PLC, vengono quindi acquisiti, elaborati e tradotti in variabili EPICS attraverso i controllori IOC. La comunicazione tra PLC e IOC è in prevalenza unidirezionale: attualmente la maggior parte dei segnali impiegati proviene dal software EPICS, mentre si stanno cablando e implemetando solo 1 canale analogico e 2 digitali, per la gestione dell'estrattore del fascio, che andranno, dalla rete EPICS, in input al PLC.

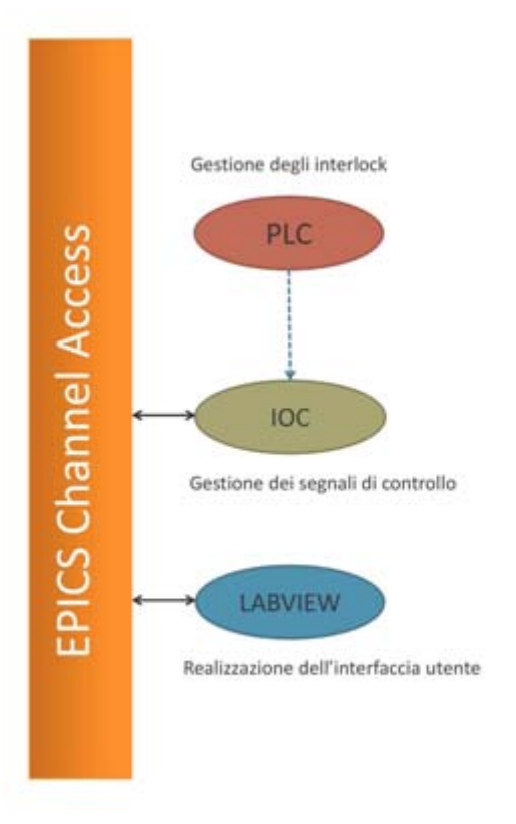

Figura 3.2: Schema funzionale delle comunicazioni tra PLC, microIOC, software LabVIEW ed software EPICS

Per poter utilizzare le informazioni fornite dal software EPICS all'interno dell'ambiente LabVIEW, si `e resa necessaria l'installazione di opportune librerie (*SharedMemory Library*) sviluppate dalla comunità EPICS. I prossimi paragrafi sono volti a descrivere le principali caratteristiche di queste particolari librerie: componenti e funzioni.

# **3.2. Interfaccia Shared Memory**

Come spiegato precedentemente, LabVIEW si pone a servizio dell'utente finale prestandosi come Client del server EPICS in grado perciò di interagire, mediante operazioni di lettura/scrittura, con le variabili del processo in atto: le PV EPICS. Ciò avviene grazie a una particolare interfaccia: l'interfaccia Shared Memory.

La Shared Memory interface consiste di tre componenti principali: un dispositivo IOC di supporto per windows, una DLL (Dynamic Linked Library) per accedere alla memoria condivisa e una libreria LabVIEW per gestirla.

Dì per sé, la DLL non è dipendente da EPICS o LabVIEW, e può dunque essere usata senza di loro. I dati sono equamente condivisi dalle applicazioni collegate alla DLL.

In Figura 3.3 si può vedere come la DLL sia il mezzo di connessione tra LabVIEW ad EPICS, che comunicano utilizzando quindi un'interfaccia comune.
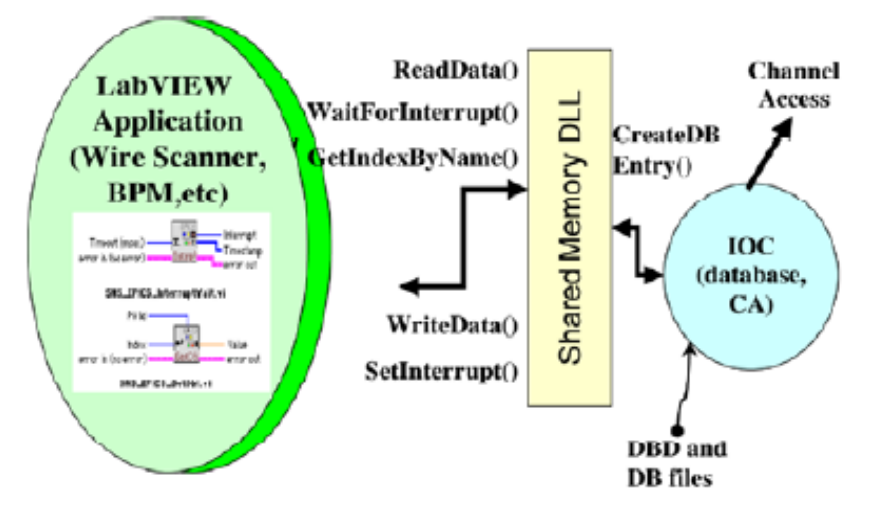

Figura 3.3: L'interfaccia Shared Memory

## *3.2.1. La DLL*

Una DLL è una libreria che contiene il codice e i dati che possono essere utilizzati da più di un programma nello stesso momento.

Oltre a provvedere a lettura e scrittura di dati, la DLL permette di organizzare gli eventi: un'applicazione può inviare il segnale che abiliti il processo dei dati ad un'altra applicazione in fase di attesa.

La DLL supporta due modalità di funzionamento, i dati possono essere condivisi secondo due modalità:

- Asincrono (il chiamante non deve attendere la fine dell'attività del codice richiamato)
- Sincrono (cioè l'esecuzione del codice successivo alla chiamata verrà eseguito soltanto quando la chiamata terminerà la sua attività e restituirà il controllo al chiamante)

Tutti i dati possono essere letti in modo asincrono dalla DLL, ma solo i dati inseriti come sincroni possono essere letti in modo sincrono.

La struttura dei dati all'interno della DLL utilizza una serie di buffer sia che essi siano acquisiti in maniera asincrona che in maniera sincrona.

In modalità asincrona i dati vengono letti dall'ultimo buffer disponibile e se i dati sono contemporaneamente scritti sulla variabile dallo stesso nome vengono usati due buffer distinti.

Nel caso in cui un buffer vada in *overrun*, cioè un dato è scritto in un buffer già in uso in modalità di lettura, tale operazione di lettura rileverà il cambiamento di numero di sequenza e ricopierà il buffer nell'area di lettura dati.

In modalità sincrona, i dati sono scritti nei buffer come descritto prima, ma i puntatori dei buffer avanzano solo quando un evento processato è inviato con un time stamp, l'indicazione dell'ora. Anche la lettura sincrona necessita di un puntatore di buffer e può avvenire solo per dati dalla cima di un buffer indicato solamente dopo aver ricevuto il comando di processare tali dati.

La DLL realizza questo comportamento attraverso un buffer ad anello dalle dimensioni variabili in base alle necessità dell'utente. Tale buffer, mantenendo i dati insieme al messaggio dell'evento in fase di processo, funziona come first-in first-out (FIFO), tenendo i dati per un tempo maggiore di un solo evento di trigger. Ogni qual volta si riceva un comando di lettura, viene creata una nuova indicazione di tempo e resa disponibile sulla cima di ogni PV FIFO, insieme ai dati. La lettura sarà poi bloccata, in attesa di dati, se nessun dato è in coda nella FIFO. La DLL supporta i tipi di dato

scalare e vettoriale di: char, uchar, short, ushort, long, ulong, float, double, ed il tipo di dato stringa. I corrispondenti tipi di record EPICS sono: ai, ao, longin, long out, bi, bo, waveform, string.

## *3.2.2. Integrazione della Shared Memory con IOC EPICS*

L'obiettivo principale è quello di integrare LabVIEW con EPICS. A questo scopo è stata creata una particolare DLL contenente una serie di funzioni che supportino EPICS. È stata data particolare attenzione al mantenimento della correlazione temporanea dei dati, consentita dalla possibilità di esecuzione in modalità sincrona caratteristica di una DLL, attraverso l'utilizzo di time stamps, ed eventi time stamped.

Siamo arrivati ora a dover integrare i dispositivi IOC con la libreria Shared Memory.

L'IOC utilizza il protocollo Channel Access per la comunicazione con gli altri nodi, e provvede, per l'infrastruttura da gestire, la creazione ed il processo di strutture di dati, note come record.

I record sono il tipo di dati utilizzati da EPICS, e supportano attributi sia scalari che vettoriali, insieme a vari attributi, supportati dalla DLL.

Per ogni genere di record supportato dall'IOC sono necessari due supporti da parte del dispositivo, uno volto all'inizializzazione, l'altro all'esecuzione.

La DLL è stata creata in modo da supportarli entrambi.

#### *Inizializzazione*

Un IOC EPICS si avvia caricando l'immagine binaria del software ed un file "dbd", contenente la descrizione di tutti i record utilizzati nel database in memoria. Le istanze delle variabili sono definite in un file "db". Durante la processazione di un file di questo tipo, vengono richiamati record e specifiche operazioni del dispositivo, per l'inizializzazione del record. La DLL è chiamata durante ogni istanziazione di record, in modo da creare una variabile nella shared memory, e collegare il campo del record relativo al dato alla variabile shared memory. I programmi che vi accedono (in questo caso, LabVIEW) possono inizializzare la shared memory.

#### *Esecuzione*

I dati che giungono dal Channel Access o dall'esecuzione di un data base, creano un record in grado di fornire supporto al triggering del dispositivo.

Da parte del dispositivo di sostegno è effettuata una chiamata, per supportare la scrittura del dato nella shared memory da parte della DLL.

Il timestamp EPICS (o, a scelta, del sistema), viene passato insieme alla variabile di memoria condivisa e messo a disposizione di LabVIEW. Dall'applicazione LabVIEW, i dati possono essere processati in modo asicrono, specificando uno scan rate tra gli attributi "SCAN" del record EPICS. Se si vuole invece effettuare un'operazione sincrona, il campo "SCAN" è impostato come "I/O interrupt". In tal caso il nucleo IOC tratta gli eventi da processare dagli altri client come se ci fosse stata un'interruzione nell'hardware dell'IOC

### **3.2.3 Integrazione della Shared Memory con LabVIEW**

Lo step successivo è quindi ora quello che consente di Integrare la Shared Memory con LabVIEW.

Molte funzioni della DLL sono chiamate da LabVIEW utilizzando la funzione Call Library Node. Tali funzioni includono:

- 1) Lettura e scrittura di variabili
- 2) Cercare e trovare informazioni relative alle variabili

#### 3) Impostare e ricevere eventi (bloccati e non bloccati)

A disposizione dei programmatori è presente una serie di software, documentazioni, tools, template, che permettono di creare codice LabVIEW facendo riferimento all'Interfaccia Shared Memory (22).

Per accedere alle funzioni della shared memory, un programma LabVIEW necessita di avere un indice che identifichi una determinata variabile. Ciò è effettuato dalla funzione Name2Id, che associa un indice al nome della variabile. Dal lato dell'IOC, i nomi delle variabili sono i nomi delle variabili di processo, (Process Variable, PV), che devono essere definite prima dell'avvio dell'IOC, per mezzo del "db" file di cui si è parlato prima.

Il programma LabVIEW che effettua l'operazione di conversione del nome è chiamato GetPVs. Tale programma dichiara le variabili che interessano al programmatore. Fornendo pochi dettagli specifici di EPICS riguardo alla variabile, come lo scan rate, in aggiunta al GetPVs, l'utility GenerateDB dispone delle informazioni sufficienti alla generazione del file "db", del file di startup dell'IOC, e di un foglio di calcolo elettronico che documenti le variabili generate. Tale meccanismo fornisce un singolo punto in cui sono definite le variabili della shared memory e le PV EPICS: da parte del programmatore LabVIEW e nel codice LabVIEW.

In definitiva, ciò che nella pratica accade è: LabVIEW avvia l'IOC utilizzando un file di comando, e registra gli eventi che deve ricevere. L'IOC a questo punto si avvia e crea le variabili shared memory basandosi dal file "db" generato dal GetPVs. Successivamente, il GetPVs troverà e memorizzerà gli indici delle variabili in variabili globali LabVIEW. A questo punto l'interfaccia shared memory è stata stabilita, ed il programma LabVIEW può continuare.

## *3.2.4 Conclusioni sulla Shared Memory*

L'interfaccia Shared Memory fornisce una connessione tra l'applicazione LabVIEW ed il sistema di controllo basato su EPICS. Il programmatore LabVIEW dispone di una serie di software da utilizzare nello sviluppo di applicazioni LabVIEW/EPICS, e non è perciò tenuto a conoscere l'IOC EPICS per avere un sistema installato e funzionante. Utilizzando l'Interfaccia Shared Memory, ogni applicazione del PC può essere resa disponibile al Channel Access, con i pieni benefici che si possono avere con il supporto di record EPICS.

# **3.3. C e LabVIEW clients per EPICS**

## *3.3.1. Relazione tra OPI e IOC*

Quando si avvia l' IOC server carica i record, dopodiché questi vengono processati e l'IOC crea le Process Variable (PV) per ogni record. Il programma Client interagisce con l'IOC semplicemente attraverso la PV e i suoi campi: per il programmatore Client l'IOC può essere rappresentato come un insieme di variabili

Il programma client legge i valori di questi campi e può andare a scrivere, tra tanti, unicamente nel campo VAL.

Altri campi possono essere:

- VAL (value) contiene il dato corrente.

- STAT (status) contiene lo status alarm.
- SEVR (severity) contiene l' alarm severity.
- *EGU* (engineering units) contiene il tipo di valore,per esempio Volt, mm e così via.
- 

## *3.3.2. L'interfaccia CA library*

L'interfaccia CA library (che corrisponde alla DLL nei sistemi operativi windows) implementa una serie di funzioni con l'obbiettivo di creare una libreria completa cui può afferire il processo Client. L'insieme delle funzioni della CA library può essere suddivisa in 3 gruppi. Il primo gruppo è rappresentato dalla totalità della CA library; il secondo è al livello delle variabili di processo; il terzo è il livello delle operazioni di lettura e scrittura di una variabile

#### **Primo gruppo di funzioni**

Tra le funzioni più importanti troviamo quel gruppo di funzioni che inizializza e distrugge la CA library.

ca\_context\_create

Questa funzione inizializza il CA context quando il programma Client si avvia. Deve essere chiamata una volta sola prima di tutte le altre funzioni.

ca context destroy

Questa funzione distrugge il CA context quando il programma client termina e deve essere chiamata una volta sola quando dopo tutte le altre funzioni.

#### **Secondo gruppo di funzioni**

Questo gruppo di funzioni lavora con le Process Variable. Tra le varie funzioni le più utilizzate sono quelle che hanno lo scopo di collegare o scollegare le PV.

Altre funzioni invece hanno lo scopo di ricevere parametri dalle PV o di assegnare dei callbacks speciali.

ca create channel

Questa funzione crea il CA channel per la PV. A questo punto il client ha un riferimento alla variabili, che dovrà usare ogni qual volta voglia lavorare con essa. Per ogni variabile che si vuole utilizzare è necessario aprire un collegamento.

Questa funzione deve essere chiamata prima di ogni altra funzione del secondo e del terzo gruppo.

- ca clear channel

Questa funzione elimina il CA canne per una determinata variabile. Deve essere usata dopo tutte le funzioni del secondo e del terzo gruppo.

#### **Terzo gruppo di funzioni**

Queste funzioni scrivono e leggono dati dalle/alle PV

## *3.3.3. Da LabVIEW a EPICS*

LabVIEW può quindi comunicare con la rete EPICS grazie alla Shared Memory Interface della quale può chiamare le funzioni della libreria dll ,di cui si è parlato nel paragrafo precedente, per sistemi operativi Windows e della shared library per sistemi operativi Linux.

Ci sono però due problemi:

- in primo luogo LabVIEW non supporta meccanismi di "callback functions"
- secondariamente LabVIEW e C hanno formati diversi per alcuni tipi di dato

A questo scopo i programmi C sono stati sviluppati e implementati nella EpicsToLabView.dll (per Windows, per Linux nella EpicsToLabView.so) .

Sono stati sviluppati alcuni VI (Virtual Instruments, vedi cap.3) nella libreria EpicsToLabview.\* . Questi VI sono contenuti nella libreria LabVIEW CA.llb .

CA.llb ha 3 gruppi di VI che corrispondono ai gruppi di cui scritto sopra. La libreria implementa le funzioni base del Channel Access, sincronizza e monitorizza i metodi di scrittura e lettura delle variabili.

## **3.3.3.1. Alcuni VI**

CaInit.vi

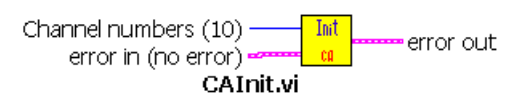

dove

 il parametro Channel numbers rappresenta il numero di canali per le PV. Può essere anche superiore al numero reale di variabili. Per default è impostato a 10.

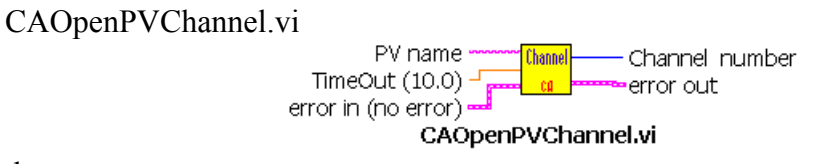

dove

 TimeOut è espresso in secondi e per default vale 10 per tutti i VI Channel number restituisce il numero del canale riferimento della PV

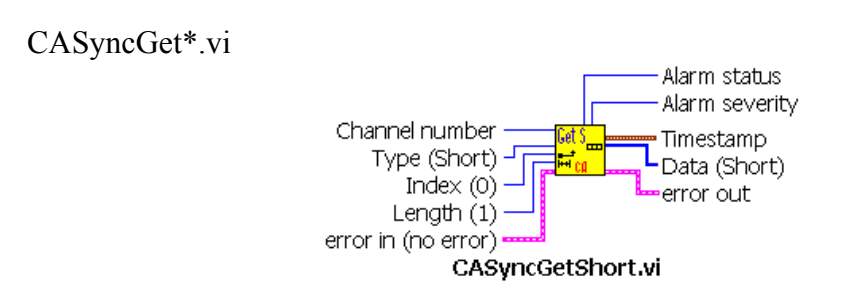

dove

Type (Short or Char, Double, Enum, Float, Long, String) indica semplicemente il tipo di dato. Il VI non usa un proprio valore. Il programmatore deve settare il tipo della PV. Index e Length hanno valore di default per gli scalari.

CASyncPut.vi

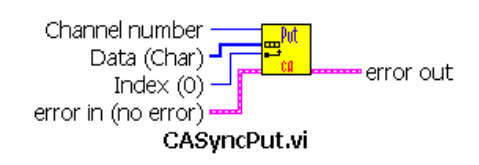

dove

 Data (Char or Double, Enum, Float, Long, Short, String) è un array. Se il dato è uno scalare il programmatore deve usare array di dimensione 1.

Index (0) esprime l' offset dell'array di PV.

Un'ultima precisazione: per ciò che riguarda tipi di dato LabVIEW ed EPICS si differenziano. Sotto, la lista di tipi di dato che il programmatore dovrebbe usare:

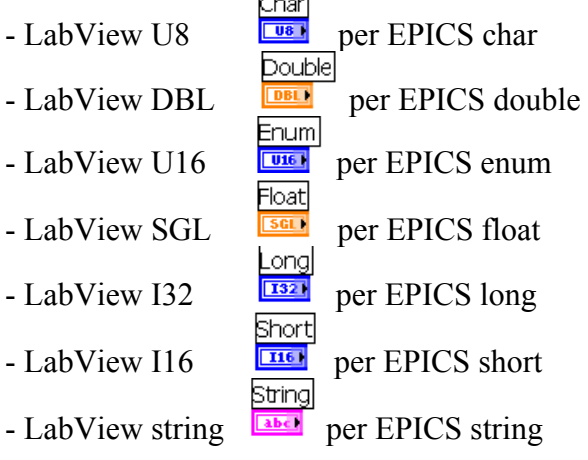

## *3.3.4. Alcune osservazioni*

Operando su sistemi complessi tramite questo modello di comunicazione al Channel Access, si sono verificate alcune difficoltà di carattere diagnostico e esecutivo:

**Error 9995**: Ai primi tentativi di esecuzione di quella che era solo una bozza dell'interfaccia finale , il programma non rispondeva in quello che si potrebbe definire il modo corretto. Alla prima esecuzione dava segni di rallentamento e non rispondeva ai comandi che venivano dati, quali ad esempio il cambio di finestra Tab, o l'accensione o lo spegnimento di switch di prova. Dopo un intervallo di tempo abbastanza considerevole in cui il programma si comportava così, l'esecuzione veniva autonomamente bloccata. Al secondo tentativo di esecuzione si verificava che non solo il programma era sordo ai comandi ma il running veniva interrotto quasi istantaneamente.

A questo punto nel cluster ( vedi cap. 4, paragr 4.3.5.) di errore compariva il seguente messaggio (Figura 3.5):

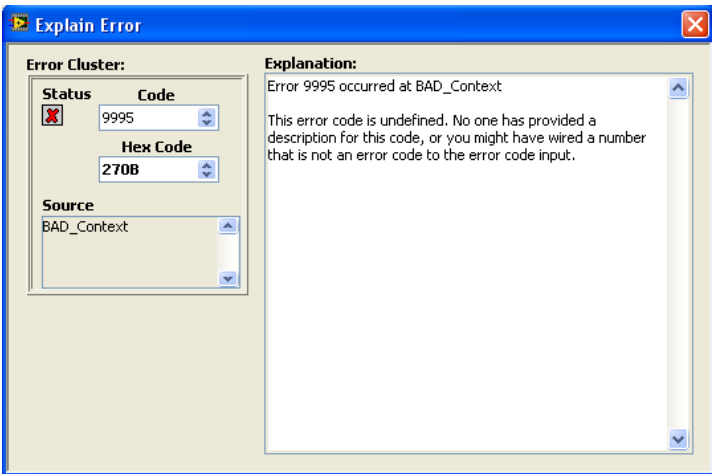

Figura 3.5: Finestra di spiegazione dell'errore 9995

e faceva riferimento a uno qualunque dei VI della libreria EpicsToLabView.\*, senza però dare chiara indicazione né sull'entità né sulla dislocazione dell'errore. Dopo diversi tentativi di esecuzione e cercando di sfruttare al massimo i mezzi di debug forniti da LabVIEW stesso, primo fra tutti il probe, è stato individuato il problema: se durante la fase di esecuzione il programma incontrava un errore, che poi si è scoperto essere catalogato così (Figura 3.6):

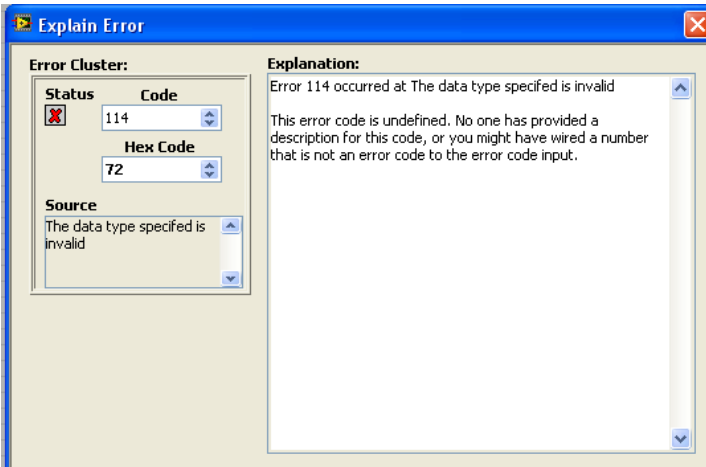

Figura 3.6: Finestra di spiegazione dell'errore 9995

questo diffondeva attraverso i VI, rallentando e compromettendo l'esecuzione per qualunque altro VI tra quelli adibiti alla comunicazione con il CA. L'errore precedente infatti comportava che qualunque altro tentativo di accedere al Channel Access venisse negato a priori fino a quando non si fosse usciti dall'applicazione.

Perciò in conclusione, al verificarsi di un errore di qualsiasi tipo, solitamente catalogato con il codice 114, il programma chiudeva la comunicazione con il CA e qualunque successivo tentativo veniva impedito, restituendo l'errore catalogato 9995.

Purtroppo il problema principale di questo tipo di comportamento si è rivelato essere l'incapacità per il programmatore di diagnosticare univocamente l'entità dell'errore.

# **3.4. Conclusioni**

L'adozione di un software di controllo unico come EPICS è stata dettata dalla necessità di unificare sotto un unico protocollo di comunicazione strumenti dalle caratteristiche molto differenti tra loro. A livello di interfaccia utente è stato invece scelto il linguaggio LabVIEW.

Allo scopo di garantire una connessione tra le due applicazioni interviene l'interfaccia Shared Memory, che grazie alla sua struttura interna e alle sue componenti fornisce al programmatore una serie di software da utilizzare nello sviluppo della sua applicazione e non è quindi tenuto a conoscere l'IOC EPICS. Tra le componenti della Shared Memory, quella più degna di menzione è la DLL, la quale implementa una serie di funzioni con cui il processo Client si relazione al CA. Purtroppo, dato che LabVIEW non supporta meccanismi di "callback", e alcuni tipi di dato differiscono dai tipi di dato C, i programmi C sono stati sviluppati e implementati nella EpicsToLabView.dll e sono stati sviluppati alcuni VI (nella libreria EpicsToLabview.\* . Durante l'esecuzione dei test si sono verificati diversi errori , non tanto di logica interna del sistema, ma riguardanti il modello di comunicazione adottato.

Le possibili critiche che possono quindi essere mosse a un modello comunicativo di questo tipo sono innanzitutto la mancanza di un protocollo di errore adeguato e una diagnostica poco esplicativa, in secondo luogo bisognerebbe soffermarsi e valutare la causa scatenante l'errore. Molto spesso il primo errore si verificava perché nell'aprire un canale per una determinata variabile, la rete non riconosceva valida la PV (passata per nome). Le cause di questo potevano essere dei meri errori sintattici nella scrittura delle variabili o, più spesso, è capitato che il server relativo alla rete non rispondesse ad una velocità adeguata. Purtroppo può essere molto scomodo per l'utente dover essere costretto a chiudere e riaprire l'applicazione per errori che di per sé non dovrebbero essere tali da compromettere in modo radicale l'esecuzione.

# **3.5.Un nuovo approccio: LabVIEW 2009**

Si è detto che il metodo utilizzato in questo sistema di controllo per la comunicazione tra LabVIEW e il Channel Access è stato sviluppato implementando delle funzioni nella libreria EpicsToLabview.\* e utilizzando appositi VI che richiamassero al loro interno le funzioni basilari. Un altro possibile modello comunicativo, sperimentato nelle ultime settimane è il metodo sviluppato dalla NI nel nuovissimo LabVIEW 2009.

Attraverso lo stesso LabVIEW è possibile attraverso il modulo LabVIEW Datalogging and Supervisory Control (DSC) creare un nuovo I\O server. Si può utilizzare l'EPICS I\O server per monitorare e aggiornare le variabili di processo che un controllore di input\ouput o un Channell Access server pubblicano usando il protocollo CA network.

# *3.5.1. Creazione di un EPICS Client*

Per creare un EPICS Client I\O server

• Nel Project Explorer window, cliccare con il tasto destro un progetto e selezionare New I\O server (Figura 3.7):

Capitolo 3 – IL SISTEMA DI CONTROLLO: La comunicazione LabVIEW - EPICS

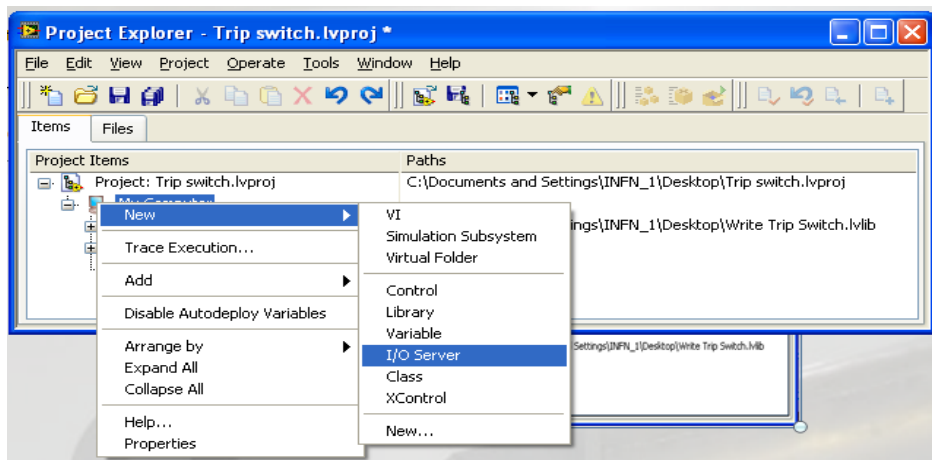

Figura 3.7: Creazione di un I\O server

• Nella finestra di dialogo Create New I/O Server (Figura 3.8), selezionare **EPICS Client** e cliccare **Continue**.

| <b>E</b> Create New I/O Server                                                                                                    |
|----------------------------------------------------------------------------------------------------|
| I/O Server Type<br>Alarm Printer<br>Custom VI - On Input Change<br>Custom VI - Periodic<br>Data Set Marking<br><b>EPICS Client</b><br><b>EPICS Server</b><br>Modbus<br>Modbus Slave<br>OPC Client |
| Description<br>Print alarm and event data to a line printer on<br>a serial or parallel port.                                                                                                    |
| Cancel<br>Help<br>Continue                                                                                                    |

Figura 3.8: Scelta di quale server adottare

• Nella finestra di dialogo Configure EPICS Client I/O Server (Figura 3.9) cliccare **Add Record** per aggiungere una variabile di processo. Il **Configure EPICS Client I/O Server**  organizza le variabili di processo prima per Record e poi per Field.

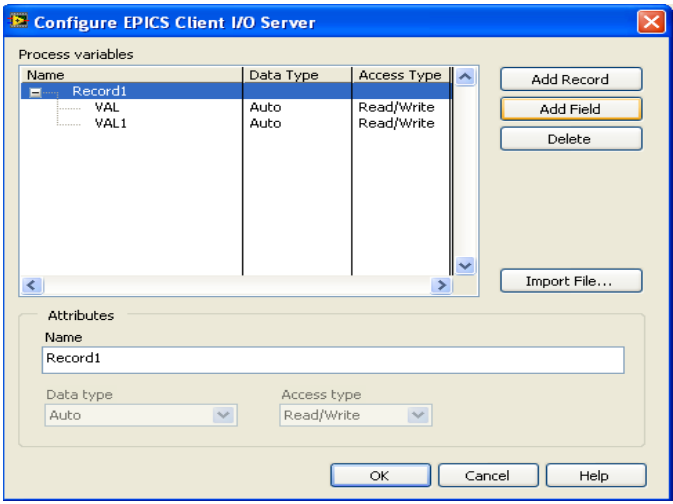

Figure 3.9: configurazione del nuovo EPICS Client

• Specificare il **Name** della variabile che si vuole gestire. Selezionare il campo e specificare **Name**, **Data type**, e **Access type** del campo stesso.

A questo punto si crea la variabile condivisa, come si vede in figura 3.10 ,e si trasferisce nel Block Diagram attraverso un semplice "drag and drop" e in esso si comporterà come una qualunque variabile condivisa.

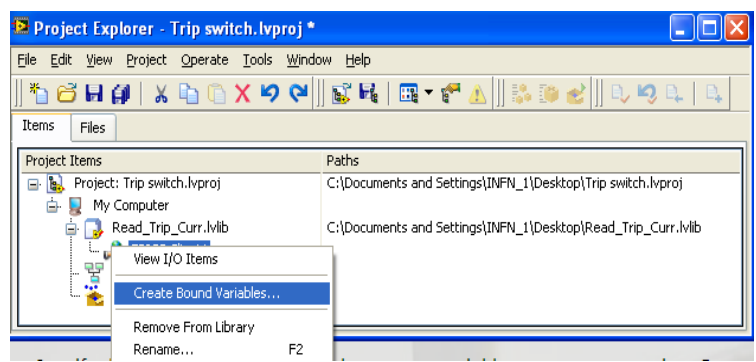

Figure 3.10: Creazione di shared variable

Prima di iniziare l'esecuzione è necessario fare un "deploy", (Figura 3.11) cliccando con il testo destro sul progetto, la variabile viene caricata, il file è compilato, se il deploy termina senza errore si può avviare il running.

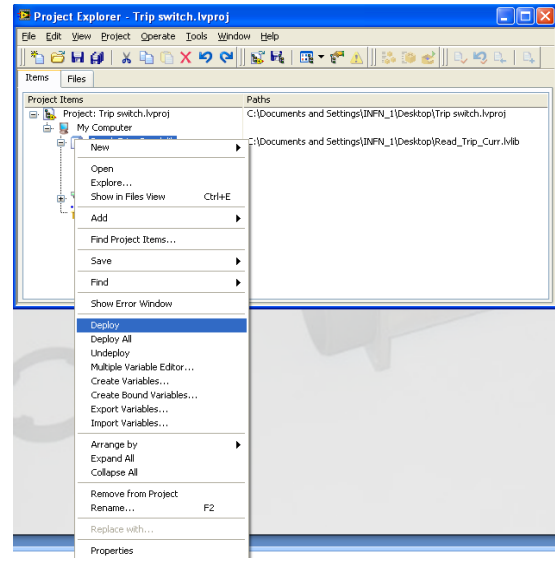

Figura 3.11: Esecuzione del Deploy sulle nuove variabili

Un interfaccia costruita in questa maniera ha un aspetto del tipo:

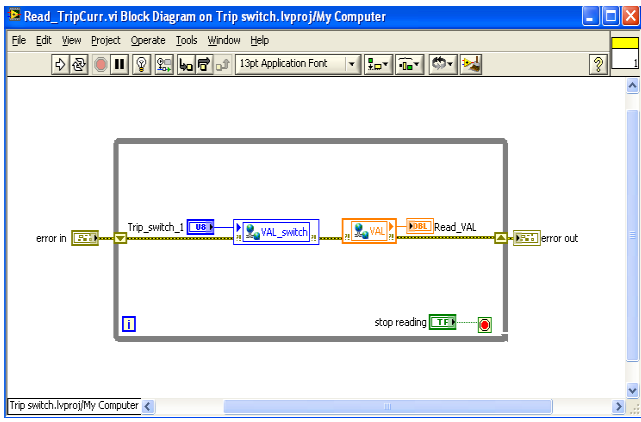

Figura 3.12: Block Diagram di Read TripCurr Figura 3.13: Front Panel di Read TripCurr Figura 3.13:

come mostrato in figura 3.12 e 3.13.

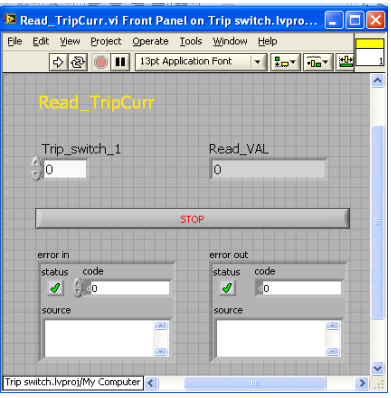

## *3.5.2. Conclusioni*

Le prestazioni di questo nuovo modello non sono ancora state testate e non è ancora possibile quindi trarre delle conclusioni sull'efficienza o valutarne le prestazioni, ciò che si può dire, però, è che potenzialmente è un metodo di lavoro decisamente più snello e potenzialmente più veloce, stabile e affidabile.

# **3.6. Conclusioni**

L'eterogeneità della componenti del sistema Front-End necessitava un sistema di controllo che desse la possibilità di racchiudere queste diversità sotto un unico protocollo di comunicazione. La scelta è caduta sul linguaggio EPICS in quanto non solo fa fronte a questa esigenza ma ha la capacità di rendere disponibili i suoi dati un numero virtualmente illimitato di processi Client senza che il Client debba conoscere a priori quale sia il Server che gli fornirà l'informazione richiesta. Dal punto di vista del software Client è stato scelto di implementare l'interfaccia utente attraverso il linguaggio LabVIEW . A questo proposito è stata implementata un'interfaccia comune ,la Shared Memory, che fornisse una connessione tra l'applicazione LabVIEW e il sistema di controllo basato su EPICS. Utilizzano la Shared Memory, ogni applicazione può essere resa disponibile al Channel Access con i pieni benefici che si possono trarre dal supporto di record EPICS. Tra le componenti della Shared Memory vi è una DLL che implementa una serie di funzioni a costituire una libreria completa cui il processo Client può afferire.

Ci sono però due problemi:

- in primo luogo LabVIEW non supporta meccanismi di "callback functions"
- secondariamente LabVIEW e C hanno formati diversi per alcuni tipi di dato

A questo scopo i programmi C sono stati sviluppati e implementati nella EpicsToLabView.dll e sono stati creati alcuni VI che racchiudono al loro interno le funzioni principali sviluppate nella DLL.

Il modello di comunicazione al CA utilizzato in questa tesi sfrutta appunto questi VI . Dai vari test sono sorti alcuni problemi che hanno suscitato delle critiche sulla solidità di un sistema comunicativo di questo tipo e a questo proposito è stata proposta un 'alternativa potenzialmente valida sviluppata dalla National Instruments e ancora in fase di collaudo.

Capitolo 3 – IL SISTEMA DI CONTROLLO: La comunicazione LabVIEW - EPICS

Nel prossimo capitolo verrà descritto il software LabVIEW utilizzato nello sviluppo dell'interfaccia e verrà focalizzata l'attenzione sulle strutture e sulle funzioni che si sono rivelate maggiormente utili.

Capitolo 4 – Il software LabVIEW

# **Capitolo 4 - Il software LabVIEW**

In questo capitolo verrà presentato il software LabVIEW utilizzato nella realizzazione del sistema di controllo dell'apparato Front-End. Verranno descritte in primo luogo le caratteristiche generali del linguaggio, secondariamente si focalizzerà l'attenzione sugli aspetti ( funzioni e strutture) che si sono rivelati maggiormente significativi e utili in fase di realizzazione.

# **4.1. Cos'è LabVIEW**

LabVIEW (Laboratory Virtual Instrument Engineering Workbench) è un ambiente di sviluppo di programmi applicativi particolarmente indirizzato alla creazione o gestione di strumentazione elettronica. Elaborato dalla National Instruments, si differenzia da altri ambienti di sviluppo come Basic o C per un aspetto importante: mentre gli altri sistemi di programmazione utilizzano un linguaggio testuale e si usano creando linee di codice, LabVIEW utilizza un linguaggio di programmazione grafica, il G, attraverso cui i programmi creatisi hanno la forma di diagrammi.

Le differenti funzioni del linguaggio sono rappresentate sullo schermo con delle icone e la programmazione si svolge cablando le icone con i "fili".

A basso livello LabVIEW può essere utilizzato anche senza una preparazione specifica informatica: l'utilizzare simboli grafici piuttosto che linguaggio testuale nel descrivere le operazioni di programmazione, il fatto, in parole povere, che il programmatore non veda sullo schermo una sequenza di righe, ma un circuito cablato con simboli e icone a lui familiari consente un'immediata percezione del tipo di funzionalità che l'applicativo offre.

LabVIEW è un ambiente di programmazione potente che permette di sviluppare operazioni complesse come acquisizioni di dati, gestione della memoria e dei tempi, gestione di strumenti esterni, elaborazioni complesse di dati, ... .

Anche se è un ambiente di programmazione ad uso generale e possiede delle biblioteche di funzioni estese, adatte a tutti i campi di programmazione, LabVIEW eccelle nelle biblioteche di funzioni sviluppate specificatamente per l'acquisizione di dati, il controllo di strumenti, l'analisi, la presentazione e la memorizzazione di dati.

Il software LabVIEW è quindi molto vasto ed il suo utilizzo richiede in ogni caso una certa preparazione e conoscenza informatica di base.

Un'importante caratteristica di LabVIEW è che si occupa di compilare l'applicativo in tempo reale durante l'editing, ovvero durante la costruzione del programma. In questo modo ad ogni modifica del diagramma può avvisare il programmatore di eventuali errori che sta facendo.

La freccia spezzata (Figura 4.1) avverte il programmatore di un errore da risolvere:

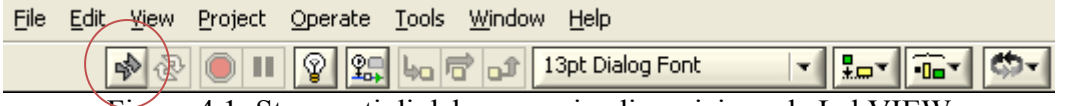

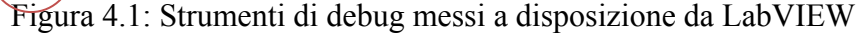

cliccando sopra la freccia si apre una finestra (Figura 4.2) in cui viene esplicitamente mostrata l'entità dell'errore e la sua ubicazione:

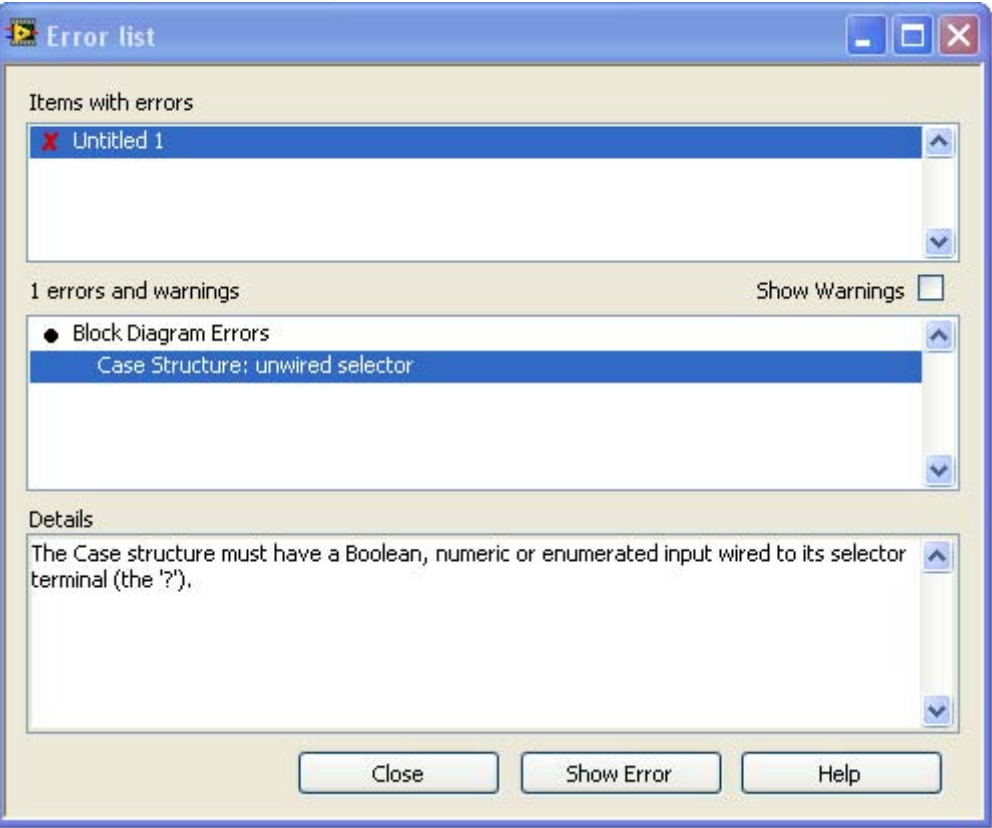

Figura 4.2: Spiegazione dell'errore

Ovviamente il compilatore non segnale errori di non corretta esecuzione, ma si occupa solo di quelli funzionali, logici e di cablaggio delle componenti.

Un'altra notevole caratteristica della programmazione usando LabVIEW è la possibilità di creare l'interfaccia con l'utente, chiamata Front Panel, in maniera relativamente veloce e separatamente dalla programmazione della funzionalità dell'applicativo, che si estende in un'altra schermata detta Block Diagram.

LabVIEW, in conclusione, è stato studiato per offrire in campo scientifico un linguaggio di programmazione potente tanto nella logica e ancor più nella grafica.

# **4.2. Struttura: Block Diagram, Front Panel, Icona e connettori**

I programmi realizzati in LabVIEW vengono chiamati strumenti virtuali(VI, Virtual Instrument), poiché nell'aspetto e nel funzionamento sono simili a strumenti fisici, ma l'interazione avviene attraverso un programma in esecuzione, che simula il funzionamento di un dispositivo fisico(oscilloscopio, multimetro…).

L'utente può modificare il valore di alcune grandezze, agendo su opportune manopole o interruttori visualizzati dal programma, e può osservare il risultato delle elaborazioni condotte su display grafici molto simili a quelli che si trovano sulla strumentazione numerica/digitale.

L'interfaccia utente di un VI è chiamata Front Panel, in ragione dell'aspetto che, durante il funzionamento, può imitare quello del pannello comandi di uno strumento reale. Il Front Panel può contenere bottoni rotativi, a pressione, grafici e indicatori di ogni genere.

I VI funzionano secondo le istruzioni di un "diagramma" costruito usando il linguaggio G. Il diagramma, che costituisce il codice sorgente del VI, non è altro che una soluzione grafica di programmazione.

I VI seguono un formato modulare gerarchico: si possono utilizzare come programmi principali o come sottoprogrammi annidati all'interno di altri. In figura 4.3 si può vedere l'esempio di una rappresentazione gerarchica.

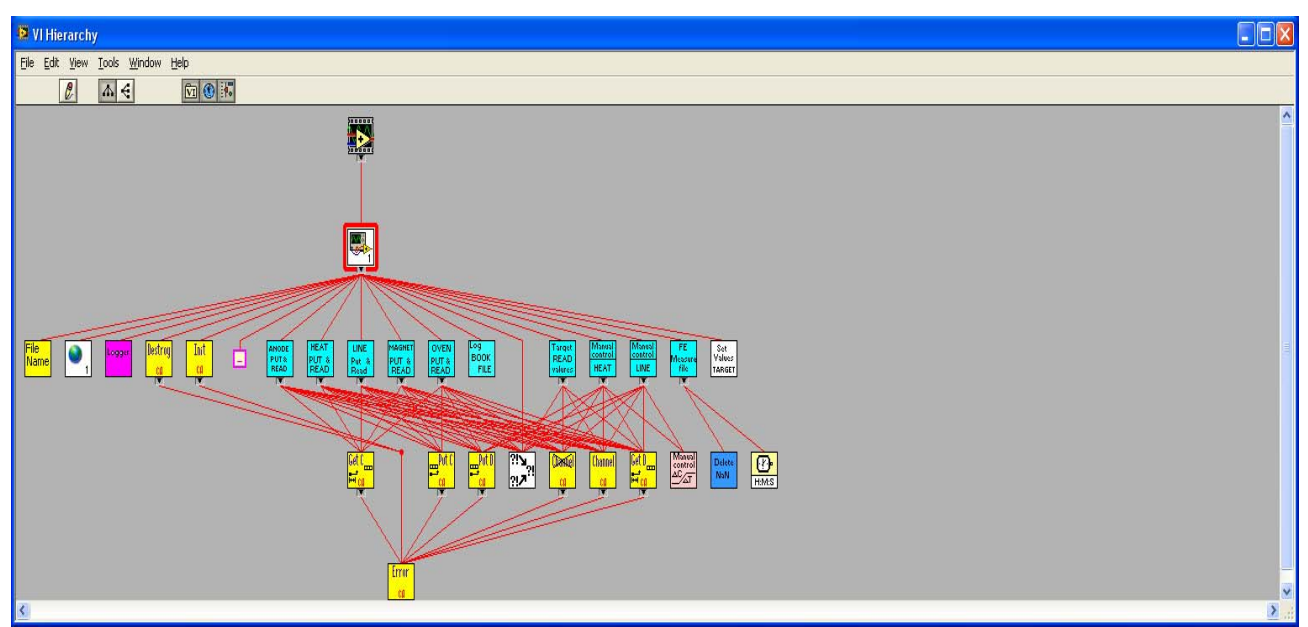

Figura 4.3: Struttura della gerarchia del VI Controllo\_alimentatori\_Target.vi

Un VI utilizzato come sottoprogramma all'interno di un altro è denominato sub-VI. I diversi sub-VI si trasmettono dati e informazioni attraverso i campi dell'icona e del connettore.

I sub-VI sono a tutti gli effetti dei VI, avendo un proprio programma ed una propria interfaccia utente e di conseguenza sono in grado di funzionare autonomamente.

Esiste una procedura specifica per trasformare un VI in un sub-VI: consiste nell'assegnare al VI un'icona dotata di terminali, cioè fare in modo che il programmatore possa trattarlo come una funzione classica, avente ingressi ed uscite , con la possibilità di essere cablata nel Block Diagram. Per quanto riguarda la procedura di assegnazione di icona e terminali si veda il sottoparagrafo 4.2

Grazie a questo funzionamento LabVIEW può utilizzare i concetti della programmazione modulare. Si può dividere un'applicazione complessa in una serie di componenti, che a loro volta possono essere divise in sotto componenti, e così via fino ad ottenere la scomposizione di un'operazione complessa in una sottovarietà di funzioni elementari.

Questo metodo di programmazione consente una visione più intuitiva del funzionamento del programma e garantisce maggior versatilità nella messa a punto dei programmi, consentendo di eseguire ogni sub-VI indipendentemente dal resto dell'applicazione.

In generale ogni VI può quindi essere scomposto in tre elementi principali: Front Panel, Block Diagram e campi di Icona – Connettori.

I prossimi paragrafi descriveranno la struttura e la funzionalità di queste tre componenti.

**Front Panel**: è l'interfaccia con l'utente, cioè il pannello con cui interagisce l'utente quando l'applicativo sta eseguendo. Contiene le interfacce grafiche per il controllo e la visualizzazione dei dati, che il programmatore può disporre e personalizzare a suo piacimento per permettere all'utilizzatore una gestione e una visione d'insieme immediate e chiare.

E' costruito attraverso controlli, indicatori e elementi di design grafico:

• controlli: variabili di ingresso che possono essere modificate agendo sul pannello frontale, mediante cursori potenziometrici, pulsanti, quadranti ed altri dispositivi d'ingresso. Simulano i dispositivi strumentali d'ingresso e forniscono i dati allo schema a blocchi del VI. (Figura 4.4)

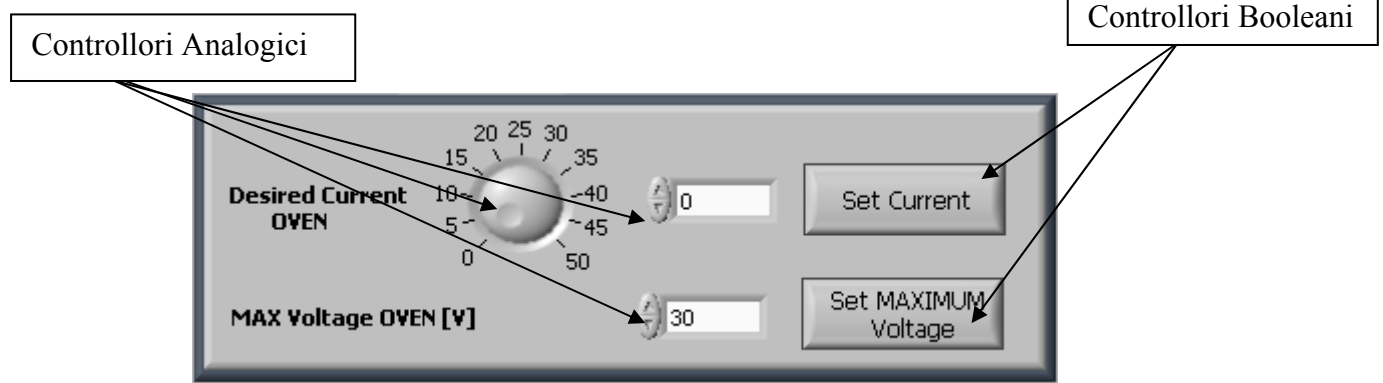

Figura 4.4: Esempi di controlli analogici e booleani nel Front Panel

• indicatori: variabili d'uscita, il cui valore può essere modificato dal programma, e non dall'utente. Questi sono grafici, LED di carattere booleano, indicatori numerici digitale e così via. Simulano dispositivi strumentali di uscita e visualizzano i dati che lo schema a blocchi acquisisce (lettura da PV) o genera. (Figura 4.5)

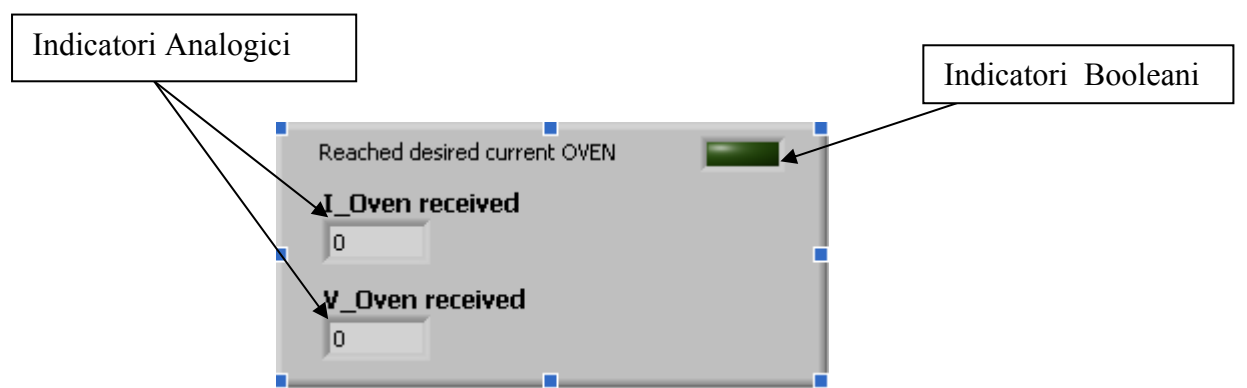

Figura 4.5: Esempio di indicatori analogici e booleani nel Pannello Frontale

**Block Diagram:** Dopo aver costruito il pannello frontale, viene qui organizzato il codice, usando delle rappresentazioni grafiche delle funzioni di controllo degli oggetti del pannello frontale. Il Block Diagram è appunto costituito da questo codice sorgente grafico. Gli oggetti del pannello frontale appaiono come terminali sullo schema a blocchi, pronti per essere connessi opportunamente, tra loro o utilizzando varie funzioni. LabVIEW, infatti, mette a disposizione diverse funzioni, accessibili attraverso la Functions-palette, a partire da funzioni "classiche" come cicli for e while fino ad arrivare a funzioni più complesse (funzioni, ad esempio, che danno la possibilità di comunicare attraverso altri linguaggi di programmazione, o funzioni che ricevono dati da strumenti esterni).

 I terminali sono porte di ingresso e di uscita che scambiano informazioni tra il pannello frontale e lo schema a blocchi, i terminali sono analoghi a parametri e costanti nei linguaggi di programmazione testuali.

I tipi di terminali, accessibili dalla Functions-palette, includono:

- terminali di controlli e di indicatori (Figura 4.6): sono i corrispondenti dei controllo e indicatori selezionati nel pannello frontale. I dati inseriti nei controlli del pannello frontale si inseriscono nello schema a blocchi tramite i terminali di controllo. I dati passano poi attraverso le varie funzioni. Quando queste completano i loro calcoli, producono nuovi valori di uscita, che arrivano ai terminali indicatori, aggiornando gli indicatori del pannello frontale.

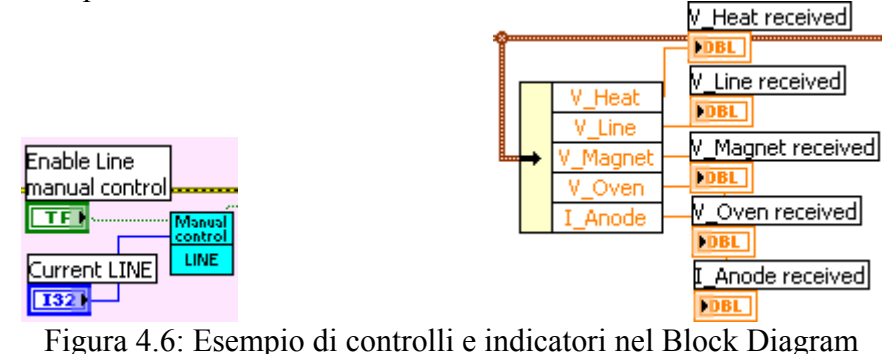

- terminali nodo (Figura 4.7): oggetti dello schema a blocchi con un numero variabile di ingressi e uscite che compiono delle operazioni quando il VI è in esecuzione. Essi sono analoghi a dichiarazioni, operatori, funzioni e subroutine. Tra i terminali di nodo troviamo anche le strutture, elementi di controllo del processo, a livello funzionale ma anche a livelli di flusso di informazione temporale. Le principali strutture sono: cicli while, "structure-case" il cui stato di esecuzione dipende dal verificarsi o meno di certi eventi , cicli for,…

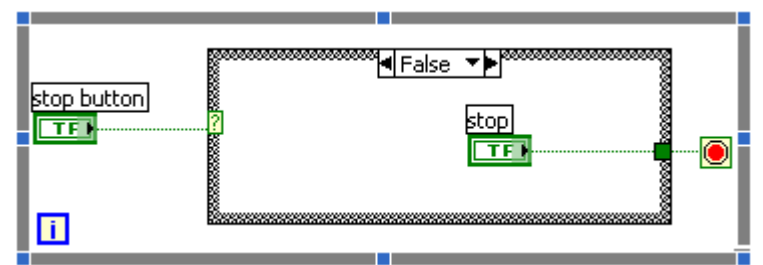

Figura 4.7: Esempio di terminali nodo

**Icona/connettori:** Come già accento in precedenza, essendo LabVIEW un linguaggio di programmazione ad oggetti è facile che un VI venga utilizzato come sub-VI all'interno di un altro VI. Per poter fare ciò è necessario attribuire al sub-VI le variabili che riceve in ingresso e le variabili che restituisce in uscita, compilando il campo di icona connettori.

- icona: è un simbolo grafico di piccole dimensioni che rappresenta simbolicamente il VI, (Figura 4.8) e che permette di trasformare il programma in un oggetto. E' visibile in un angolo in alto a destra si del Pannello Frontale che del Block Diagram. Quando il VI viene impiegato all'interno di un altro VI si presenta tramite la propria icona.

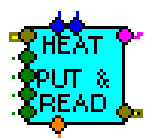

Figura 4.8: Icona del VI Heat\_PUT&READ.vi

- connettori (Figura 4.9) : il riquadro dei connettori è un insieme di terminali che corrisponde ai controlli e agli indicatori del VI, analogamente alla lista dei parametri di chiamata a funzione dei linguaggi di programmazione testuali. Essi stabiliscono i parametri di ingresso e di uscita del rispettivo VI: i controllori corrispondono solitamente agli ingressi, gli indicatori corrispondono solitamente a uscite. Per creare un terminale di ingresso o uscita, basta cliccare con il tasto destro sull'icona da Front Panel e dal menù a tendina selezionare "Show connector ", a questo punto, una volta stabiliti quanti ingressi e quante uscite dovrebbe avere il VI, basta selezionare il terminale dall'icona e associarlo al controllo o all' indicatore desiderato cliccando su quest'ultimo. In questo modo ingressi e uscite così associate al VI da Front Panel saranno possibili cablaggi nel Block Diagram.

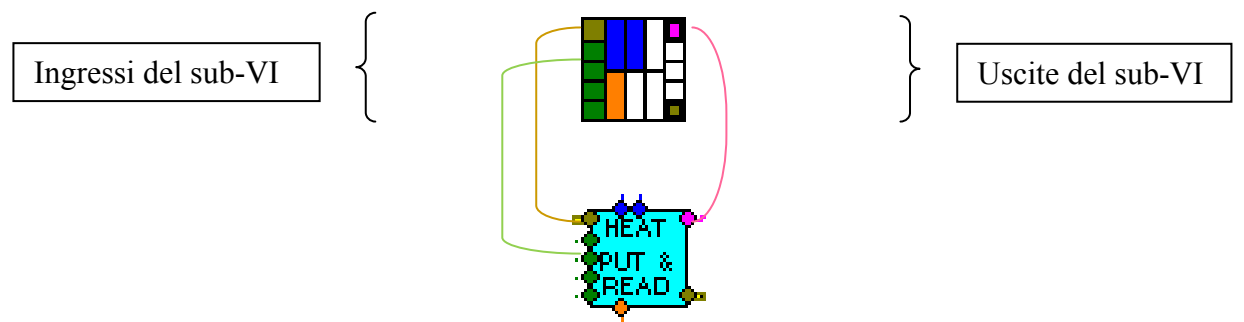

Figura 4.9: Connettori relativi a ingressi e uscite del sub-VI

Della vastissima gamma di funzioni e metodi messi a disposizione dalle librerie LabVIEW verranno ora descritti quelli che si sono rivelati più utili e più utilizzati nella realizzazione del programma.

# **4.3. Caratteristiche di un VI**

La procedura che si utilizza per iniziare a scrivere un programma in G si può definire tradizionale: si studia come risolvere un problema partendo dagli strumenti che si hanno a disposizione. Nell'ambiente LabVIEW, però, l'importanza dell'analisi degli strumenti a disposizione per realizzare una procedura assume una rilevanza particolare. Per questo motivo, una volta superato il passo di cosa deve essere realizzato, il "come" farlo viene spesso suggerito dagli elementi a disposizione. Si può affermare quindi che una tra le decisioni più rilevanti è senz'altro quella dell'impostazione generale da dare al diagramma, legata perciò a quali strumenti utilizzare e a quale tipo di gerarchizzazione utilizzare.

Della numerosa gamma di strumenti, funzioni e metodi messi a disposizione dalle librerie LabVIEW ne verranno ora presentati alcuni che si sono mostrati tra i più importanti dal punto di vista di frequenza di utilizzo e di logica intrinseca.

## *4.3.1. Macchina a stati*

Una **macchina** a **stati,** è un modello di comportamento composto da un numero finito di stati, transizioni tra questi stati, e azioni. E 'simile a un grafico "a flusso", dove possiamo controllare il modo in cui la logica viene eseguita quando siano soddisfatte determinate condizioni.

Il modello di macchina stati è un comodo costrutto LabVIEW implementabile attraverso una "case structure" contenuta in un ciclo while. L'esecuzione di casi particolari della struttura è determinata dall' uscita dal caso precedente (o, nel caso della prima esecuzione, dal caso impostato per default). Il controllo dell'ordine di esecuzione dei casi è affidato a uno "shift register". Il cablaggio dell'uscita da un caso al caso successivo (il cablaggio sul lato destro dello shift register) e il cablaggio dell'ingresso al selettore di caso dal lato sinistro dello "shift register", consentono di eseguire le operazioni rispettando l'ordine in base al quale vengono eseguiti i vari stati.

Il modello progettuale della macchina a stati è uno schema di progetto per LabVIEW comune e molto utile. Lo schema di progetto della macchina a stati si può usare per implementare ogni algoritmo che possa essere esplicitamente descritto da un diagramma di stato o di flusso.

Una macchina a stati di solito implementa un algoritmo decisionale moderatamente complesso, come una routine diagnostica o un controllo di progetto.

Una macchina a stati, consiste in un insieme di stati ed in una funzione di transizione che conduce allo stato seguente. Le macchine a stati finiti hanno molte varianti. Le due macchine a stati finiti più comuni sono la macchina di Mealy e la macchina di Moore.

Una macchina di Mealy effettua un'azione per ogni transizione.

Una macchina di Moore effettua un'azione specifica per ogni stato del diagramma di transizione di stato. Il modello progettuale di macchina a stati in LabVIEW implementa ogni algoritmo descritto da una macchina di Moore.

Una macchina a stati si basa sui dati di ingresso dell'utente o sui calcoli nello stato per determinare in quale stato andare successivamente. Ogni stato può condurre a uno o più stati o terminare il flusso del processo. Molte applicazioni richiedono uno stato di inizializzazione, seguito da uno stato di default, in cui possono essere effettuate molte azioni diverse. Le azioni effettuate possono dipendere da ingressi e stati precedenti e correnti. Uno stato di chiusura effettua comunemente azioni di ripulitura.

Le macchine a stati sono comunemente usate per creare interfacce utente. In queste, azioni diverse dell'utente inviano l'interfaccia utente in differenti segmenti di processo. Nella macchina a stati ogni segmento di processo agisce come uno stato. Ogni segmento può condurre ad un altro segmento per un ulteriore processo o attendere un'altra azione dell'utente, mentre la macchina a stati monitora costantemente l'utente sull'azione seguente da intraprendere.

La verifica del processo è un'altra applicazione comune dello schema progettuale della macchina a stati. In una verifica di processo, uno stato rappresenta ogni segmento del processo. A seconda dei risultati della prova di ogni stato, potrebbe essere chiamato uno stato diverso. Questo può accadere continuamente, dando come risultato un'analisi in profondità del processo che si sta verificando.

Il vantaggio di usare una macchina a stati è che una volta creato un diagramma di transizione di stato, si possono facilmente costruire dei VI in LabVIEW.

La traduzione del diagramma di transizione di stato in uno schema a blocchi (Figura 4.10) richiede i seguenti componenti infrastrutturali:

- while loop esegue continuamente i vari stati, implementando il flusso del diagramma di transizione di stato.
- case structure contiene una condizione per ogni stato ed il codice da eseguire per ognuno di essi
- shift register contiene informazioni sulla transizione di stato(tiene traccia dello stato corrente e lo comunica all'ingresso della struttura case)
- state functionality code codice che implementa la funzione dello stato
- transition code codice che determina lo stato seguente nella sequenza

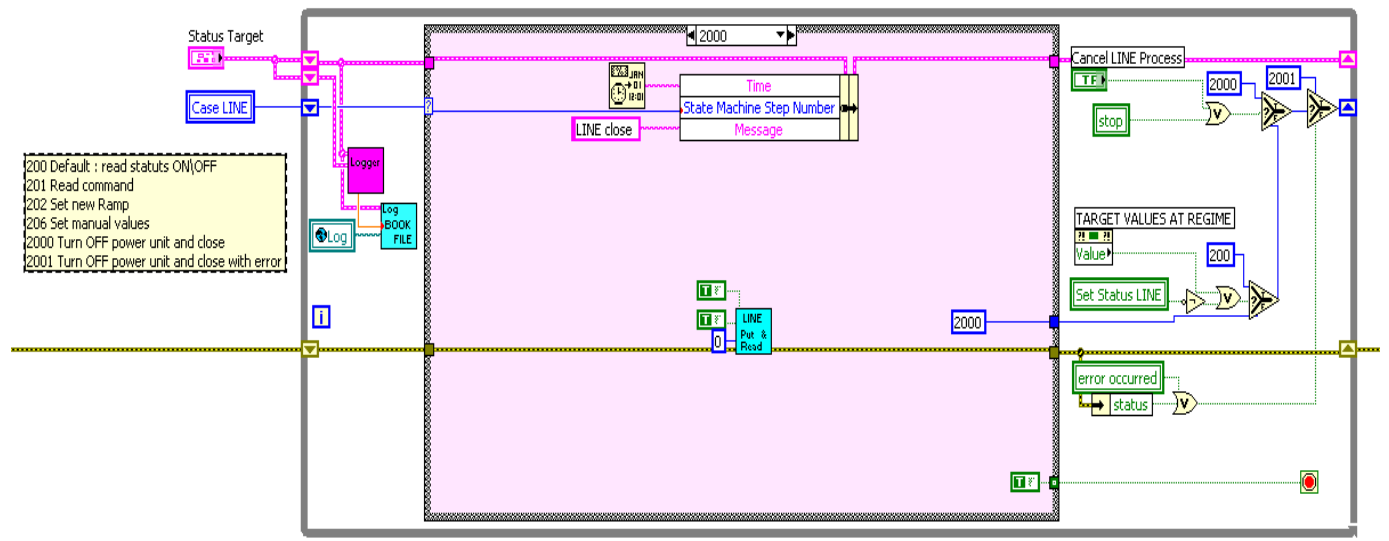

Figura 4.10: Esempio di macchina a stati in LAbVIEW

Il modello di macchina stati è dunque un comodo costrutto LabVIEW implementabile attraverso una "case structure" contenuta in un ciclo while. L'esecuzione di casi particolari della struttura è determinata dalla uscita dal caso precedente (o nel caso della prima esecuzione) dal selettore di ingresso di controllo. Il controllo dell'ordine di esecuzione dei casi è è affidato a uno "shift register". Dal cablaggio dell'uscita da un caso al caso successivo (il cablaggio sul lato destro dello shift register) e il cablaggio dell'ingresso al selettore di caso dal lato sinistro dello "shift register", consente di eseguire le operazioni rispettando l'ordine in base al quale vengono eseguiti i vari stati.

## *4.3.2. Property Node*

Consentono di modificare proprietà di controllori ed indicatori durante l'esecuzione del programma. Si costruiscono cliccando su controlli o indicatori con il tasto destro e si segue il percorso mostrato in figura 4.11.

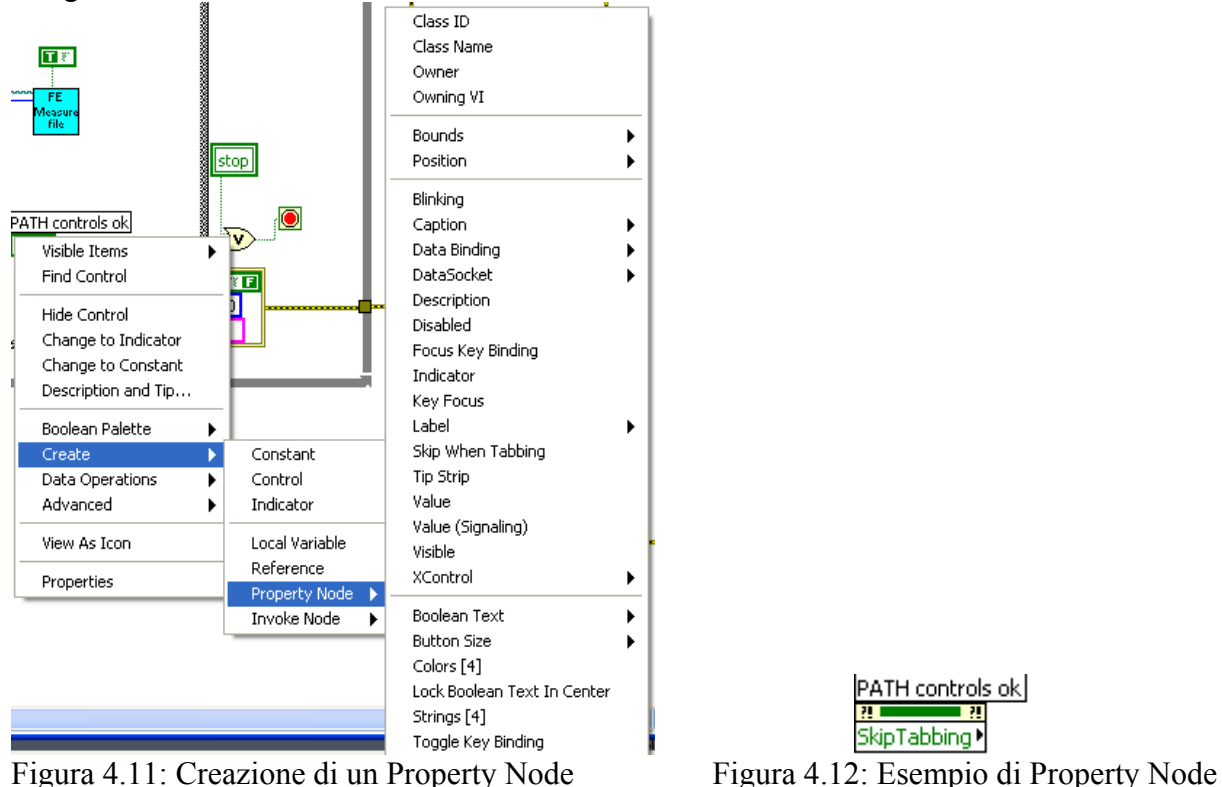

Ad esempio è possibile

- rendere invisibili o disabilitare elementi sul pannello frontale
- modificare la lista di opzioni di un menu (ring)
- cambiare valori di fondo scala di elementi di interazione (manopole, slider,...)
- modificare le impostazioni di visualizzazione di grafici (fondo scala, colori,...)

Un Property Node (Figura 4.12) solitamente ha almeno un campo per l'errore e un campo che lo caratterizza, sui quali o dai quali si può alternativamente leggere o scrivere.

## *4.3.3. Measurement & Automation Explorer*

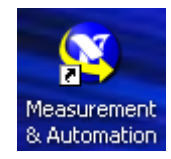

Measurement & Automation Explorer, o MAX, è un'interfaccia software che fornisce accesso a tutti i dispositivi DAQ, GPIB, IMAQ, IVI, Motion, VISA e VXI della National Instruments collegati al sistema. MAX viene usato principalmente per

configurare e testare l'hardware della National Instruments, ma offre altre funzionalità, come: l'allestimento di canali virtuali, la visualizzazione di pannelli di prova, l'impostazione di scale personalizzate, e l'ottenere aggiornamenti software per la configurazione e il test del sistema. MAX inoltre informa su quali dispositivi siano presenti nel sistema.

**W** My System - Measurement & Automation Explorer Le funzioni di MAX (Figura 4.13) si dividono in File Edit View Tools Help quattro categorie: Configuration 1) Data Neighborhood □ Ny System 2) Devices and Interfaces ने Data Neighborhood 3) Scales **E** and Interfaces Natic 4) Software 由 P Historical Data Meas **EL-4⊿** Scales Software What is **E** TVI Drivers **Remote Systems** Measurem products. tarisme al

Figura 4.13 : Funzioni di MAX

## **Data Neighborhood**

Data Neighborhood contiene i canali virtuali. Ha la funzionalità di mostrare i canali virtuali configurati correntemente e di fornire utilities per il test e la riconfigurazione di quei canali virtuali. Data Neighborhood fornisce anche accesso al DAQ Channel Wizard, che consente di creare nuovi canali virtuali.

## **Devices and Interfaces**

Devices and Interfaces visualizza l'hardware della National Instruments correntemente installato e rilevato. Include anche delle utility per la configurazione e il test dei dispositivi. Una di queste utility è il Test Panel.

### *Test Panel*

Il Test Panel è un'utility per il test degli ingressi analogici, delle uscite analogiche, degli I/O digitali e delle funzioni del contatore del dispositivo. Il Test Panel è utile per la ricerca dei problemi perché consente di testare la funzionalità del dispositivo direttamente da NI-DAQ. Se il dispositivo non funziona nel Test Panel, non lavorerà in LabVIEW.

In caso si verifichino dunque problemi inspiegabili con l'acquisizione dati in un programma in LabVIEW, è importante utilizzare tale utility di test per assicurarsi che il dispositivo stia lavorando correttamente.

### **Scales**

Scales mostra tutte le scale personalizzate correntemente configurate e fornisce utility per il test e la riconfigurazione di quelle scale. Scales fornisce anche l'accesso al DAQ Custom Scales Wizard, che consente di creare nuove scale personalizzate.

### **Software**

Software mostra tutto il software National Instruments correntemente installato. L'icona di ogni pacchetto software costituisce anche un collegamento che è possibile utilizzare per lanciare il software. La categoria Software include anche Software Update Agent. Lo scopo di Software Update Agent è di verificare se il software della National Instruments corrisponde all'ultima versione. Se il software non è aggiornato all'ultima versione, il Software Update Agent apre la pagina Web ni.com per scaricare la versione più recente del software.

## *4.3.4. Strumenti di Debug*

LabVIEW utilizza un modello di programmazione brevettato basato sul flusso di dati che semplifica lo sviluppo, senza l'utilizzo dell'architettura sequenziale dei linguaggi di programmazione basati sul testo. Il flusso di dati tra i nodi - non di linee sequenziali di testo - determina l'ordine di esecuzione, in modo da creare facilmente diagrammi a blocchi in grado di eseguire operazioni multiple in parallelo.

Utilizzando gli strumenti di debug disponibili in LabVIEW, è possibile visualizzare i dati che si muovono attraverso un programma e vedere precisamente quali dati passano da una funzione all'altra attraverso i cavi, un processo denominato come visualizzazione dell'esecuzione. Questo processo si differenzia dai linguaggi basati sul testo e richiede di passare da una funzione all'altra per seguire l'esecuzione del programma.

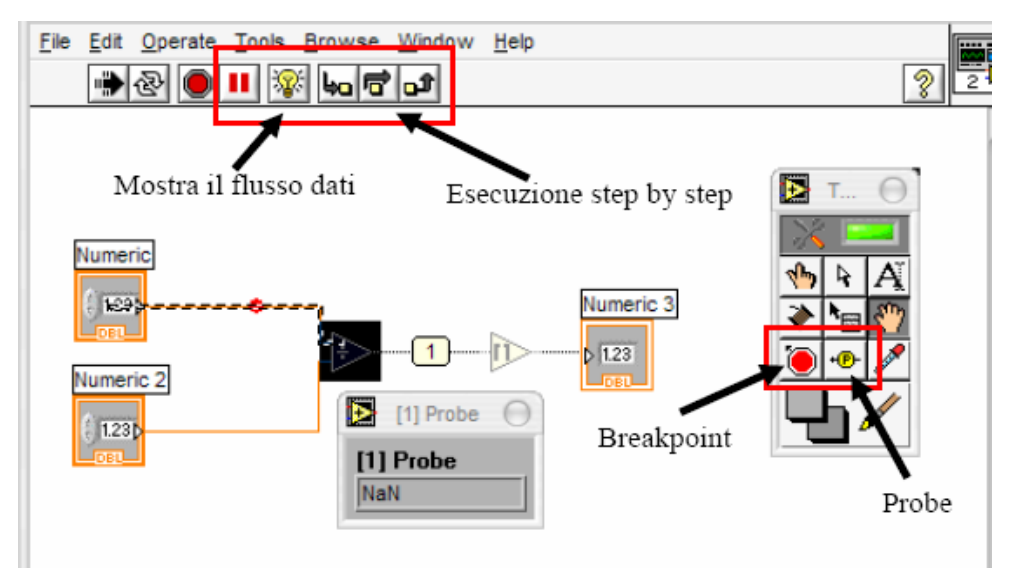

Figura 4.14: Strumenti di Debug

In Figura 4.14 sono evidenziati gli strumenti di:

- Highlight : consente di eseguire evidenziando l'andamento del flusso di dati;
- Step by step: consente di eseguire una istruzione alla volta, entrando nel particolare di ogni sub-Vi e uscendone al termine dell'esecuzione ( freccia che entra nel quadratino giallo e freccia che esce) o by-passando l'esecuzione e visualizzando solo i risultati di uscita;
- Breakpoint: strumenti che vanno inseriti nel Block Diagram e che interrompono l'esecuzione quando il flusso di dati vi giunge.
- Probe: tradotto significa sonda, è uno strumento che visualizza il dato uscente, o entrante, da un connettore ( che sia un terminale o un semplice filo di connessione)

A questo proposito si pone anche l'utilizzo di un particolare strumento di debug : il cluster di errore.

## *4.3.5. Cluster di Errore*

Per ciò che riguarda il linguaggio LabVIEW, con il termine "cluster" si vuole indicare un contenitore con all'interno dati di diverso tipo.

ष ह

 $|0|$ 

In particolare, un cluster di errore (Figura 4.15) è una unità costituita da:

- un indicatore booleano che indica se lo status è OK o se si è verificato un errore
- un indicatore numerico che fornisce il numero di codice dell'errore eventualmente verificatosi
- un indicatore di tipo stringa che restituisca la descrizione dell'errore eventualmente verificatosi

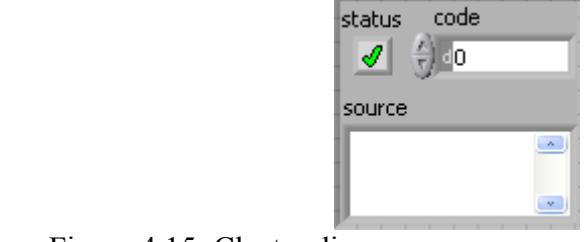

Figura 4.15: Cluster di errore

Oltre ad essere un valido strumento di debug, il cluster di errore consente un controllo a livello di Block Diagram del flusso di dati di cui si accennava in precedenza. Nello sviluppo del sistema di controllo di cui si è occupata questa tesi, il cluster di errore risulta essere il principale mezzo di gestione del dataflow. Attraverso questa semplice struttura, il programmatore decide, attraverso semplici sotterfugi logici (vedi Figura 4.16, 4.17), quando e come trasferire il controllo di segnale a una relativa sottostruttura. Tutto questo per una questione di pura logicità di livelli esecutivi, ma anche per evitare di sovraccaricare il programma interrogando sottostrutture che non è necessario siano coinvolte in quella particolare circostanza.

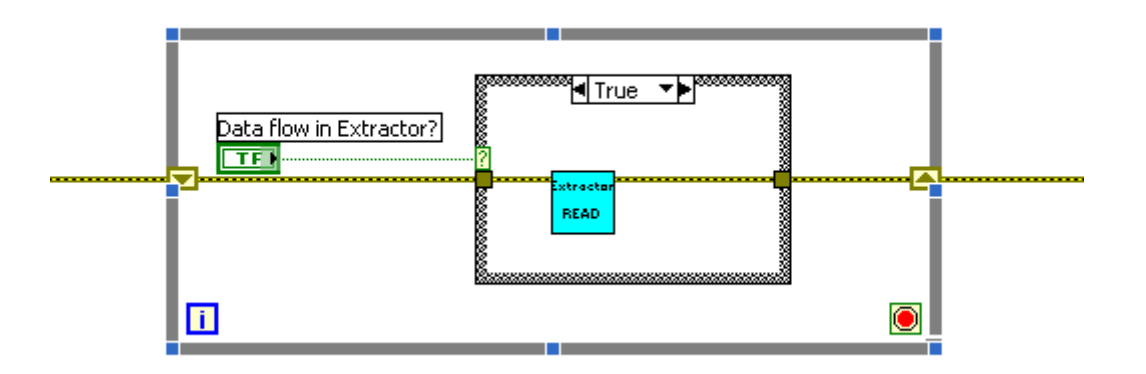

Figura 4.16: Trasmissione del segnale tramite cluster di errore.

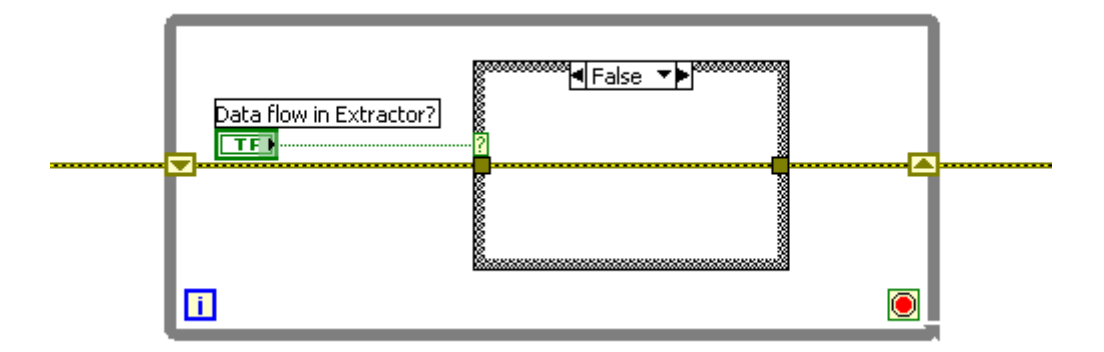

Figura 4.17: Trasmissione del segnale tramite cluster di errore.

## *4.3.6. Logbook*

Durante l'esecuzione di un qualunque VI, in particolare del progetto protagonista di questi tesi, spesso sorge la necessità di conservare i dati raccolti. A questo scopo è stato progettato un sistema di acquisizione e salvataggio sviluppato come segue:

- acquisizione dei dati di interesse
- selezione dei dati, tra quelli acquisiti, che si intende salvare
- creazione di un file di testo su cui trascrivere i dati selezionati. Il file di testi è progettato come segue:

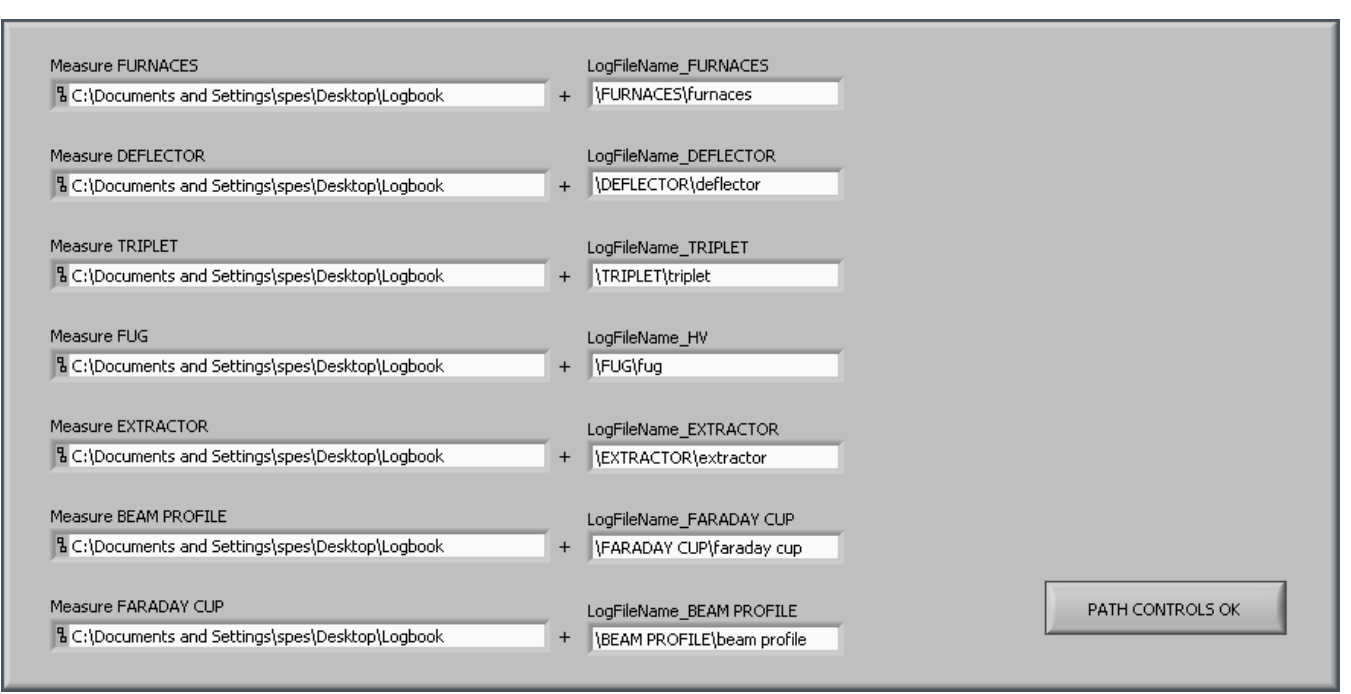

- La directory in cui salvare il file ha indirizzo path così strutturato(Figura 4.18)

Figura 4.18: Gestione inserimento path

viene impostato dall'utente all'inizio del'esecuzione, mentre la cartella interessata, in questo caso , viene creata in fase di inizializzazione;

Il nome del file di testo è ricavato da un particolare VI (Figura 4.19, 4.20):

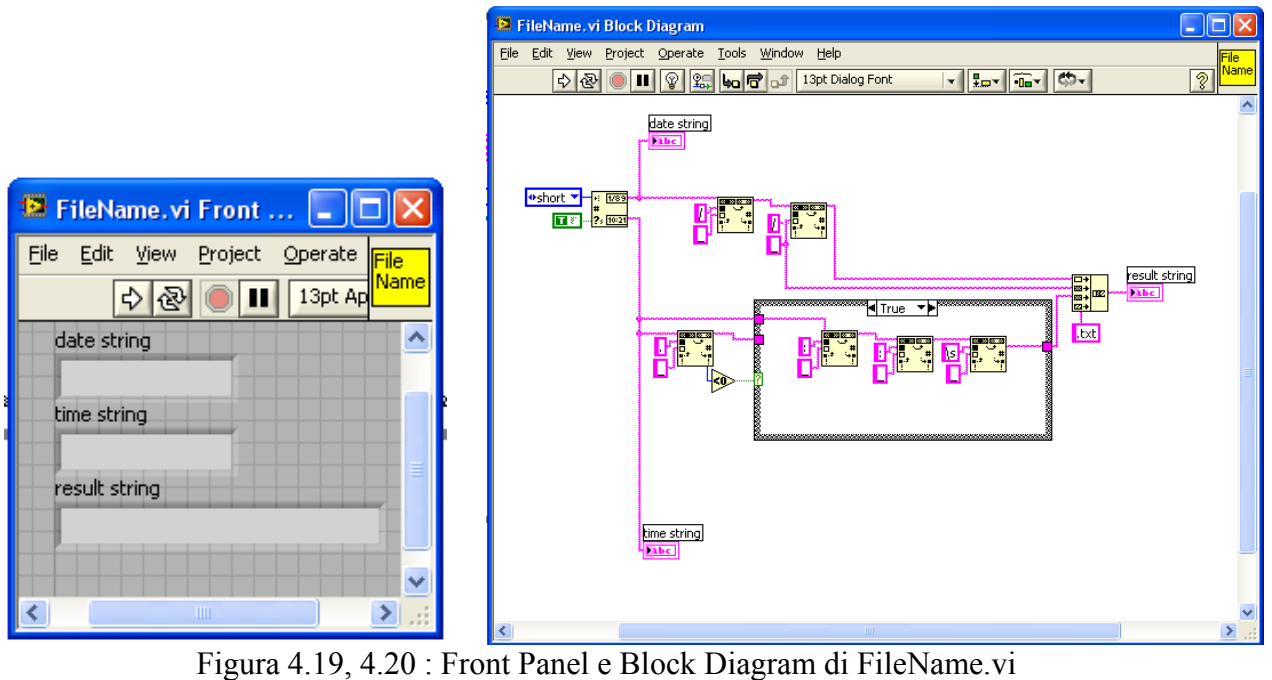

Che mi darà come uscita la concatenazione di due stringhe: date string e time string, che andranno ad aggiungersi al nome scritto in minuscolo nel "path control" a formare il nome vero e proprio del file di testo.

# **4.4. Conclusioni**

L'ambiente LabVIEW, sviluppato da National Instruments, può essere definito come un linguaggio di programmazione grafica, orientato alla realizzazione di software per acquisizione dati e per sistemi di misura su computer. LabVIEW è corredato da librerie integrate per : acquisizioni dati, controllo degli strumenti, analisi dei dati, networking.

La caratteristica principale di questo linguaggio è la programmazione grafica: i codici sono generati "disegnando" dei diagrammi a blocchi e collegandoli tra loro mediante percorsi che definiscono il flusso di dati. I programmi LabVIEW scritti nel linguaggio di programmazione grafica G sono chiamati VI.

Ogni programma è costituito da tre parti principali: il pannello frontale, che costituisce l'interfaccia utente, il diagramma a blocchi, dove risiede il vero e proprio codice grafico e il campo di iconaconnettori dove sono definiti ingressi e uscite di ogni programma e l'etichetta con cui si presenta. Tra le diverse funzioni e strutture che LabVIEW mette a disposizione, si sono rivelate le più utili le strutture di Cluster e il Modello di Macchina a stati nonché le funzioni di salvataggio delle misure (struttura del Logbook) più tutti i sistemi di debug.

Nel prossimo capitolo sarà presentato quello che è il vero e proprio sistema di controllo dell'apparato Front-End, attualmente in fase di collaudo presso i LNL e verrà mostrato il manuale di utilizzo del sistema di controllo relativo ai soli alimentatori della camera target, utilizzato nei mesi precedenti per prove di ionizzazione di particolari sorgenti e di test di rampa sugli alimentatori interessati.

Capitolo 4 – Il software LabVIEW

Capitolo 5 – Il sistema di controllo dell'apparato Front-End

# **Capitolo 5 – Il sistema di controllo della'apparato Front End**

Passiamo ora alla presentazione del sistema di controllo vero e proprio, che quindi avrà le seguenti caratteristiche:

- Linguaggio utilizzato LabVIEW
- Metodo di accesso alla rete di gestione hardware: Channell Access Protocol
- Soggetti da controllare: strumenti e dispositivi descritti al Capitolo 3.

# **5.1. Introduzione**

Come già accennato, le strutture coinvolte nell'apparato Font- End sono molteplici in quanto a numero e varietà. Si è anticipato, infatti, che il sistema di controllo sarà sviluppato su tre livelli, di cui solo il terzo sarà oggetto di questa tesi:

- 1) Sicurezza primaria: segnali gestiti da PLC;
- 2) Controllo e gestione dei processi di ionizzazione, accelerazione, focalizzazione,… gestiti mediante software EPICS;
- 3) Monitoraggio dei processi, lettura-scrittura, gestione delle Variabili di Processo ad alto livello e creazione dell'interfaccia utente sviluppati in linguaggio LabVIEW;

L'interfaccia grafica LabVIEW è prevista per essere di più immediata interpretazione all'utente finale, non pratico di informatica, rispetto alla base EPICS cui si appoggia.

Il software richiesto deve rendere possibile la gestione e il monitoraggio dell'intero progetto, nei vari sottosistemi che possono essere individuati in Figura 5.1 :

- Sistema del target
- Front-End Radioattivo FE-R
	- o Deflettore
	- o Quadrupolo
- Sistema di accelerazione del fascio
- Sistema di estrazione del fascio
- Beam Profiler
- Faraday Cup
- Emittance Meter
- Front-End Protonico FE-P (non sviluppato ai LNL)

Di cui gli ultimi non appaiono in foto perché non ancora progettati o in fase di progetto.

Ogni sottosistema deve risultare indipendente dal sistema che lo segue ma relazionarsi con il sistema che lo procede di modo che in ogni momento l'utente possa trasferire il controllo a unità di alimentazione che siano già in una situazione di regime e poterne eventualmente modificare i valori in relazione all'obbiettivo prefissato e ai risultati ottenuti.

#### Capitolo 5 – Il sistema di controllo dell'apparato Front - End

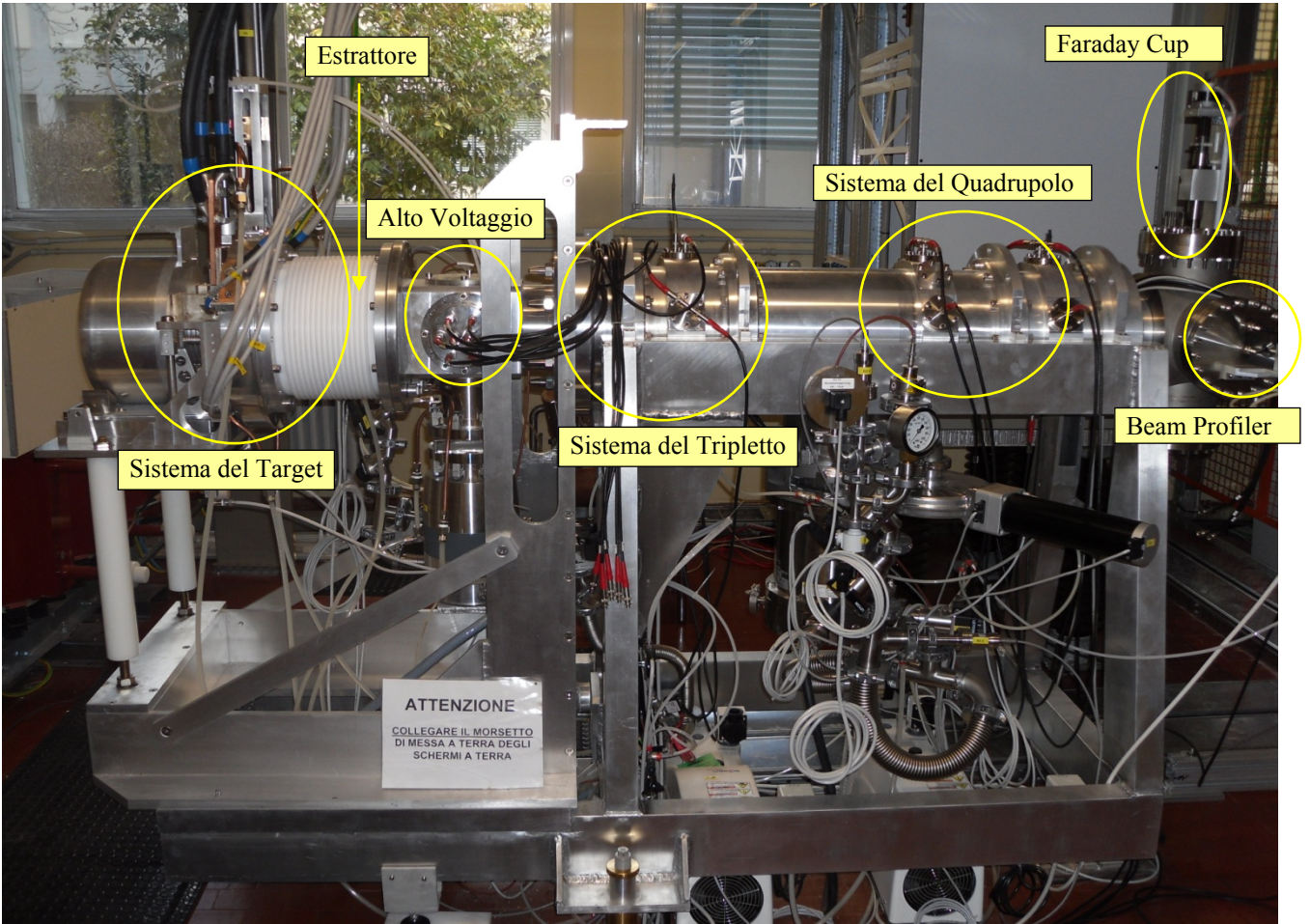

FIGURA 5.1: I sottosistemi dell'apparato Front-End

Il software richiesto, descritto in questo capitolo, è stato creato ed interamente realizzato durante l'esperienza di tirocinio.

Per quanto riguarda il diagramma a blocchi il programma può essere suddiviso in tre fasi fondamentali: la prima è una sorta di fase di inizializzazione in cui vengono verificate le impostazioni di sicurezza e lo status, vengono eseguite le impostazioni iniziali, dopodiché il flusso di segnali si propaga ai vari sottosistemi che, in mancanza di altri comandi, si portano allo stato iniziale di Default. A questo punto, una volta stabilito che le condizioni sono adeguate,ovvero una volta che gli alimentatori dei vari sottosistemi si trovino nella condizione di regime desiderata, si passa allo studio del fascio, allo scopo di valutare la bontà della sorgente in esame. Relativamente a queste tre fasi, sono implementati tre cicli while, allo scopo di leggere le PV dei blocchi corrispondenti alle unità in esecuzione e salvarli in appositi file.

E' molto importante che i vari sottosistemi risultino indipendenti tra loro ma al contempo venga mantenuta la possibilità di modificare una qualunque delle impostazioni senza corrompere l'intero sistema. Per tali motivi, ogni sottoprogramma è stato impostato sul modello della macchina di Moore, ed è stato creato un controllo principale che consenta in ogni momento di passare di schermata in schermata.

Controllo globale:

- 1) Operazioni iniziali: accetto delle condizioni d'uso e impostazione degli indirizzi di Log
- 2) Operazioni sugli alimentatori della camera target
- 3) Operazioni su modulo estrattore, piattaforma di alto voltaggio e sui processi di indirizzamento e focalizzazione del fascio.

4) Operazioni di monitoraggio dei valori ricavati da Beam Profiler e Faraday Cup

Tutti questi cicli terminano in caso di selezione del pulsante di stop (stop button) presente sul Pannello Frontale, o nel caso si verifichi un errore, i quali portano all'azzeramento di tutte le variabili in uso, e alla chiusura di tutte le connessioni con gli strumenti, in modo da assicurare una maggiore sicurezza del sistema.

In figura 5.2 è riportato uno schema del controllo globale di esecuzione e i sottocasi dei corrispondenti sottosistemi .

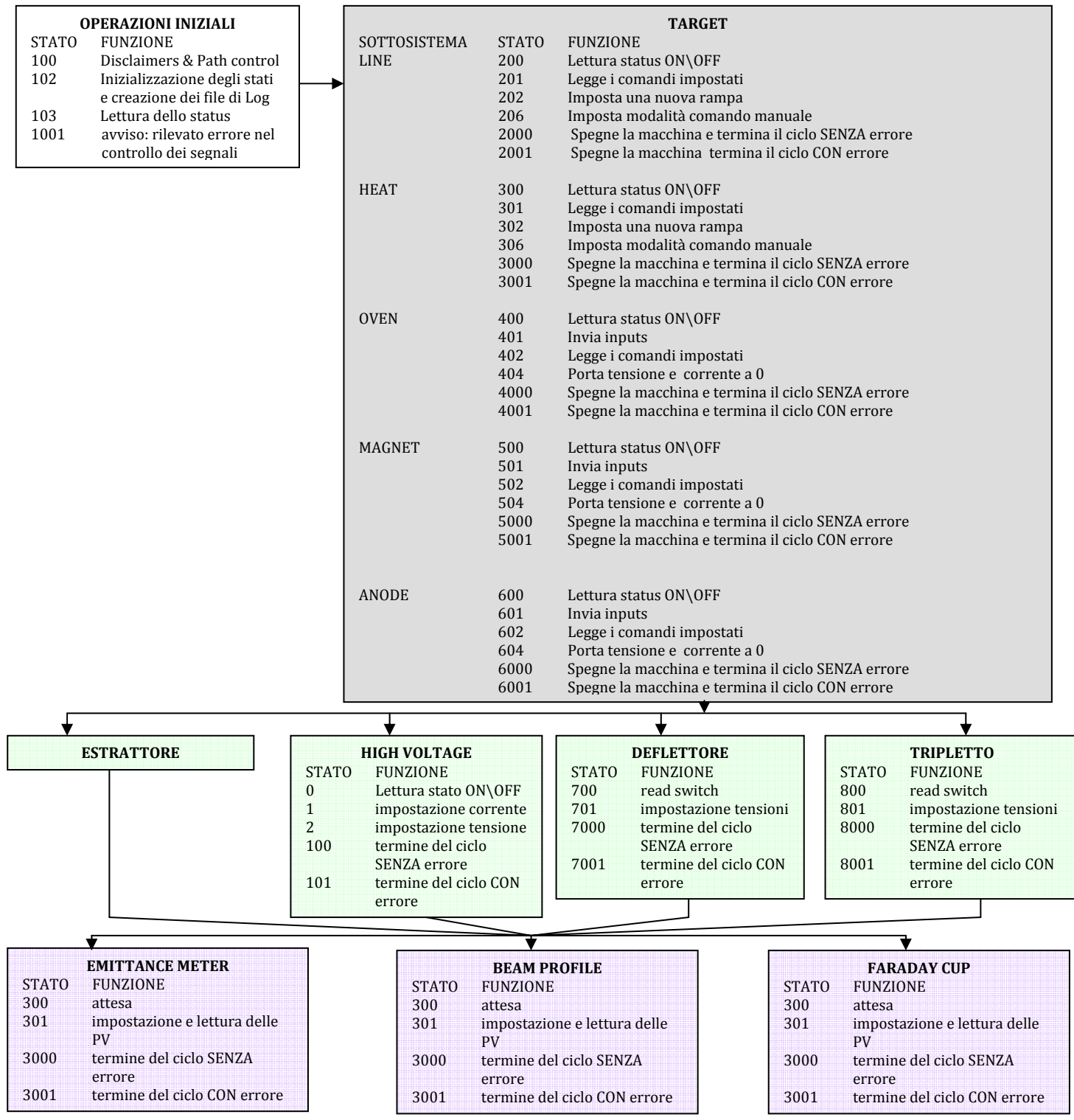

FIGURA 5.2: Grafico del flusso di esecuzione dei sottoblocchi del sistema Front-End

Per quanto riguarda invece la gestione del Pannello Frontale, è stato scelto di dividere visivamente la sezione di "Setting" dalla sezione di "Monitoring" dei valori.

Sono stati predisposti due monitor dedicati (Figura 5.3) , in modo da rendere la console di lavoro di più immediata percezione e di facile utilizzo.

Il Pannello Frontale è stato creato in modo che sul monitor di destra siano collocati tutte le impostazioni relative a gestione rampe, tensioni impresse, controllo dell'estrattore e così via, mentre sul monitor di sinistra sono ubicati solo indicatori e grafici di lettura dei valori di processo.

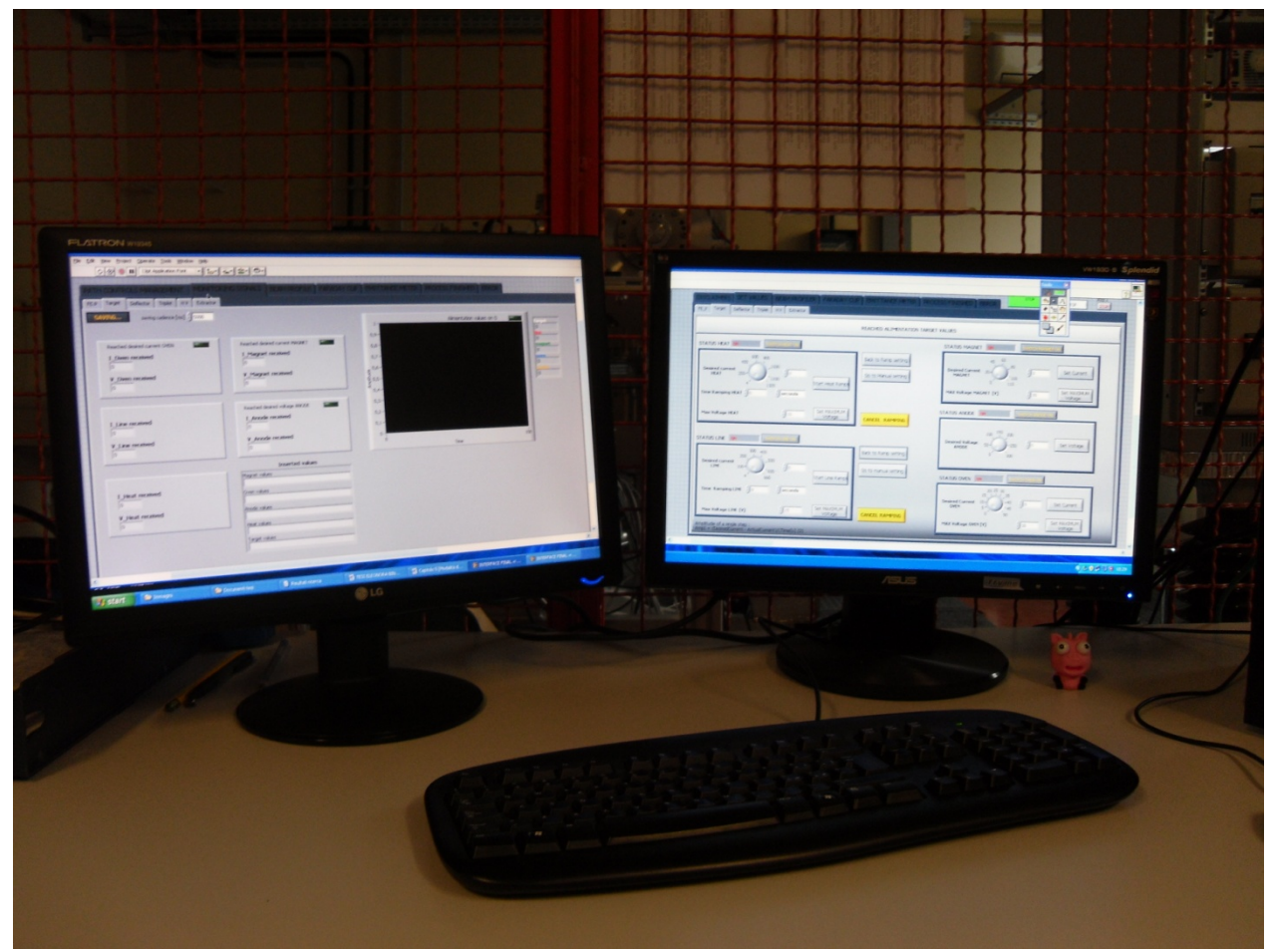

FIGURA 5.3: Console di lavoro.

Nel prossimo paragrafo si analizzarà nel dettaglio il funzionamento dell'applicativo, esaminando i singoli passi che caratterizzano ogni ciclo, a partire da quello globale e poi addentrandosi nei vari sottosistemi.

# **5.2. Inizializzazione e lettura dello status**

Le operazioni iniziali prevedono l'inizializzazione di alcune variabili, come ad esempio le variabili di "case" per ogni macchina a stati presente nel Block Diagram, visualizzano i segnali preliminari sullo "status" della macchina e creano i file di misure agli indirizzi impostati.

## *5.2.1. Inizializzazione*

Allo status 100 del ciclo di controllo globale sono richieste vere due condizioni: la prima riguarda il consenso alle condizione di utilizzo del programma, la seconda è relativa all'inserimento dei path delle directory su cui verranno salvati i dati successivi. Dal punto di vista del programmatore questo è implementato attraverso una semplice porta AND con ingressi i dati booleani delle due condizioni, dal punto di vista dell'utente la schermata iniziale che l'operatore si vede davanti sarà quella in Figura 5.4, 5.5 .

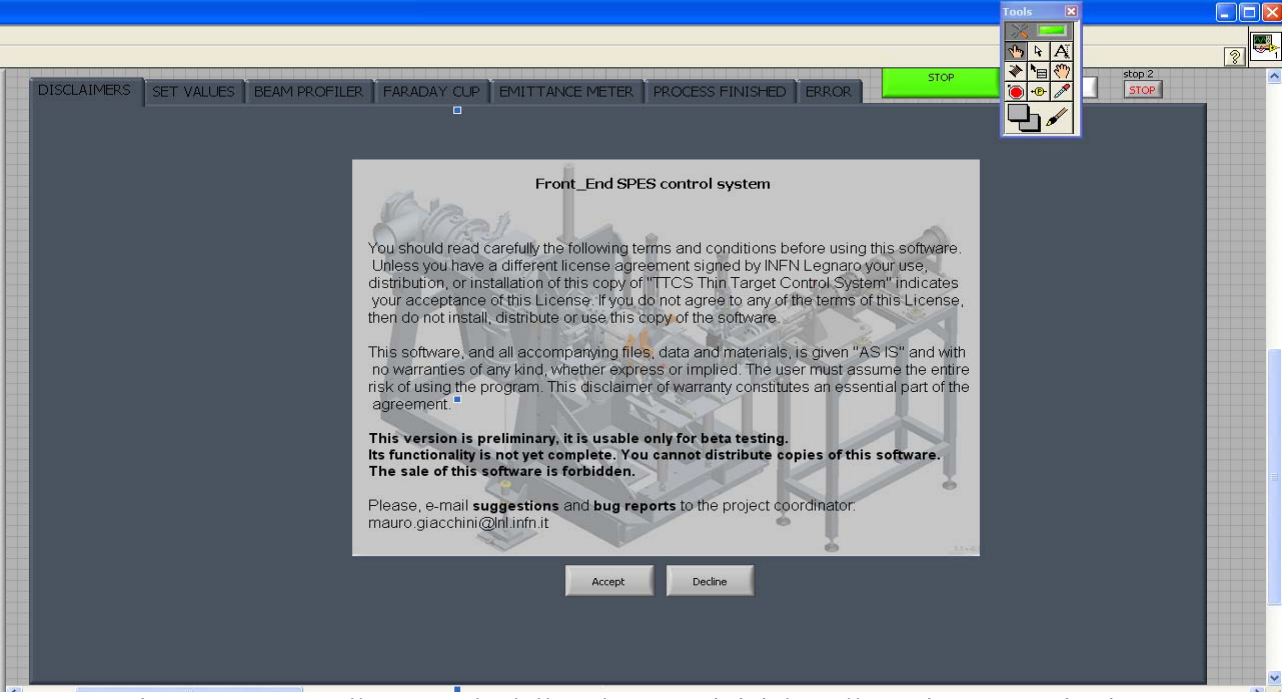

Figura 5.4: Pannello Frontale della schermata iniziale nella sezione "Monitoring"

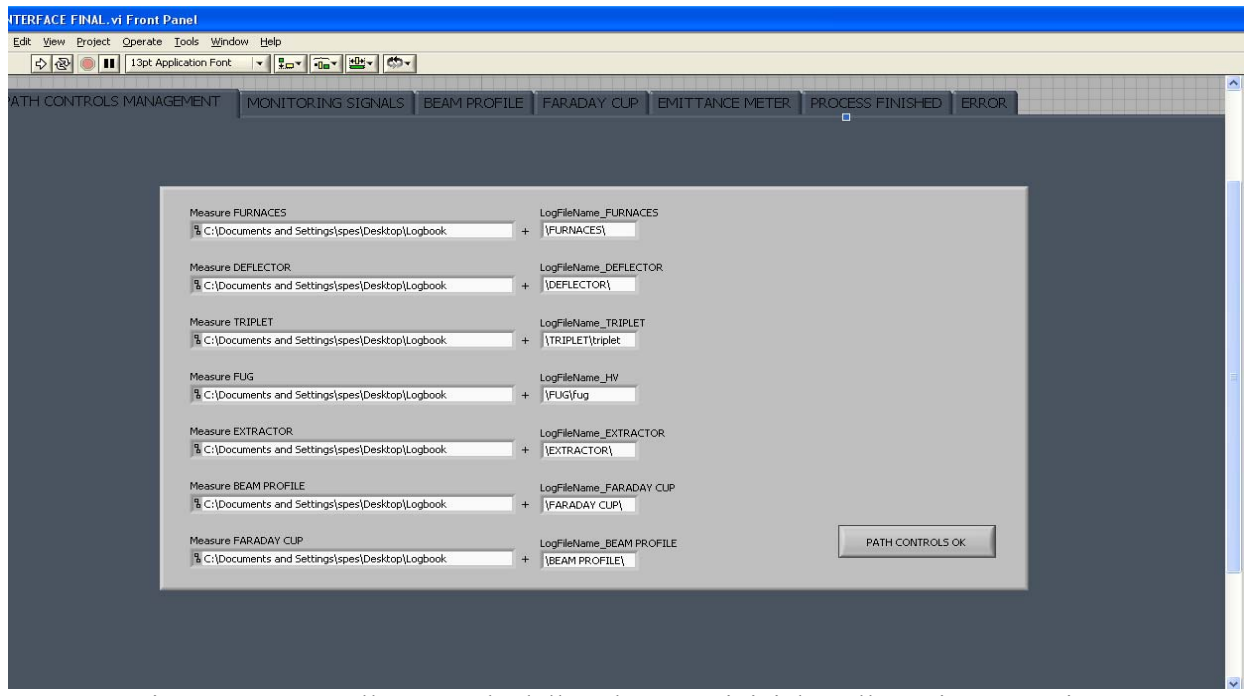

Figura 5.5: Pannello Frontale della schermata iniziale nella sezione "Setting"

Una volta impostati gli indirizzi e averne confermato l'inserimento il programma crea i file di Log e di misure. Per ciò che riguarda i primi è utile introdurre lo StoreLogBookFE.vi, un VI ereditato da un lavoro di tesi precedente e adattato alle esigenze attuali.

#### StoreLogBookFE.vi

VI destinato a creazione e scrittura del file di log (Figura 5.6). La creazione avviene semplicemente nel percorso indicato come input. In questo caso, "D:\Logbook\"data\_ora.txt".

La scrittura avviene in base al mappatore di ogni stato di ogni macchina di Moore: il cluster "Status", costituito dai campi Time, State Machine Number Step, e Message. Se stato precedente e successivo si equivalgono, non è necessario scrivere alcuna nuova informazione sul file di log. Se invece stato precedente e successivo non si equivalgono, in calce al file di log viene scritto il nuovo stato in esecuzione.

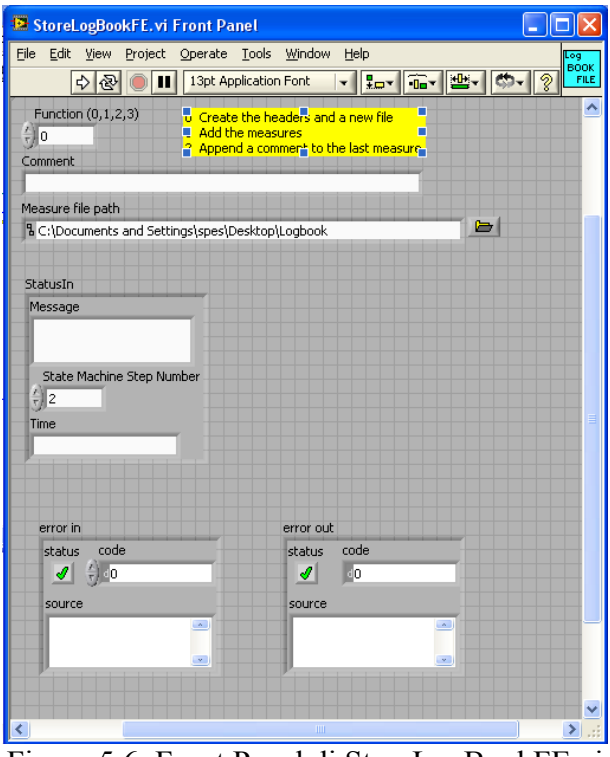

Figura 5.6: Front Panel di StoreLogBookFE.vi

Per quanto riguarda invece la creazione dei file di misure, questa è gestita da un particolare VI, lo StoreMeasuresFE.vi, che verrà utilizzato anche per il salvataggio di dati.

#### StoreMeasuresFE.vi

StoreMeasuresFE.vi (Figura5.7) è stato creato per la creazione e la scrittura dei file di misure per ogni sottosistema. Esso è analogo al VI utilizzato in una tesi precedente ma sono state aggiunte alcune funzioni, per renderlo consono all'ambiente in cui è inserito.

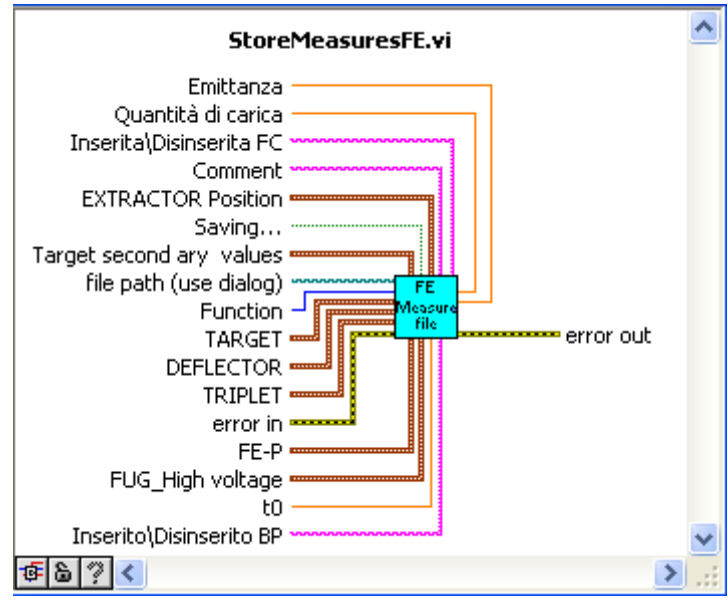

Figura 5.7: Icona e connettori di StoreMeasuresFE.vi

In ingresso riceve: indirizzo del file di misure relativo al sottosistema desiderato, e un numero indicante la funzione da eseguire. In caso si voglia fare utilizzo della funzione di scrittura, è necessario fornire come ingresso anche il cluster contenente le misure da scrivere nel casi Estrattore, Target, Alto Voltaggio, Deflettore, Tripletto, o dati Stringa o Double per i campi di Beam Profile, Faraday Cup e Emittance Meter.

Le funzioni eseguite dal VI sono rappresentate in Figura 5.8

Create the headers and a new file 20: for target 30: for deflector 40: for triplet 50: for FE-P 60: for FUG 70: for extractor 80: for Beam Profile 90: for Faraday Cup 10: for Emittance Meter Add the measures 21: for target 31: for deflector 41: for triplet 51: for FE-P 61: for FUG 71: for extractor 81: For Beam Profile 91: for Faraday Cup 11: for Emittance Meter

100 Append a comment to the last measure Figura 5.8: Funzioni eseguite da StoreMeasuresFE.vi

Una volta creati i file di Log e di misure la macchina si porta automaticamente nel caso di lettura dello "status": il flusso di dati si porta al caso 102, dove attraverso il blocco CAinit.VI ( vedi cap.3
parag. 3.4.3.1) si instaura la comunicazione con la rete EPICS e si può cominciare a comunicare con le Variabili di Processo. In particolare l'interazione riguarderà la semplice lettura delle variabili relative allo "status" del sistema.

## *5.2.2. Lettura dello Status*

Al "case 102" viene verificato lo status del programma, attraverso un ciclo while predisposto alla lettura delle variabili di interesse. La finestra di status appare come una tra le finestre di monitoring ed è, così come tutte le altre finestre del pannello, accessibile in ogni momento, così che l'operatore possa sempre avere la possibilità di verificare eventuali anomalie del sistema. La finestra di lettura di status appare come un semplice pannello in cui sono visualizzate delle lampadine relative alle condizioni lette: le condizioni che devono essere True perché il sistema sia in regola sono accese con luce verde e spente con luce rossa, le condizioni che se accese indicano la presenza di una anomalia sono visualizzate con luce rossa se accese e con luce verde se spente.

In Figura 5.9 la finestra di lettura dello status.

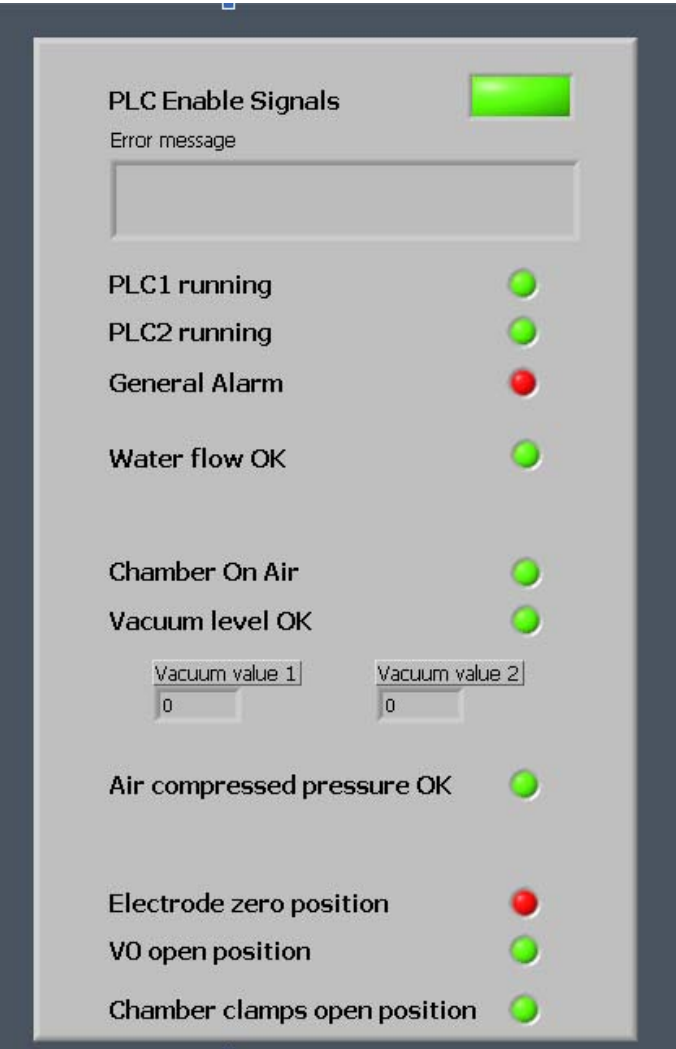

Figura 5.9: Pannello Frontale di lettura dello status

Una volta che anche lo "status" è stato verificato, in particolare una volta che le condizioni sul corretto funzionamento dei PLC sono vere e dopo l'inizializzazione di alcuni variabili su cui non ci si soffermerà, l'informazione viene passata ai cicli di gestione degli alimentatori della camera Target.

# **5.3. Alimentatori del Target**

La propagazione del segnale è giunta ora al livello degli alimentatori della camera target sui quali è possibile impostare dei valori in ingresso o leggere dei valori in uscita.

## *5.3.1. Impostazione delle correnti*

Come si vede dalla figura (blocchi di esecuzione con i case), il flusso di dati arriva simultaneamente alle macchine a stati che controllano i 5 alimentatori.

I modelli di macchine a stati possono essere divisi in due sottogruppi; il primo relativo a quegli alimentatori (Heat e Line) che necessitano dell'impostazione di rampe di corrente ( sia per valori crescenti che decrescenti), il secondo per quegli alimentatori ( Oven, Magnet e Anode) che raggiungono il valore di tensione\corrente desiderato simultaneamente.

### **5.3.1.1. Heat e Line**

Per quanto riguarda il primo gruppo, questo è formato da due blocchi di alimentazione: Heat e Line. Per semplicità di cose si tratterà un solo alimentatore,il Line, dato che la modalità di controllo è del tutto identica. L'alimentatore Heat è composto da un master più 3 alimentatori Slave in parallelo e il complesso può raggiungere un valore di corrente di 1320 A, con tensione 10 V e potenza massima 14 kW.

L'alimentatore Line è composto da un master più 2 alimentatori Slave in parallelo e il complesso può raggiungere un valore di corrente di 660 A, con tensione 15 V e potenza massima 9 kW. Il controllo è stato così gestito:

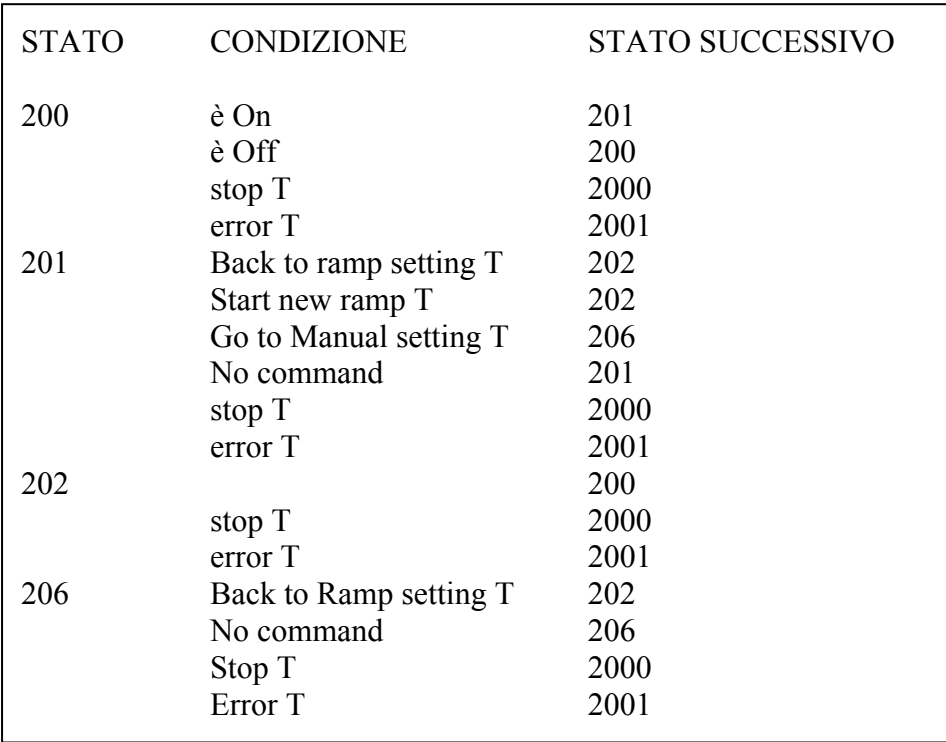

A seconda della condizione che si verifica la macchina si porta allo stato comandato. Da notare come le condizione di errore e di stop siano presenti in tutti gli stati: questo perché in ogni momenti il programma deve essere in grado di interrompere l'esecuzione. Questa necessità è stata

implementata imponendo la verifica di queste condizioni all'uscita di ogni stato, come è possibile vedere dalla Figura 5.10

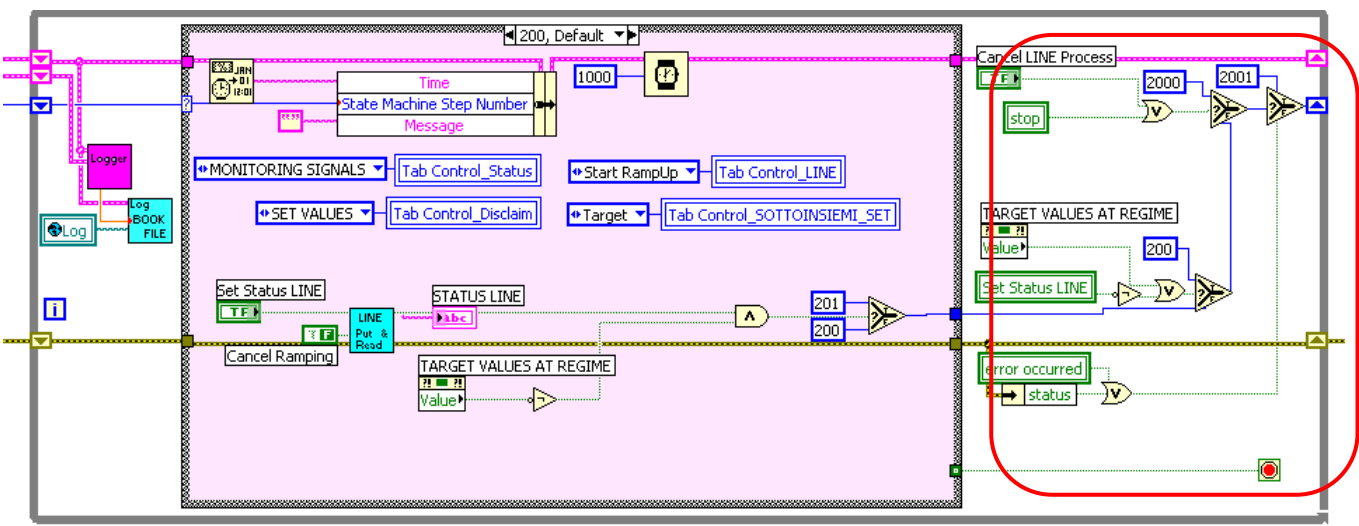

Figura 5.10: Verifica condizioni alla fine di ogni stato.

Tra i diversi stati è utile soffermarsi sui due stati principali: l'impostazione delle rampe di corrente e la gestione manuale.

#### Impostazione Rampe

L'impostazione delle rampe avviene da Pannello Frontale attraverso il riquadro dedicato all'alimentatore Line (Figura 5.11).

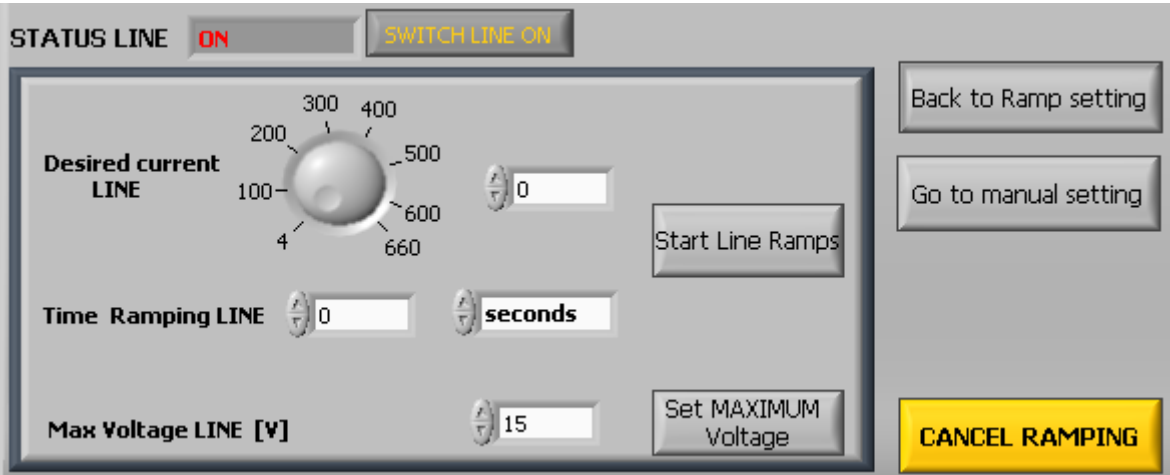

Figura 5.11: Pannello Frontale di controllo della'alimentatore Line.

La corrente desiderata può essere impostata attraverso il controllare a rotella o, per una maggiore precisione, attraverso quello digitale. A questo punto va inserito un tempo di salita (o di discesa), espresso nell'unità di misura che si preferisce utilizzando stringhe seconds, minutes, hour, a cui sono associati rispettivamente i valori 1, 60, 3600, cioè i valori che permettono la conversione in secondi di ogni unità di misura considerata.

Cliccando il comando Start Line Ramp l'alimentatore, per come è configurato, provvederà da sé a creare degli step di salita secondo la formula:

$$
A = (Cd-Ca) \setminus \Delta t
$$

Dove A è l'ampiezza di ogni step, Cd è la corrente desiderata, Ca è la corrente attuale, Δt è l'intervallo di tempo desiderato.

Dal punto di vista progettistico, lo strumento che si occupa di tutte le operazioni relative all'alimentatore in causa è il seguente VI (Figura 5.12) :

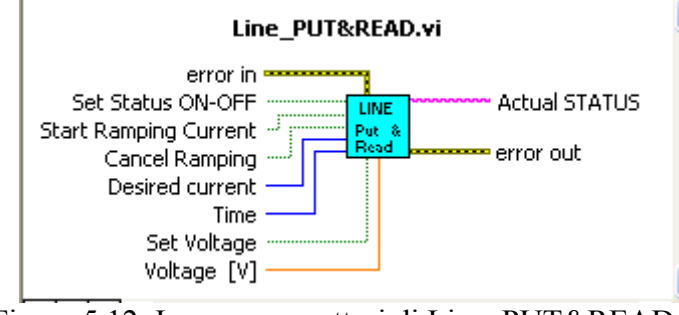

Figura 5.12: Icone e connettori di Line\_PUT&READ.vi

Tutti gli ingressi sono relativi alle operazioni di controllo dell'alimentatore, mentre le uniche due uscite rappresentano una la propagazione del segnale di errore, l'altra una stringa che da informazioni sullo stato On\Off dell'unità.

#### Gestione manuale

Per quanto riguarda la gestione manuale dell'alimentatore,(Figura5.13), questa è stata pensata per consentire un controllo di fino sull'impostazione delle corrente nel momento in cui l'alimentatore ha già raggiunto il livello di corrente desiderato e si vogliono apportare delle modifiche che non coinvolgano la creazione di una rampa ma che vengano ricevute ed eseguite istantaneamente.

Per prima cosa sono stati valutati i valori di corrente massimi e minimi che si possono raggiungere senza l'intervento della creazione di una rampa e si è provveduto a creare dei controlli adeguati che per costruzione non consentissero di impostare valori extrasoglia. In ogni caso un circuito di controllo ausiliario è stato predisposto per avvertire l'operatore che il valore selezionato cado al di fuori dell'intervallo consentito e, a seconda che superi il valore massimo o il valore minimo, l'istruzione lanciata imposta come valore il valore massimo o quello minimo.

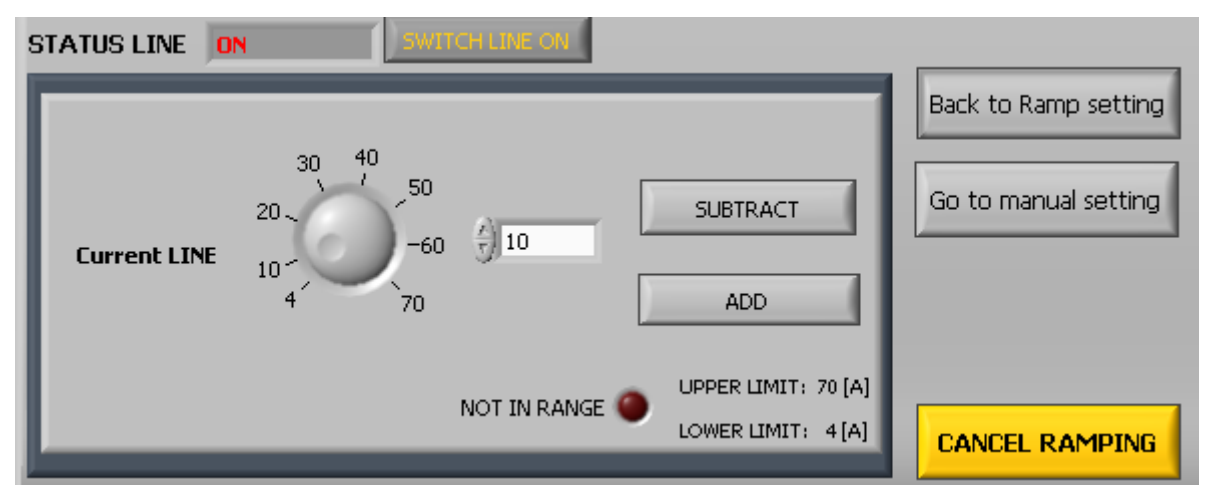

Figura 5.13: Pannello Frontale di controlllo del Line nella condizione di comando manuale

Una volta impostato il valore, l'utente seleziona il comando "Add" o "Subtract" a seconda che voglia diminuire o alzare il valore corrente.

Dal punto di vista progettistico il VI che si occupa delle impostazioni manuali è il seguente

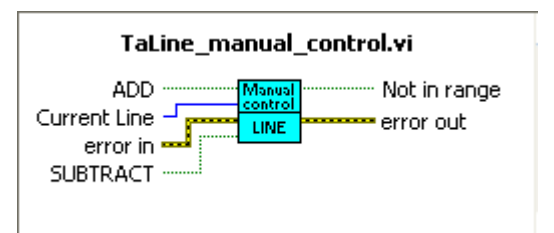

Figura 5.14: Icona e connettori di TaLine\_manual\_control.vi

Questo VI (Figura 5.14) ha annidato al suo interno il sub-VI di controllo dell'intervallo di valori impostati, e l'unica uscita che prevede è quella che mi segnala l'allarme nel caso di valori di corrente fuori dalle soglie consentite.

Un' ultima osservazione sul controllo degli alimentatori ad alta corrente riguarda il comando Cancel Ramping.

Il comando è un comando di sicurezza: porta l'alimentatore a 0 e lo rende inerte a qualunque altro comando fintanto che il comando non venga sbloccato. Questo tipo di sicurezza è previsto per i soli alimentatori Heat e Line.

## **5.3.1.2. Oven, Magnet e Anode**

Per quanto riguarda invece gli alimentatori che non necessitano di una rampa, il loro controllo è molto semplificato. Si visualizza una solo schermata di impostazione dei valori di tensione\ corrente (Figura 5.15) e un solo VI adibito ad essa.

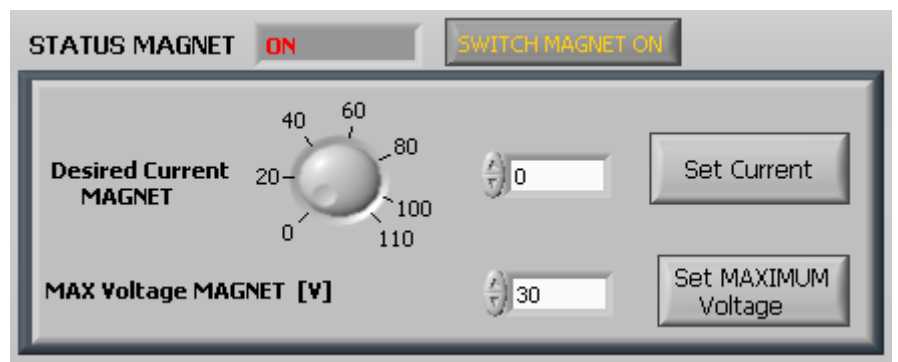

Figura 5.15: Pannello Frontale di controllo dell'alimentatore Magnet

Una volta impostati i valori desiderati , l'Oven si porta automaticamente nella schermata di Figura 5.16 dove l'operatore deve scegliere se vuole inserire una nuova corrente o se vuole portare l'alimentatore al valore 0.

Capitolo 5 – Il sistema di controllo dell'apparato Front - End

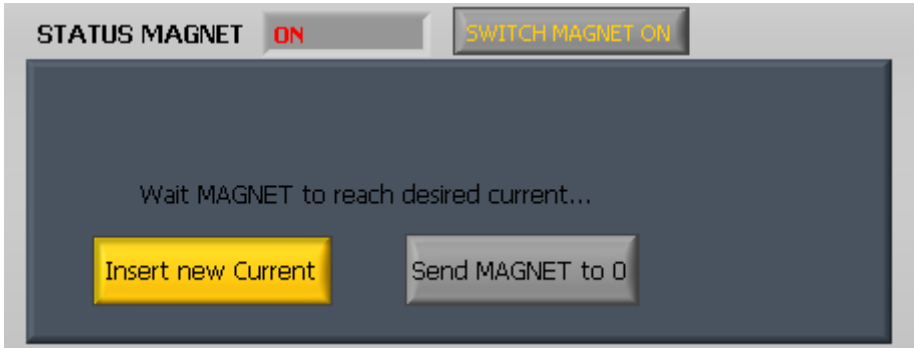

Figura 5.16: Pannello Frontale di controllo del Magnet

## *5.3.2. Impostazione delle tensioni*

Per quanto riguarda l'impostazione delle tensioni, invece, questa si rende indispensabile nel caso di resistenze di uscita particolarmente elevate. Per ciò che concerne l'apparato del Front-End, quest'eventualità non dovrebbe interessare, in ogni caso è possibile modificare il valore di tensione semplicemente cliccando Set MAX Voltage dopo aver inserito il valore di tensione desiderato, che per Default è impostato al massimo valore raggiungibile dall' alimentatore.

## **5.3.2.1. Lettura dei valori degli alimentatori del Target**

Oltre all'impostazione dei valori di corrente e tensione, si ha la lettura nonché il salvataggio di questi ultimi nei file di misura. A capo del procedimento troviamo il VI TARGET\_read\_values.vi, il quale si trova all'interno di un ciclo while che ogni 200 ms va a leggere le variabili di interesse.

TARGET read values.vi

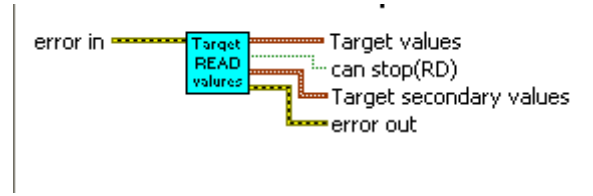

Figura 5.16: Icona e connettori di TARGET\_read\_values.vi

TARGET\_read\_values.vi, rappresentato in figura 5.16, è responsabile della lettura delle variabili EPICS relative alle grandezze coinvolte nel riscaldamento del target.

Attraverso l'utilizzo di un ciclo for vengono monitorati i valori di tutte le PV i cui nomi sono contenuti in un array di stringhe. In uscita dal ciclo for si ottiene un array contenuti i valori letti da ogni singola PV. La scelta dell'organizzazione in array è data per la praticità che queste strutture presentano nell'utilizzo dei cicli for: ad ogni ciclo, vengono lette l'i-esima tensione/corrente.

Con l'utilizzo prima di index array, ogni elemento di quest'array viene estratto; in seguito, con un bundle per il cluster i valori principali di comando per ogni alimentatore sono inseriti all'interno del cluster "TargetValues", quelli secondari, cioè non le grandezze di comando, sono inseriti nel cluster "Target secondary values" ed entrambi i cluster sono forniti come output di questo VI, e visualizzato sul pannello frontale del programma principale, sia numericamente che graficamente. La ragione di suddividere i due cluster risiede nel fatto che le grandezze secondarie sono visualizzate nel pannello frontale, ma non viene tenuta memoria di esse, cioè non vengono salvate.

#### Capitolo 5 – Il sistema di controllo dell'apparato Front - End

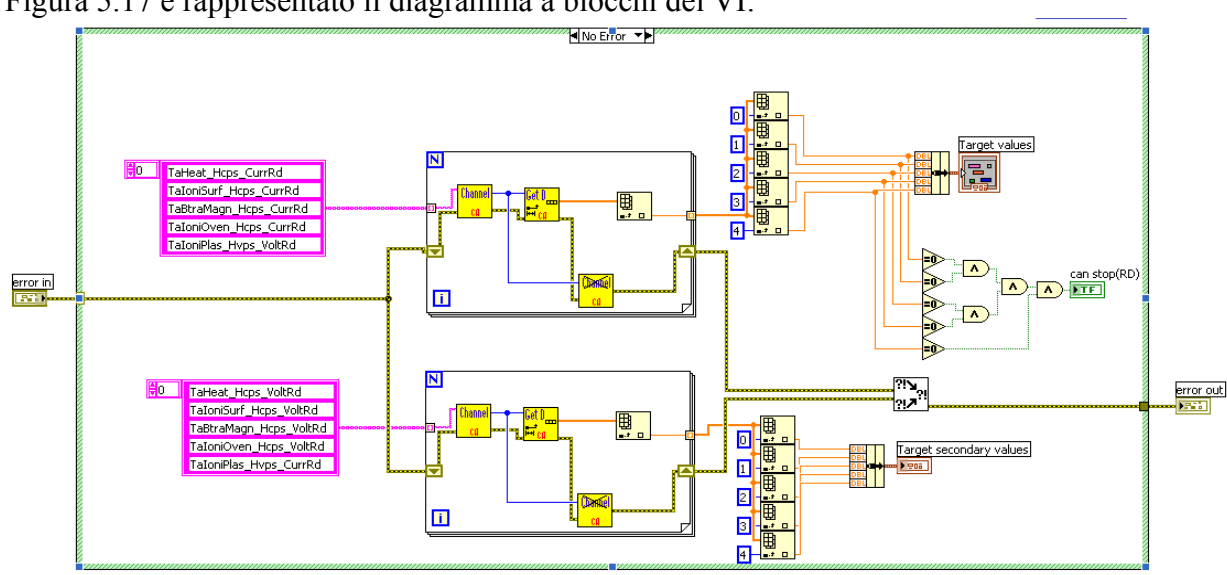

In Figura 5.17 è rappresentato il diagramma a blocchi del VI:

Figura 5.17 : Schema a blocchi di TARGET\_read\_values.vi

L'ultima variabile in uscita restituita da questo subVI è la variabile booleana "can stop(RD)". Essa assume valore vero sono nel caso in cui tutte le correnti e tensioni nel target siano nulle.

Il relativo Pannello Frontale appare invece come in Figura 5.18 .

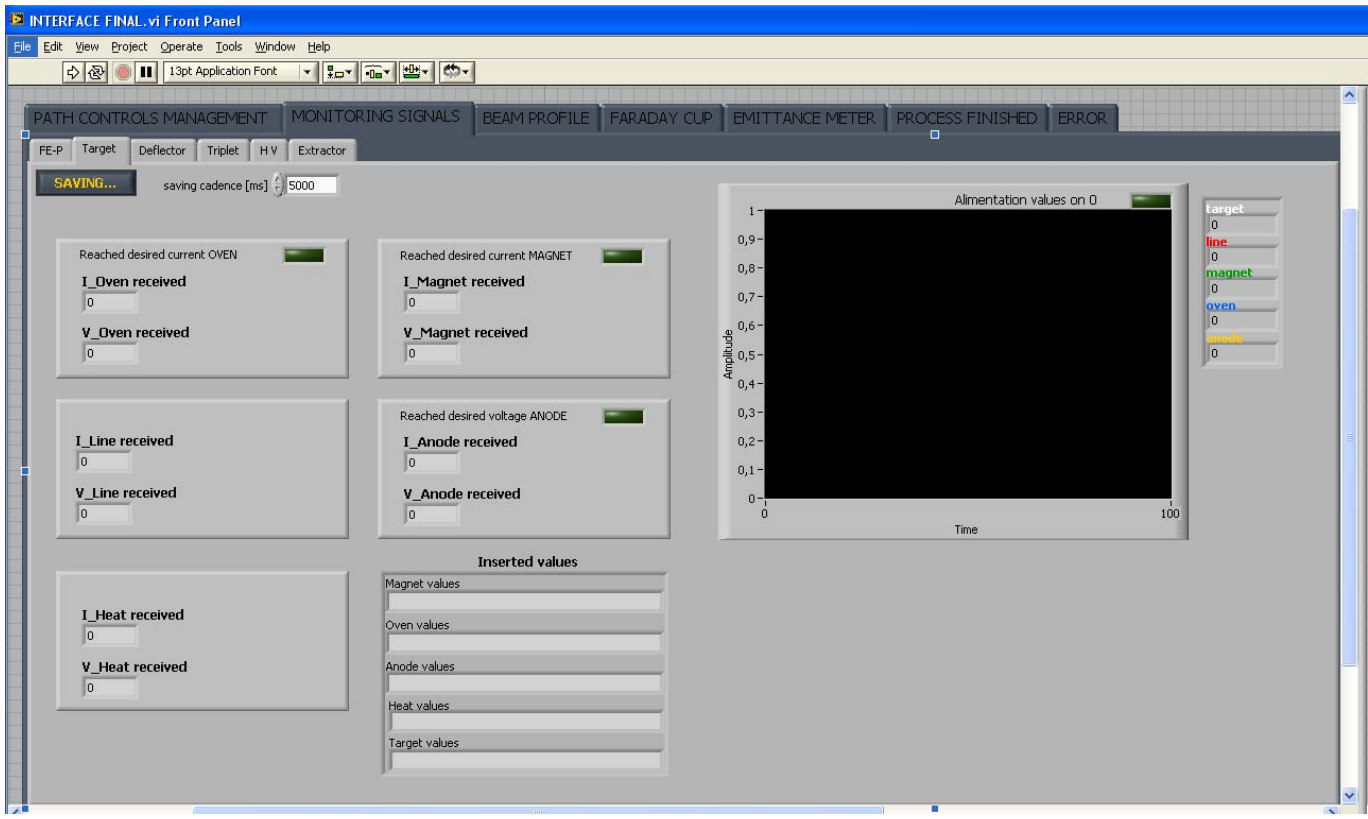

Figura 5.18: Pannello Frontale di TARGET read values.vi

Si può notare come per ogni alimentatore siano visualizzati i valori numerici di tensione e corrente e ci sia la possibilità, tramite il grafico, di visualizzare l'andamento delle correnti nel tempo, di particolare interesse per gli alimentatori pilotati attraverso le rampe.

Vi è inoltre la possibilità di impostare manualmente l'intervallo di tempo ogni quanto i valori vengono salvati attraverso il comando " Saving" che può essere osservato nel dettaglio in Figura 5.19

> SAVING... saving cadence [ms]  $\frac{2}{T}$  5000 Figura 5.19: Comando di "Saving"

Per Default il comando è in stato di "saving", per evitare che una banale distrazione possa far perdere un intero lavoro e la cadenza di salvataggio è impostata a 5000 ms.

Una volta che l'alimentazione della camera è in uno stato che potremmo definire di regime, l'operatore schiaccia il pulsante "Reached Alimentation value" mostrato in Figura 5.20 e così facendo consente al flusso di dati di raggiungere i blocchi di: Estrattore, Alto Voltaggio, Deflettore e Tripletto. A pulsante schiacciato è comunque possibile apportare delle modifiche ai valori di alimentazione, purché il comando di raggiungimento dei valori desiderati venga riportato in Off.

REACHED ALIMENTATION TARGET VALUES

Figura 5.20: Comando di raggiungimento della condizione di regime per gli alimentatori del target

Nei prossimi paragrafi andremo ad illustrare uno ad uno questi sottosistemi e le loro modalità di funzionamento.

# **5.4. Blocchi di estrazione, accelerazione, geometria**

Il flusso di dati raggiunge quindi i blocchi di estrazione, accelerazione e geometria del fascio, sui quali, come per gli il sottosistema della camera target, è possibile impostare o leggere dei valori.

## *5.4.1. Impostazione dei valori*

Analizziamo la procedura nei vari sottosistemi.

#### **5.4.1.1. Estrattore**

Il blocco dedicato all'estrazione del fascio, mostrato in Figura 5.21 ha il delicato compito di estrarre gli ioni e convogliarli in un unico fascio.

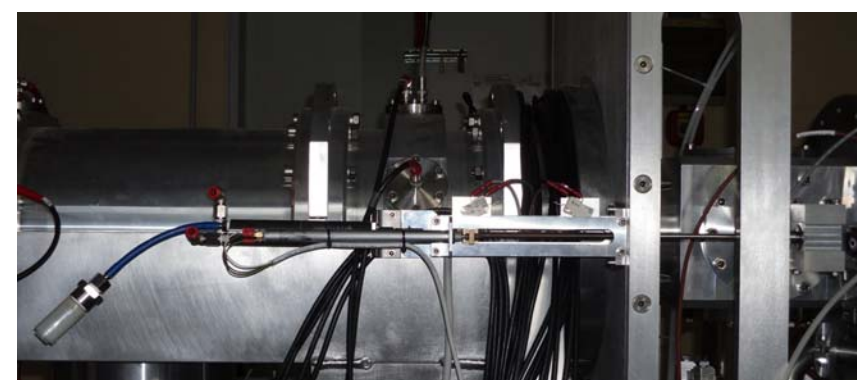

Figura 5.21: Blocco di estrazione del fascio

Il controllo dell'estrattore può avvenire sia a livello di PLC che di interfaccia utente. I segnali di controllo a disposizione sono un tipo di dato Double che esprime la posizione desiderata e un tipo di dato Boolean che comandi all'estrattore di portarsi alla posizione prescelta (Figura 5.22).

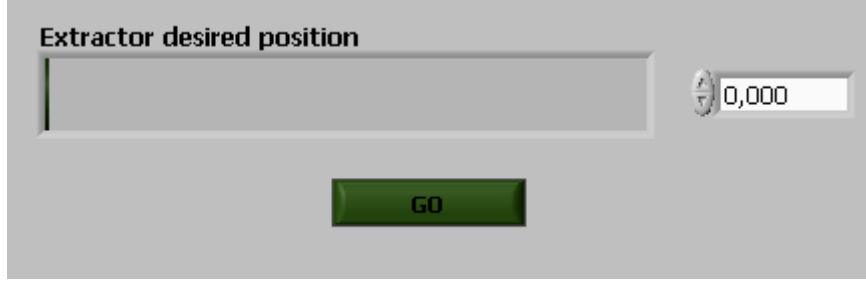

Figura 5.22: Pannello Frontale di comando dell'estrattore

La decisione se effettuare il comando da locale (PLC) o da remoto (interfaccia LabVIEW) è a carico del PLC: l'utente non ha accesso ai comandi dell'estrattore fintanto che dal touch screen del PLC non vengo impostato il controllo da remoto.

La gestione dell'estrattore siffatta non è del tutto completa. Infatti, a seconda cella sorgente di ionizzazione in uso, le libertà di movimento dell'estrattore saranno diverse,e quindi diverso deve essere il sistema di controllo relativamente ad esse. Per adesso, comunque, con questo tipo di sorgente, l'intervallo di movimento si aggira sui 13 cm.

## **5.4.1.2. Alimentatore per l'Alto Voltaggio**

L'alimentatore per l'alto voltaggio ha un sistema di controllo notevolmente meno complesso degli alimentatori esaminati fino a questo momento. Si lavora per mezzo di un unico VI, il Fug\_PUT&READ.vi di cui sui tratterà in seguito. Si visualizza un'unica schermata (Figura5.24) in cui l'operatore deve impostare il valore di tensione e lanciare l'input. E' stato previsto, però, che all'abilitazione del comando "set HIGH Voltage" compaia una finestra di dialogo (Figura 5.23) dove l'utente confermi la volontà di dare l'alta tensione.

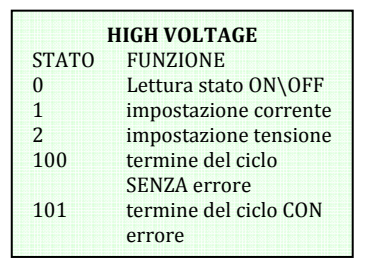

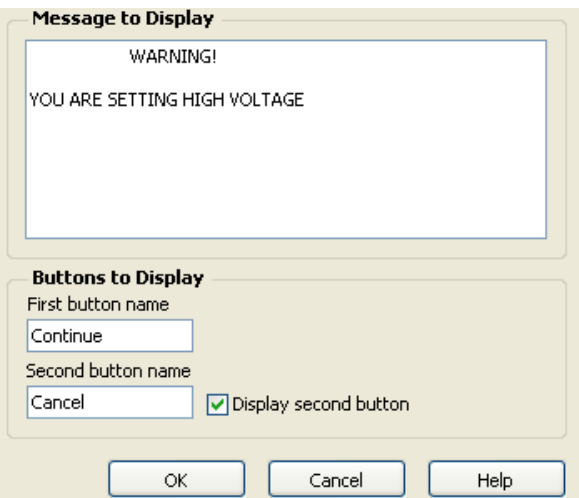

Figura 5.23: Finestra di dialogo per Alto Voltaggio

Dal punto di vista del programmatore questa scelta potrebbe essere superflua, dato che le impostazioni di sicurezza sono gestite a livello hardware, tuttavia è stato scelto di mantenere il duplice comando per indurre l'eventuale utente distratto a prestare attenzione alle operazioni in corso.

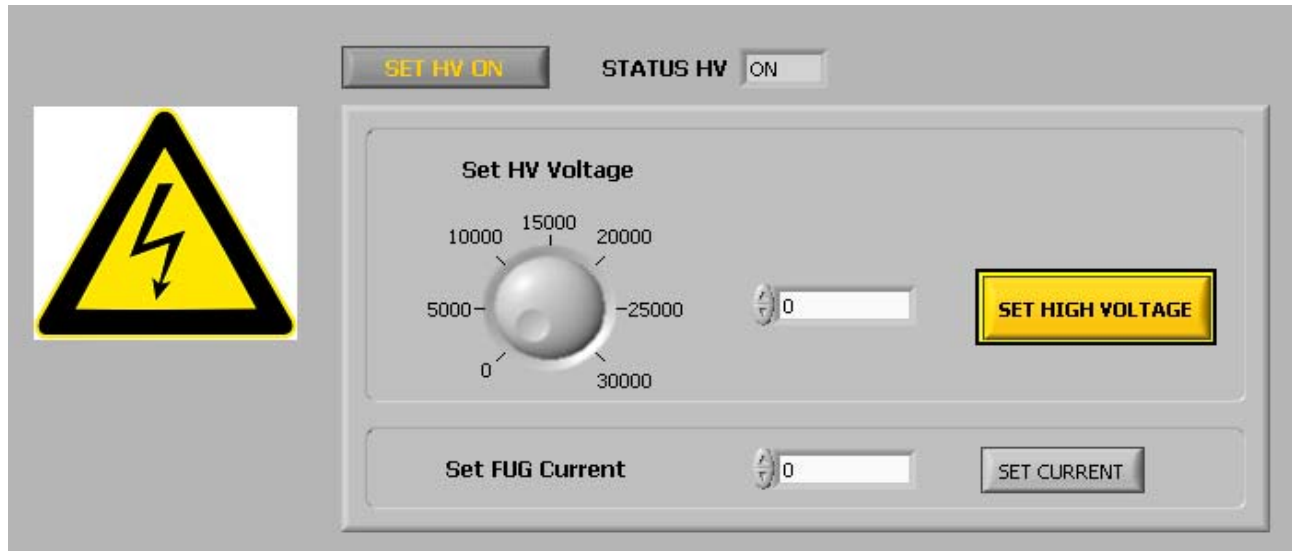

Figura 5.24: Pannello Frontale di comando per l' Alto Voltaggio

E'stato prevista anche la possibilità di imprimere un valore di corrente, attraverso lo stesso procedimento che per la tensione, ma questo modello di funzionamento per adesso non dovrebbe essere utilizzato.

## **5.4.1.3. Deflettore e Tripletto (o Quadrupolo)**

Gli apparati di Deflettore e Tripletto hanno comportamento del tutto simile tra loro a meno del fatto che il blocco del Deflettore possiede un canale in più. Verrà presentato allora il sistema di controllo per uno solo dei due: il Deflettore

Le operazioni sul Deflettore prevedono l'impostazione ed il monitoraggio di tensione e corrente su quattro canali, per la regolazione, mediante EPICS, di otto alimentatori

unipolari. Ogni canale è controllato da due tensioni aventi lo stesso modulo, ma

segno opposto, e da due correnti ugualmente aventi lo stesso modulo, ma segno opposto.

Ogni canale inoltre dipende dallo stato del relativo switch: se attivato, si illumina di verde , e permette di impostare tensione e corrente sul canale, altrimenti queste due variabili restano a zero.

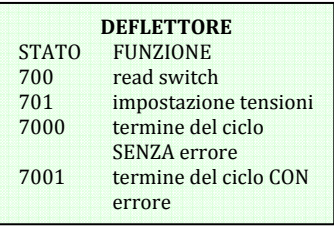

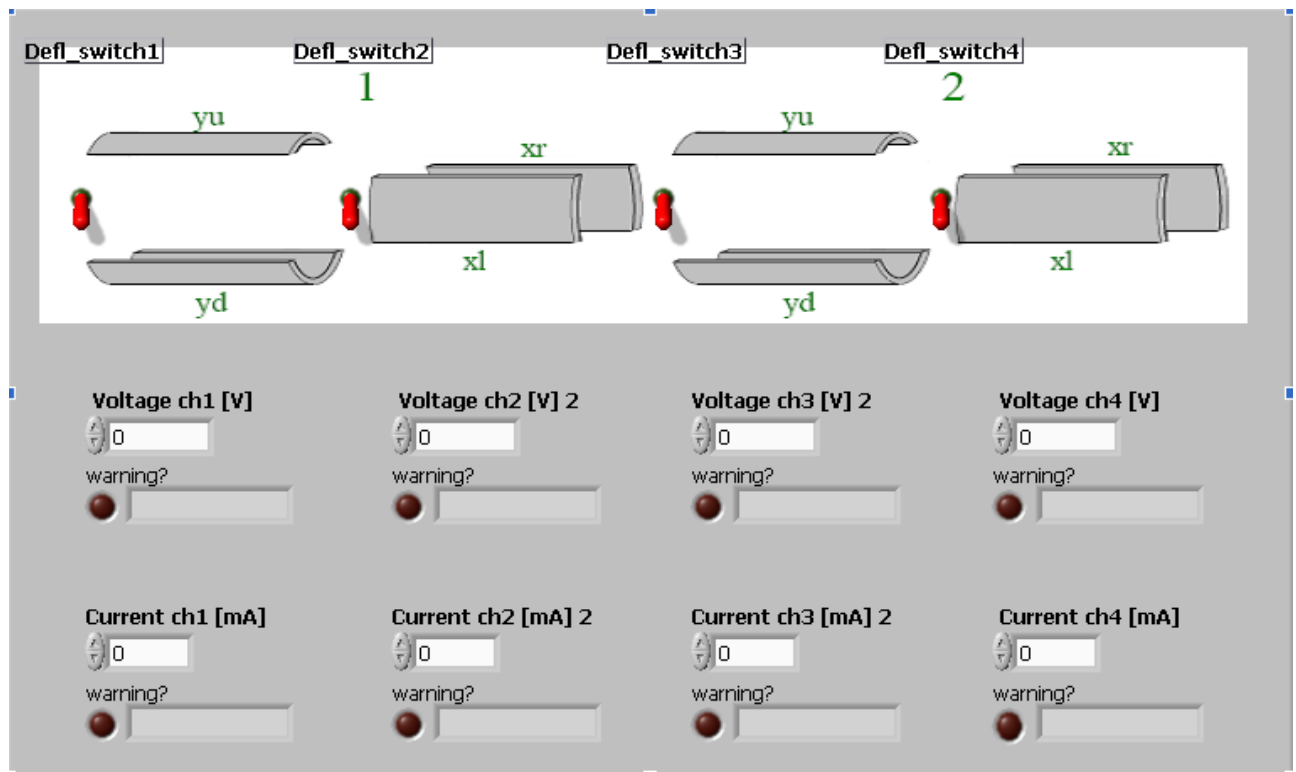

Capitolo 5 – Il sistema di controllo dell'apparato Front - End

Figura 5.25: Pannello Frontale di controllo del Deflettore

È prevista inoltre la presenza di un indicatore transitorio/regime: variabile booleana di valore falso quando in transitorio, vero quando a regime. Indica se il valore attuale di tensione impostata corrisponde al valore precedente.

In Figura 5.25 è rappresentata parte del pannello frontale della finestra relativa al deflettore: sono ben distinguibili i quattro canali, con relativi switch, indicatori, e controllori di tensione e corrente.

Per la realizzazione mediante macchina a stati, si permane nello stato iniziale (800) fino al momento in cui non viene attivato uno switch. In seguito alla prima attivazione di switch, si procede alla scrittura delle PV relative ai valori da impostare negli alimentatori(case 801,Figura 5.26): se lo switch relativo è spento, si scrive 0, se acceso, si scrive il valore impostato. Tutti i valori da impostare vengono raggruppati in un unico array, e dati in ingresso ad un subVI specifico: DEFLECTOR – write.vi, in figura cerchiato con l'azzurro.

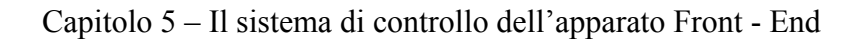

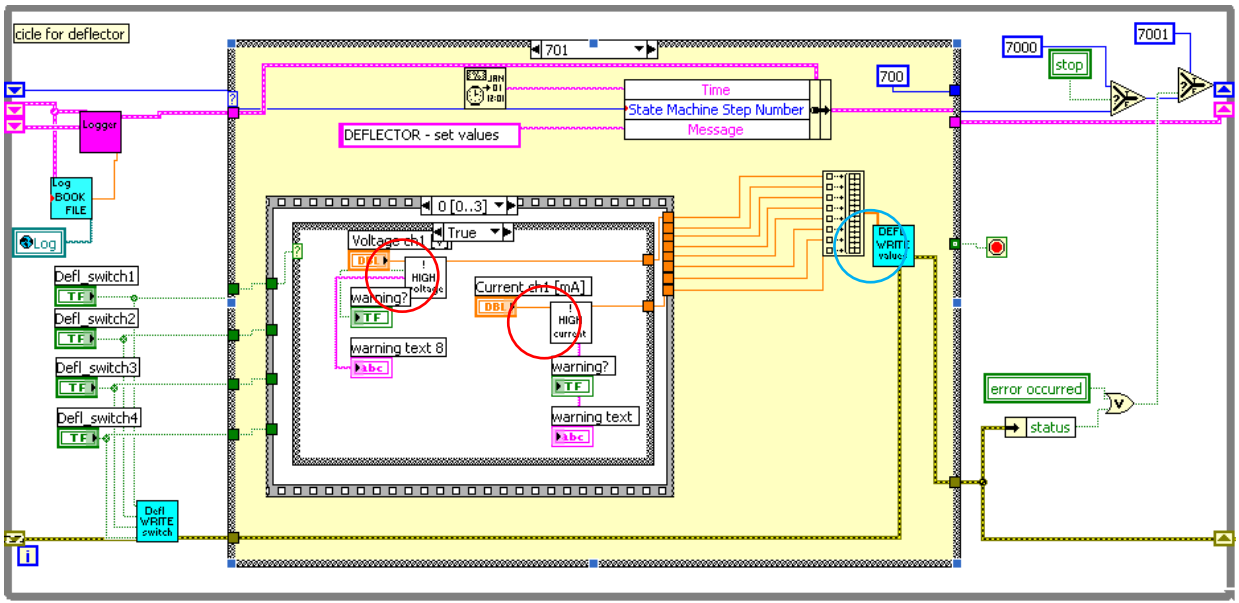

Figura 5.26: Macchina a stati del Deflettore

Se i valori di tensione o corrente sforano i valori limite consentiti, un apposito VI, cerchiato in figura con il rosso, si occuperà di accendere la spia sul pannello frontale e mostrare il relativo messaggio d'errore e inviare all'alimentatore il valore massimo consentito.

Il ciclo del Deflettore continua ad eseguire queste operazioni fino al selezionamento del pulsante "stop button", o fino al rilevamento di un errore critico. In entrambi i casi (8000, 8001), si ricorre al Deflector – write.vi per impostare a zero tutti i canali.

#### Deflector‐write.vi

Dato in ingresso un array contenente i valori di tensione e corrente da impostare nei vari alimentatori, DEFLECTOR – write.vi (Figura 5.27) scrive tali valori nelle relative PV EPICS.

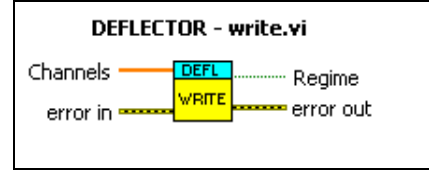

Figura 5.27: Icona e connettori di Deflector-write.vi

Utilizzando un ciclo for, con variabili l'array di valori da impostare e l'array dei nomi delle PV relative, ad ogni PV viene assegnato il suo corrispondente valore.

Ciò avviene solo nel caso che il valore attuale della variabile e quello da impostare non coincidano. In queste condizioni, inoltre, la variabile "Regime", indicatrice dello stato transitorio/regime viene impostata come falsa, indicando quindi una fase di transitorio.

In Figura 5.28. è riportato il diagramma a blocchi relativo al subVI descritto

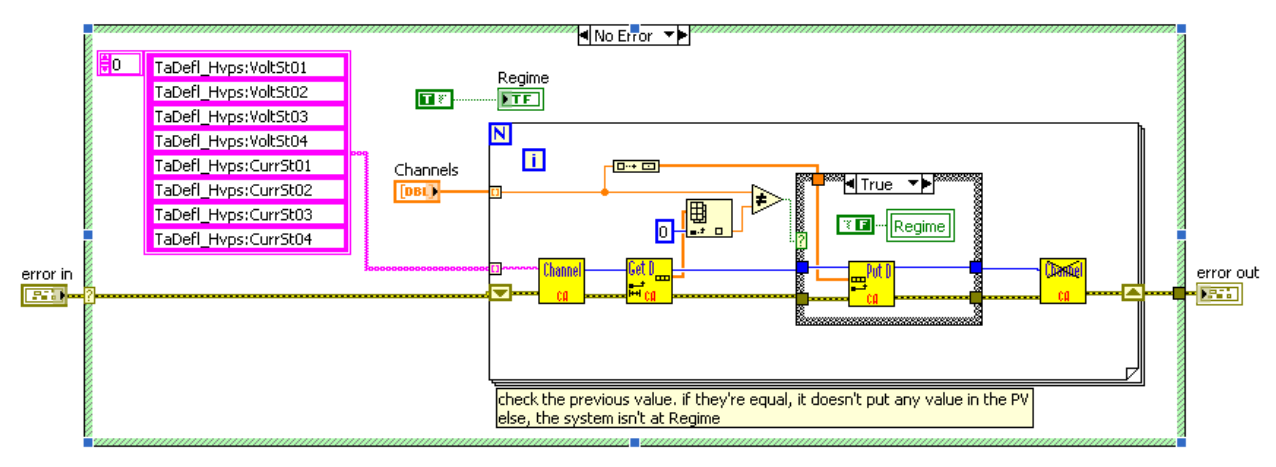

Figura 5.28: Diagramma a Blocchi di Deflector-write.vi

Da notare come i blocchi di apertura e chiusura della comunicazione con la rete EPICS non siano presenti in quanto vengono chiamati una sola volta all'interno del progetto: all'inizio e alla fine.

## *5.4.2. Lettura dei valori*

Per quanto riguarda la lettura dei sottosistemi discussi negli ultimi paragrafi, questa al contrario che per gli alimentatori della camera Target, non è affidata ad un unico VI, ma ogni sottosistema possiede il suo VI di lettura, il suo pannello frontale e la specifica cadenza di salvataggio dei valori. Verranno di seguito presentati i Pannelli Frontali e i VI di lettura per ogni sottosistema.

## **5.4.2.1. Estrattore**

La lettura delle PV relative all'estrattore è a carico del VI Extractor READ vi mostrato in Figura 5.29

#### Extractor\_READ.vi

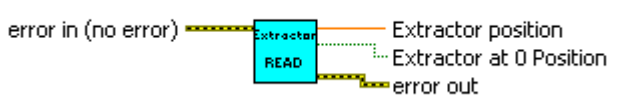

Figura 5.29: Icona e connettori di Extractor\_READ.vi

L'unica PV che viene letta è quella indicante la posizione, dato che l'altra indicazione sul blocco di estrazione, la PV "Extractor at 0 Position", viene già monitorata a livello di status, e l'unica operazione da fare è crearne un'indicazione anche sul Pannello Frontale dell'estrattore, che vediamo in Figura 5.30.

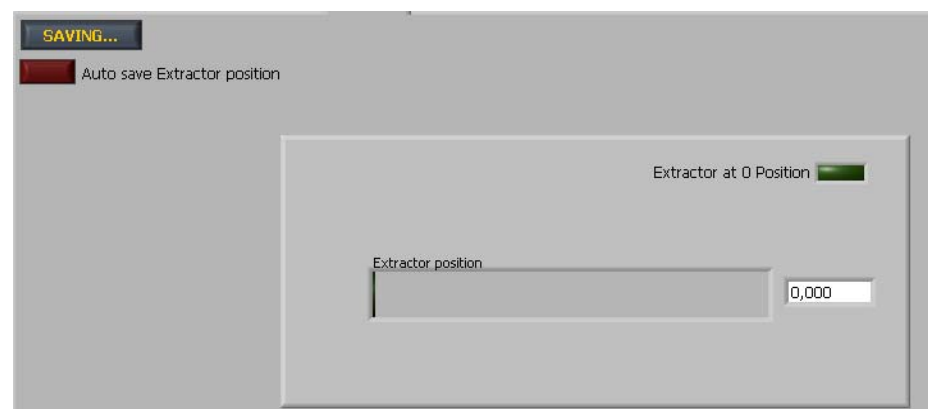

Figura 5.30: Pannello Frontale di visualizzazione dei valori dell'estrattore

L'indicatore di "saving values" per l'estrattore è previsto ma senza una vera e propria utilità, dato che la posizione dell'estrattore è automaticamente salvata nel momento in cui il nuovo valore è diverso dal precedente.

## **5.4.2.2. Alimentatore per l'Alto Voltaggio**

La lettura del valore di tensione e corrente per questo alimentatore è a carico del VI Fug PUT&READ.vi mostrato in Figura 5.31.

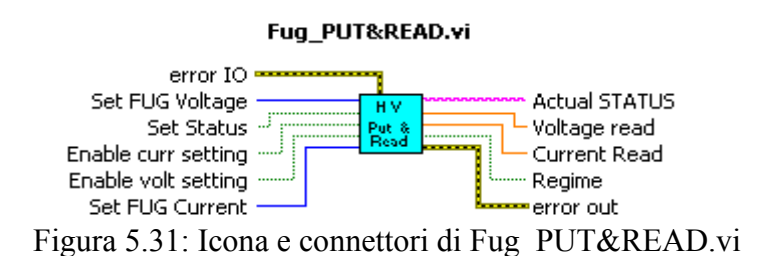

Questo VI di cui si era già accennato prima, è l'unico in tutta la rete che si occupa contemporaneamente della lettura dei valori delle PV e della scrittura in esse. I valori letti verranno poi inseriti all'interno di un cluster che verrà dato in ingresso al VI di salvataggio delle misure. Anche per questo VI è possibile impostare una cadenza di salvataggio dei valori dei segnali acquisiti.

La Figura 5.32 mostra la finestra di visualizzazione dei dati acquisiti relativi all'alimentatore Fug.

Capitolo 5 – Il sistema di controllo dell'apparato Front - End FE-P | Target | Deflector | Triplet | HV | Extractor saving cadence [ms]  $\frac{7}{7}$  5000 FUG Voltage 0  $0.8 -$ **FUG Current**  $\boxed{0}$  $0,6 0.4<sup>°</sup>$  $0,2$ molitude  $\mathbf{0}$  $-0.2$  $-0.4$ 

> $-0,6$  $-0.8$ ó

Fgiura 5.32: Pannello Frontale di visualizzazione dei valori di Alta Tensione

Time

 $100$ 

### **5.4.2.3. Deflettore e Tripletto (o Quadrupolo)**

I valori delle tensioni e delle correnti per gli alimentatori del Deflettore ( anche in questo caso verrà trattato solo il blocco Deflettore in quanto il comportamento per il Quadrupolo è del tutto analogo) sono letti da un particolare VI, il DEFLECTOR read Voltage. vi (Figura 5.33)

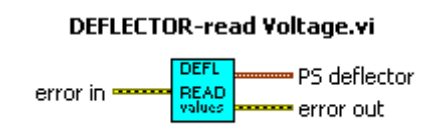

Figura 5.33: Icona e connettori di DEFLECTOR\_read Voltage. vi

il cui unico compito è leggere i valori delle PV contenute nell'array di stringhe e restituire in uscita un array di dati che sarà convertito in un cluster, che verrà poi dato in ingresso allo StoreMeasuresFE.vi ( figura 5.34 ).

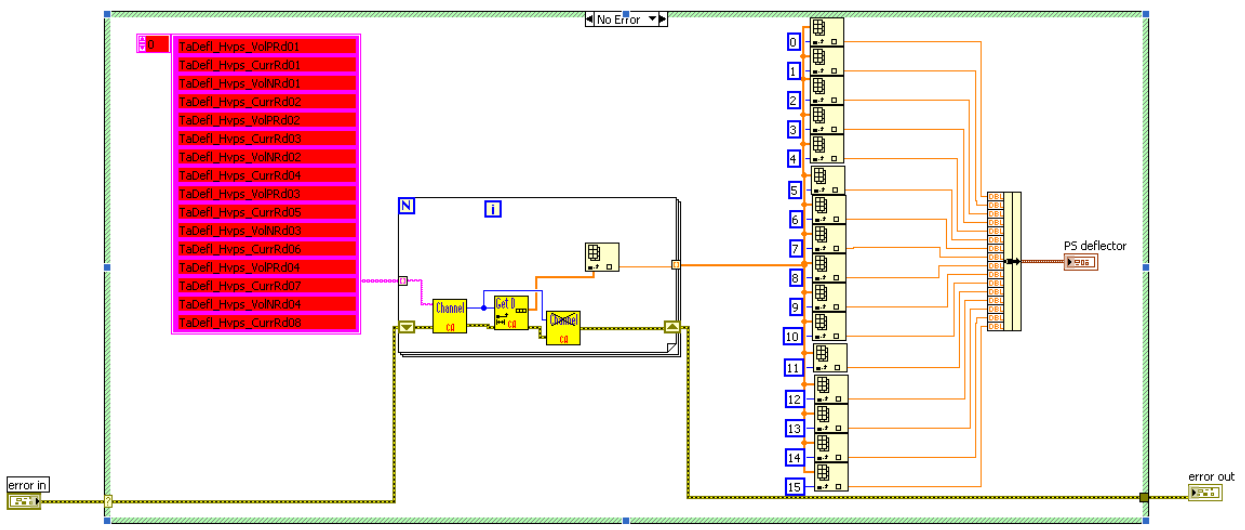

Figura 5.34: Diagramma a Blocchi di DEFLECTOR\_read Voltage. vi

I valori così letti verranno poi visualizzata nella schermata apposita del Pannello Frontale, attraverso dei grafici aventi in ascissa il valore del tempo e in ordinata l'ampiezza della corrente o della tensione, e i relativi indicatori digitali nella colonna di destra(Figura 5.35).

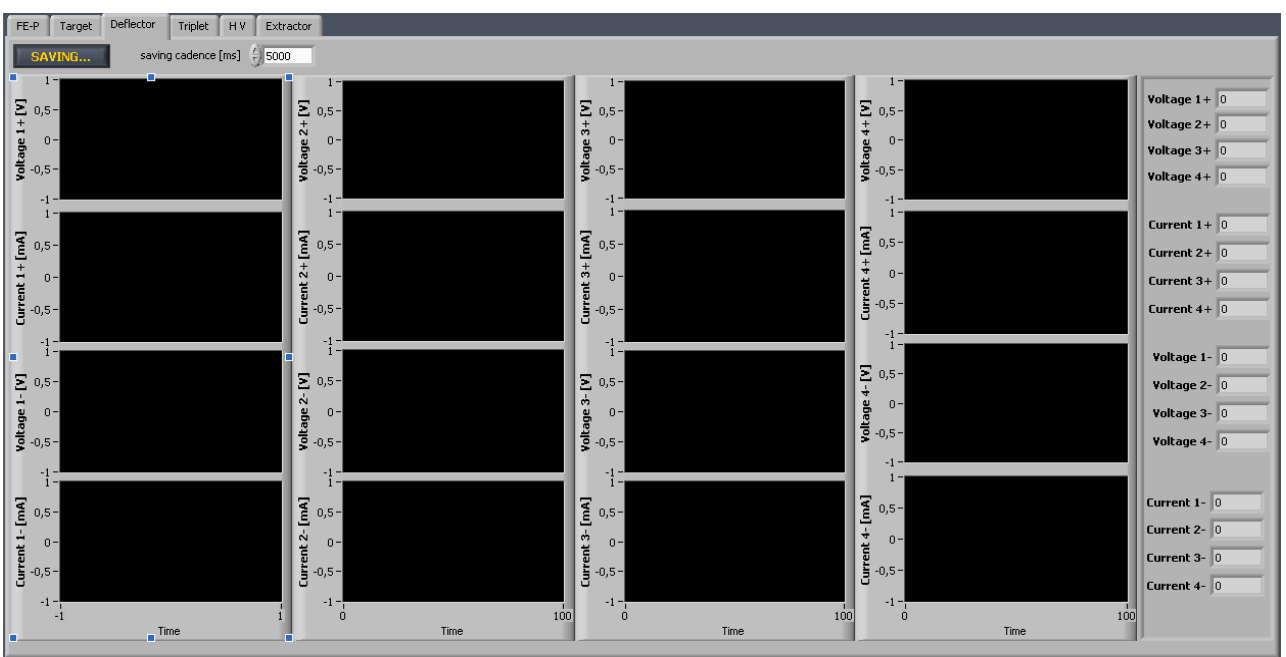

Fgiura 5.35: Pannello Frontale dei valori letti del Delflettore

Una volta che siano stati definiti, quindi, i valori impressi agli alimentatori relativi alla camera del Target e ai vari sottosistemi per l'estrazione, l'accelerazione e la geometria del fascio, il passo finale è quello di andare a valutare le prestazioni della sorgente e dell'apparato così costruiti.

A questo scopo sono stati progettati, e alcuni anche già installati, degli apparecchi di studio delle caratteristiche del fascio che forniscono indicazioni sulla quantità di carica rilevata, sul profilo geometrico del fascio e sull'emittanza.

Nei prossimi paragrafi verrà fornita una breve presentazione di questi strumenti, in quanto essi sono ancora in fase di gestione a livello hardware o addirittura, per quanto riguarda il misuratore di emittanza, ancora in fase di progettazione.

# **5.5. Studio delle caratteristiche del fascio**

Dopo aver eseguito tutte le operazione necessarie a conseguire il miglior fascio di ioni dal punto di visto qualitativo, ne si studiano le caratteristiche attraverso tre strumenti: Beam Profiler, Faraday Cup e Emittance Meter.

Per quanto riguarda il flusso di segnale, in questo caso non si può avere una condizione discriminante che mi attesti quando trasferire il controllo a questi strumenti poiché il meccanismo di valutazione della bontà del fascio è retroattivo, ovvero studia i valori attuali allo scopo di valutare quali modifiche effettuare per ottenere prestazioni ancor migliori.

E' per questo che è stato stabilito che per Default il flusso di segnali arrivi anche a questi strumenti dopo 20 minuti dall'accensione della macchina: si è visto infatti , tra i vari test sul RampUp degli alimentatori, che il tempo necessario a raggiungere alti valori di corrente si aggira sui 10-15 minuti. Vediamo di seguito il controllo e l'estrapolazione di dati relativi a ogni strumento.

## *5.5.1. Faraday Cup*

La **Faraday Cup** è una sorta di cucchiaio in metallo conduttore disegnato per catturare particelle cariche in condizioni di alto vuoto. La corrente risultante può essere misurata e utilizzata per determinare il numero di cariche che colpisce il cucchiaio.

Quando un fascio o un pacchetto di ioni colpisce il metallo, questo acquisisce una piccola carica netta, mentre gli ioni sono neutralizzati. Il metallo può essere scaricato a misurare una piccola corrente equivalente dalla quale si può evincere il numero di ioni.

Il segnale ricevuto è dunque un dato di tipo quantitative visualizzabile attraverso un grafico ampiezza-tempo, e un indicatore digitale, come mostrato in Figura 5.36.

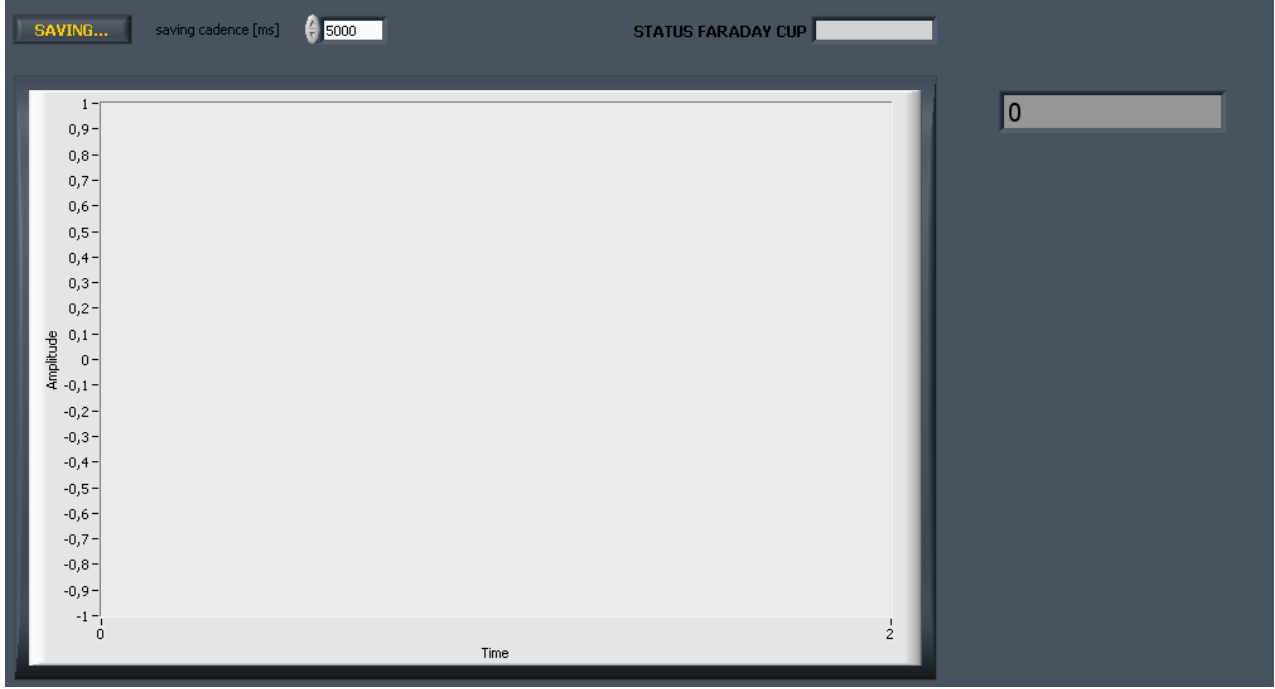

Figura 5.36: Pannello Frontale di visualizzazione dei dati ricavati della Farday Cup

Per quanto riguarda l'indicatore di " STATUS FARADAY CUP" questo fa riferimento alla posizione della stessa: inserita o non inserita. Al momento gli indicatori di fine corsa e i comandi di inserimento\disinserimento non sono gestibili da remoto ma attraverso un interruttore (Figura 5.37) posizionato di fianco alla console.

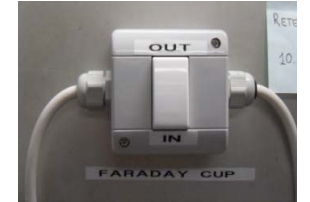

Figura 5.37: interruttor per inserimento \ disinserimento di Farday Cup

Questa situazione è solo temporanea, una struttura definitiva permetterà il comando dal Pannello di Controllo dedicato, di cui si può vedere una prima bozza in Figura 5.38 .

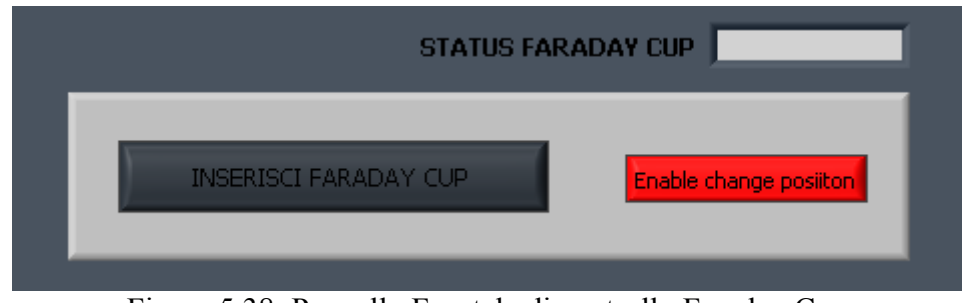

Figura 5.38: Pannello Frontale di controllo Faraday Cup

## *5.5.2. Beam Profiler*

Il Beam Profiler visualizza e registra il profilo spaziale delle intensità di un fascio ionico rispetto ad un particolare piano trasversale lungo il percorso di propagazione del fascio.

Esattamente come per la Faraday Cup, anche per il Beam Profiler la gestione a livello hardware non è completa e a livello di interfaccia operatore sono state implementate solo le bozza della finestra di Setting e della finestra di Monitoring. ( Figura 5.39)

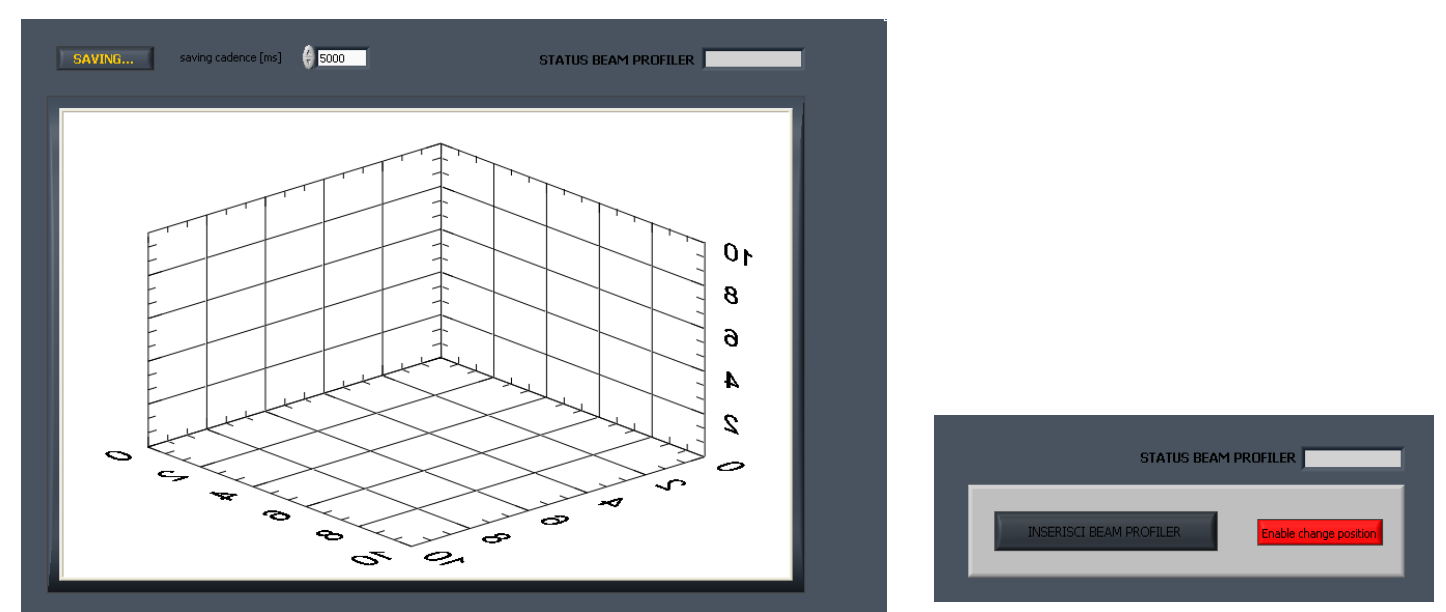

Figura 5.39: Pannello Frontale di "monitoring" e "setting" del Beam Profiler

 Per quanto riguarda il Beam Profiler, il dato che si dovrebbe acquisire è un dato di tipo waveform, costituito da 2 array 40 x 40, fusi in un'unica indicazione che si visualizza attraverso un grafico a 3 dimensioni.

Un problema attualmente irrisolto riguarda è l'impossibilità, per il modello comunicativo tra LabVIEW e CA in uso, de acquisire o scrivere dati di quel tipo poiché non è stato realizzato nessun VI che implementi l'operazione di gestione di un dato Waveform.

## *5.5.3. Emittance Meter*

Per quanto riguarda il rivelatore di Emittanza, invece, nulla è stato ancora impostato, dato che lo strumento è in fase di progettazione e non è ancora stato definito il profilo hardware che verrà adottato.

L'emittanza ha unità di lunghezza, ma di solito è denominata "lunghezza x l'angolo", per esempio, "millimetri x milli-radianti". Può essere misurata in tutte e tre le dimensioni spaziali. La dimensione parallela al moto della particella è chiamata potenza di emissione longitudinale, le altre due dimensioni sono denominati emittenze trasversali.

La definizione aritmetica di un potere di emissione è trasversale:

$$
emittance = \frac{6\pi(\text{width}^2 - D(\frac{dp}{p})^2)}{B}
$$

Dove:

- width è la larghezza del fascio di particelle
- dp / p è la diffusione dinamica del fascio di particelle
- D è il valore della funzione di dispersione al punto di misurazione nella acceleratore di particelle
- B è il valore della funzione beta al punto di misurazione nella acceleratore di particelle

Ciò che si può dire dell'Emittanza è che rappresenterà la discriminante più importante ai fini della valutazione della bontà del sistema in esame.

Una volta che tutti i dati sono stati raccolti e l'esperimento è concluso l'utente può premere il pulsante di "stop". A questo punto tutte le macchine a stati si porteranno nello stato di chiusura senza errore, il segnale uscirà dai rispettivi cicli while e automaticamente tutti i generatori in uso saranno portati a valore 0 e poi spenti. La lettura dei dati verrà interrotta e si chiuderà il programma LabVIEW.

# **5.6. Test e Collaudi**

Il monitoraggio e la modifica di PV EPICS attraverso un'interfaccia di memoria condivisa con LabVIEW è già possibile, e verificato. Duranti i mesi di Novembre e Dicembre sono state svolte delle operazioni di test sugli alimentatori della camera Target allo scopo di collaudare non solo il funzionamento degli alimentatori stessi ma la validità del sistema di controllo relativo ai soli alimentatori: Target, Line, Oven, Anode, Magnet.

Sono state testate delle rampe di corrente, fino a un valore di 70 A per entrambi gli alimentatori, Heat e Line, con un carico resistivo, opportunamente installato per l'occasione, come mostrato in Figura 5.40

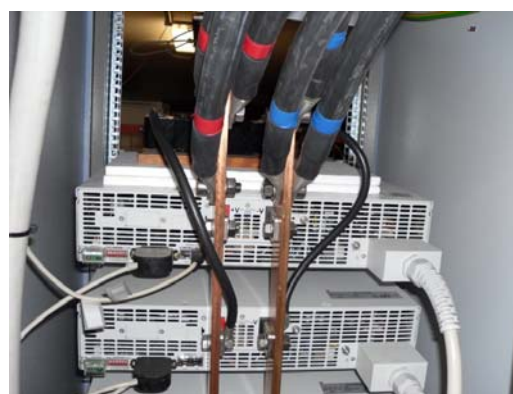

Figura 5.30: Cablaggio di resistenza per test sugli alimentatori

Il comportamento tanto del sistema di controllo quanto degli alimentatori è risultato ottimo e di seguito sono riportati alcuni file di Log relativi ai test sull'unità Line e sull'unità Heat.

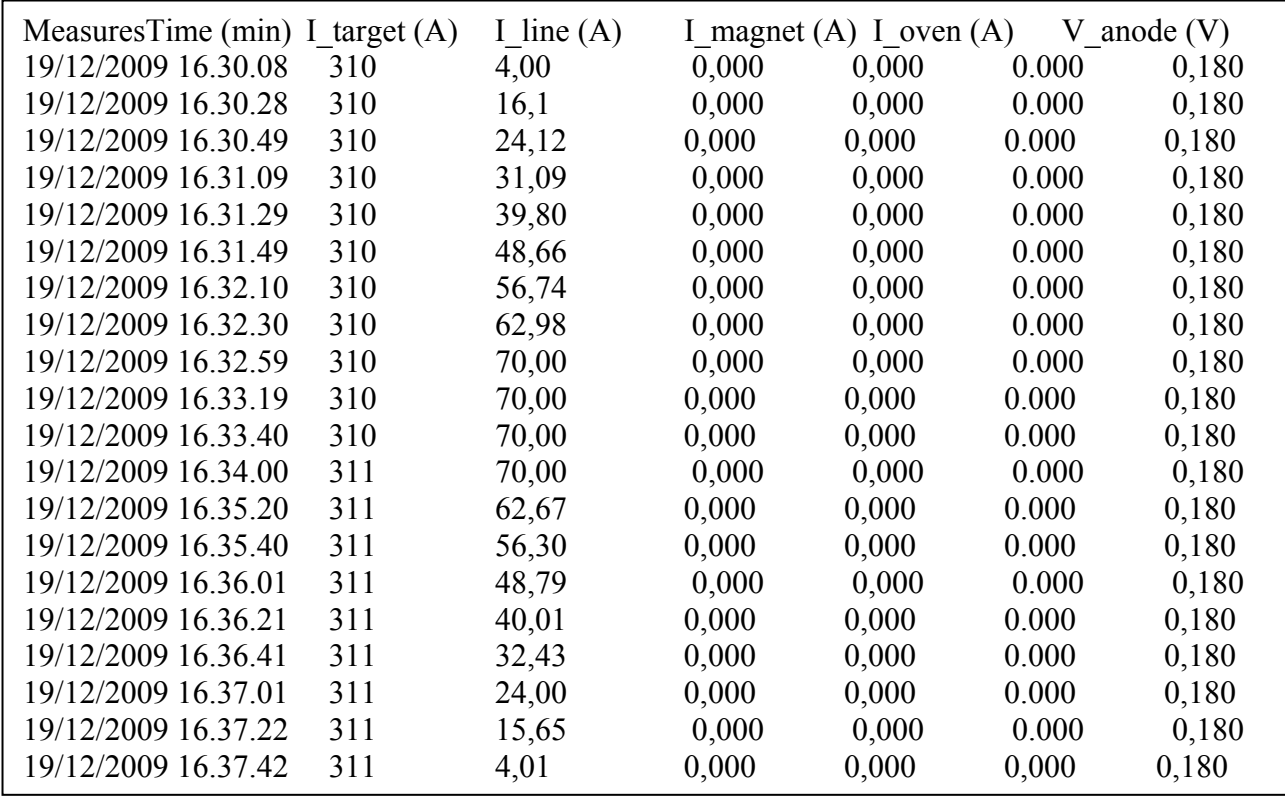

Altri test sono stati effettuati sull'alimentatore Oven in collaborazione con Lisa Biasetto e Alberto Calore per test di ionizzazione su Mass Marker di varie composizioni. Di seguito sono riportati i grafici di andamento di tensione e corrente relativi ai test sull'unità dell'Oven.

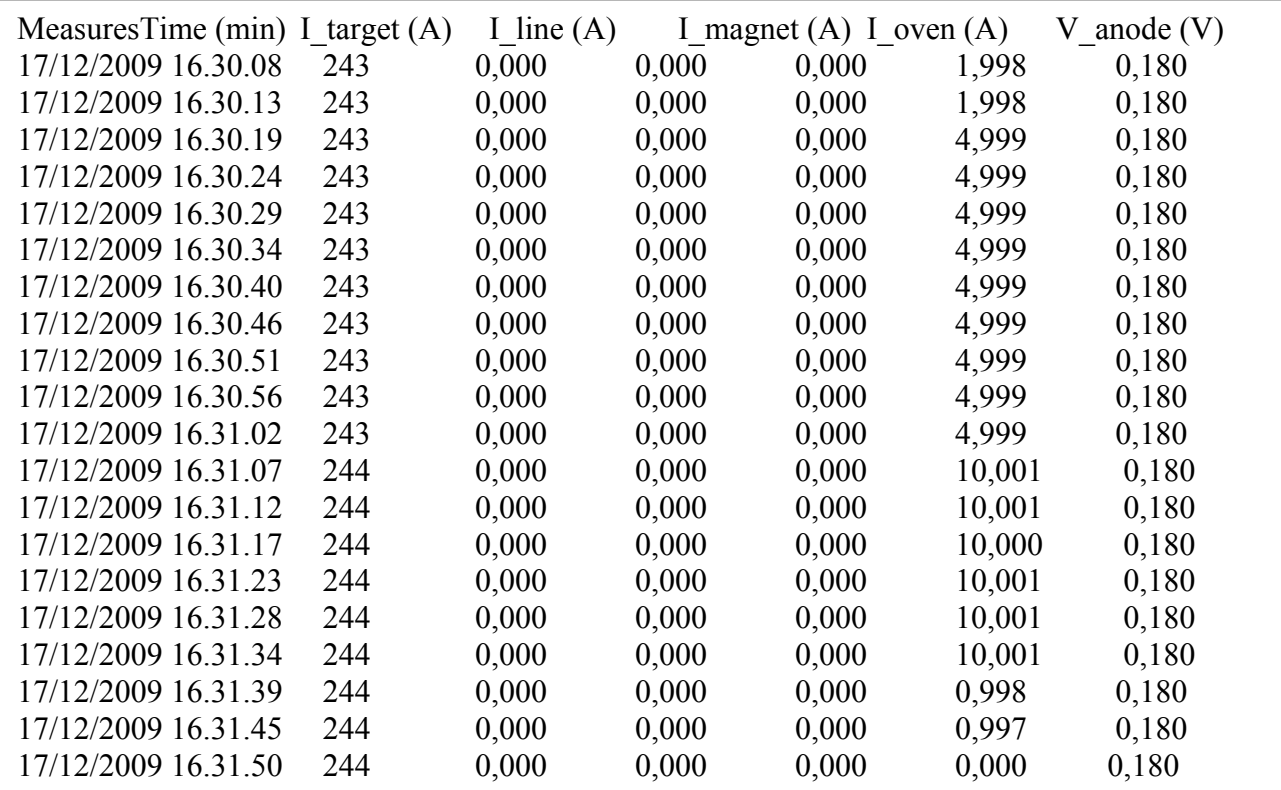

Per quanto riguarda il funzionamento del sistema di controllo completo, questo è in fase di collaudo, e a breve potrà essere testato, insieme a un'altra interfaccia in linguaggio CSS, durante le prime prove di alta tensione che si terranno tra la fine di Febbraio e gli inizi di Marzo 2010

## **Bibliografia**

1. **M.Manzolaro.** *Analisi termica e strutturale del bersaglio diretto per la produzione di fasci radioattivi per il progetto SPES, Tesi di Laurea Specialistica.* Università degli Studi di Padova : s.n., a.a. 2006-2007.

2. **G.Ciavola.** *Fasci di ioni radioattivi ai Laboratori Nazionali del Sud dell'INFN: il progetto EXCYT.* s.l. : Il Saggiatore, 1999.

3. **M.Lindroos.** *of ISOL-type radioactive beam facilities.* s.l. : EPAC, 2004.

4. [Online] http://www.ganil.fr/eurisol/EURISOLlinks.html.

5. **A.Andrighetto.** *The SPES Project At LNL.* AIP (American Institute of Physics) : s.n., 2009.

6. **G. Meneghetti, M. Manzolaro, A. Andrighetto.** *Design of the SPES Target Heating System: theoretical analyses and comparison with experimental data.* TCN CAE : s.n., 2008.

7. **G. Prete, A. Covello.** SPES Technical Design Report. [Online] 2008. http://www.lnl.infn.it/~spes/TDR2008/tech\_design08\_index.htm.

8. *Radioactive isotopes in solid state physics.* **Deicher, M.** 3, s.l. : Europhysics News, 2002, Vol. 33.

9. [Online] http://wikipedia.org.

10. **A Pisent, P. Colautti, J Esposito, L. De Nardo, V. Conte, D. Agosteo, G. Jori, P.A. Posocco, L.B. Tecchio, R. Tinti, G. Rosi.** Progress on the accelerator based SPES-BNCT project at INFN Legnaro. *Journal of Physics: Conference Series.* 2006, Vol. Volume 41.

11. *APPLICAZIONI DI FISICA NUCLEARE IN RADIOTERAPIA E DIAGNOSTICA MEDICA.*  **Tinti, R.** C.R. Casaccia : s.n., 2003.

12. **Agosteo S, et al.** *Advances in the INFN-Legnaro BNCT Project for Skin Melanoma. Proc. of Int. Physical and Clinical Workshop on BNCT Candiolo (Torino).* February 7, 2001.

13. **Kirchner, R.** *Nucl. Inst. Meth. B 126, 135–140.* 1997.

14. **Zhang, Y.** *Nucl. Instr. and Meth. in Phys. Res. A, 521, 72–107.* 2004.

15. **Alton, G. D.** *Applied Radiation and Isotopes, 64, 1574–1603.* 2006.

16. **Lau, C.** *Nucl. Instr. Meth. in Phys. Res. B, 204, 246-250.* 2003.

17. **Stracener, D.W.** *Nucl. Instr. Meth. in Phys. Res. A, 521, 126–135.* 2004.

18. *Manuale D'installazione, Uso e Manutenzione Forno Per Trattamenti Termici ad Alto Vuoto.*  2007.

**.**

19. **L. Costa, M. Giacchini, R. Izsák, J. Vásquez, E. Bindi, M. Montis, A. Andrighetto, G. Bassato, P. Benetti, L. Biasetto, M. Manzolaro, B. Monelli, R. Oboe, G. Prete, D. Scarpa.** *Control system developments for the SPES project.* 2009.

20. *Corso LabVIEW per la preparazione all'esame CLAD.* s.l. : National Instrument Italy, 2005.

21. **Blokland, D. Thompson and W.** *A Shared Memory Interface Between LabView and EPICS.*  ORNL, Oak Ridge, TN, USA : s.n., 2003.

22. *Network Attached Devices pp 151-153.* **W. Blokland, T. Shea, M. Stettler.** Mainz, Germany : DIPAC2003, May 5-7, 2003.

23. **M.Zavagnin.** *Modellazione solida e sviluppo dell'apparato di misura di conducibilità termica per il progetto SPES, Tesi di Laurea Triennale.* Università degli Studi di Padova : s.n., a.a. 2008- 2009.

24. **A.Baraldo.** *Studio e ottimizzazione della sorgente di ionizzazione al plasma del progetto SPES, Tesi di Laurea Specialistica.* Università degli Studi di Padova : s.n., a.a. 2009-2010.

25**. E.Bindi** *. Utilizzo di software LabVIEW per la realizzazione del sistema di controllo dei forni di produzione del progetto SPES, Tesi di Laurea Triennale.* Università degli Studi di Padova : s.n., a.a. 2008-2009.

26. **M.Montis** *Utilizzo di software EPICS per lo sviluppo dell'apparato di produzione di ioni del progetto SPES, Tesi di Laurea Specialistica.* Università degli Studi di Padova : s.n., a.a. 2009-2010.